# ALESIS ADAT XT20

# Reference Manual

#### **INTRODUCTION**

Thank you for purchasing the Alesis ADAT-XT20 20-Bit Digital Audio Recorder. To take full advantage of the XT20's functions, and to enjoy long and trouble-free use, please read this user's manual carefully.

## **HOW TO USE THIS MANUAL**

This manual is divided into the following sections describing the various modes of the XT20. Though we recommend you take time to read through the entire manual once carefully, those having general knowledge about multitrack recorders should use the table of contents and index to reference specific functions while using the XT20.

**Chapter 1: Introduction.** Deals with the necessary preparation before recording and playing, including connections to external devices. This chapter also discusses the difference between "threaded" and "unthreaded" tapes.

**Chapter 2: Your First Session with the ADAT-XT20.** This section provides a brief tour of the XT20, shows you how to format a tape, record and playback, set locate points, auto punch-in and out, bounce tracks, and points out other various features.

**Chapter 3: Connections.** Details rear panel connections (like inputs and outputs, footswitches and the ADAT Optical Digital Interface), and proper hook-up procedures. **Chapter 4: Basic Operations.** Covers the user interface of the XT20 and the way to use its basic control features, how to read the display, and how to navigate through and edit parameters.

**Chapter 5: Multiple ADAT Operation.** How to lock together multiple ADAT Compatible<sup>™</sup> devices, and how to record and transfer digital audio between them. **Chapter 6: Applications.** Describes several real-world examples of how the XT20 may be used.

**Appendices.** Features an explanation of digital audio recording concepts, troubleshooting, maintenance and service information, specifications, a Glossary and an Index.

#### **CONVENTIONS**

All front panel buttons, LEDs, display icons and rear panel connectors are referred to in this manual just as their names appear on the XT20, using all capital letters and in brackets (*Examples:* [PLAY] button, [AUTO INPUT] button, EDIT icon, etc.).

## ✪

*When something important appears in the manual, an icon (like the one on the left) will appear in the left margin. This symbol indicates that this information is vital when operating the XT20.*

## **CONTENTS**

#### **SETTING UP 7**

Unpacking and Inspection 7 AC Power Hookup 7 Avoiding Ground Loops 8 Line Conditioners and Protectors 9 About Audio Cables 9 Basic Audio Hookup 10 Input Normaling 10 "Threaded" vs. "Unthreaded" 11 A Word on ADAT's S-VHS Cassette Tape 11 Operating Environment 12 Thermal Considerations in Rack Mounting 12 Mounting on a Shelf or Non-Rack Enclosure Avoiding Electromagnetic Interference 12

#### **YOUR FIRST SESSION WITH THE ADAT-XT20 13**

Power-up, and Tape Insertion 13 Formatting A Tape – A MUST! 15 Word Length (16/20 Bit) Selection 15 Sample Rate Selection 15 Formatting a New tape 15 Recording While Formatting 16 Making A Recording 17 Track Selection and Setting Levels 17 Time Counter 17 Transport Buttons 19 Recording 19 Playback 20 Reviewing and Cueing 20 Locating 22 Creating A Loop 23 Automated Recording 24 Rehearsing 24 Pitch Control 25 Track Delay 25 Track Copy 26 Display Brightness 26 **CONNECTIONS 28** Analog Audio – Unbalanced Inputs 28 Input jack characteristics 28 Typical input jack hookups 28 Analog Audio – Unbalanced Outputs 28 Analog Audio – Balanced Inputs and Outputs 29 Analog Input Select Mode 30 Sync In/Out 31 Digital Audio In/Out 32

#### About 16-bit and 20-bit signal transfers 32 Footswitches 34 The XT20 Remote 34

#### **BASIC OPERATIONS 35**

Tape Formatting 35 Formatting Considerations 35 Complete Format 36 Recording While Formatting 37 Format Extend 37 Write Protect Override 39 Reading The Display 40 Display Icons 41 TIME Counter & ABS/REL Button 44 Locate 0 44 Basic Editing 46 EDIT Value Button 46 ▲ and ▼ Buttons 46 Entering Numeric Values 46 Editing Individual Digits 46 Input Select 48 Analog Input 48 Digital Input 48 Track Copy 49 Input Monitor 50 Auto Input Monitor 50 All Input Monitor 50 Meters 52 Peak Mode Button 52 Peak Clear Button 52 Fine Meter Mode 52 Recording a "Benchmark" Tape 53 Record Enable 54 Setting Levels 54 Transport Controls 56 Eject 56 Rewind/Review 56 Fast Forward/Cue 56 Play 58 Record/Punch In or Out 58 Stop 59 Sample Rate (Clock) 59 Record Crossfade Time 60 Displaying Frames vs. 100ths/Seconds 60 Pitch Control 62 About Pitch Changing 62 Track Delay 63 Autolocation Controls 65 Absolute (ABS) Time vs. Relative Time65 Locate 0 65 Setting Locate Points 67 Locating 67 Auto Looping 68 Auto Return 68 Auto Play 68 Loop Limit 68 Looped Recording 68 Auto Record 69 Rehearsal 69

Tape Length 70 Footswitch Controls 71 Footswitch Controlled Punching 71 Footswitch Controlled Autolocating 71 Using the XT20 LRC Remote 72 **MULTIPLE ADAT-XT20 OPERATION 74** Overview 74 Synchronizing Machines 75 Master/Slave Interaction 75 Achieving Lock76 Independent Slave Mode 76 Formatting Multiple Tapes 76 Master Format Enabled, Complete Format 76 Master Format Enabled, Format Extend 76 Master Format Disabled 78 Master Format Disabled, Format Extend 78 Recording Digital Audio 79 Bouncing Tracks Between ADATs 79 Reassigning Channels to Different Tracks 80 Making Digital Backups 81

Making a 16-bit copy from a 20-bit master 82 Recording Digital Audio from Other Sources 83 Digital Clock Considerations 83 Tape Offset 85 Combining XT20s and ADATs 86 XT20 Transport Speed 86 Sample rate vs. Pitch Control 86 Input Monitoring 86 Polarity Differences 88 Connections 89

#### **APPLICATIONS 91**

Overview 91 Combined Multitrack/Mixdown Deck 91 Live/Long-Term Recording 92 Locking to Video: Code-Only Master 93 Computer Control 93 MIDI Systems: Virtual Tracking 93 MIDI Machine Control: Virtual Remote Control93 The ADAT-PCR Computer Interface 94 Libraries and Archives 94 Modular Recording 94 Using Track Copy as a Digital Router 95 Calculating Tape Offset using the Locates 95

#### **DIGITAL RECORDING CONCEPTS 97**

Analog Recording Basics 97 Digital Recording Basics 97 The Advantages of 20-Bit Recording 98 Why S-VHS? 98

#### **TROUBLESHOOTING 99**

Trouble-Shooting Index 99 Re-initializing 99 Checking Software Version 100 Error Rate Display 100

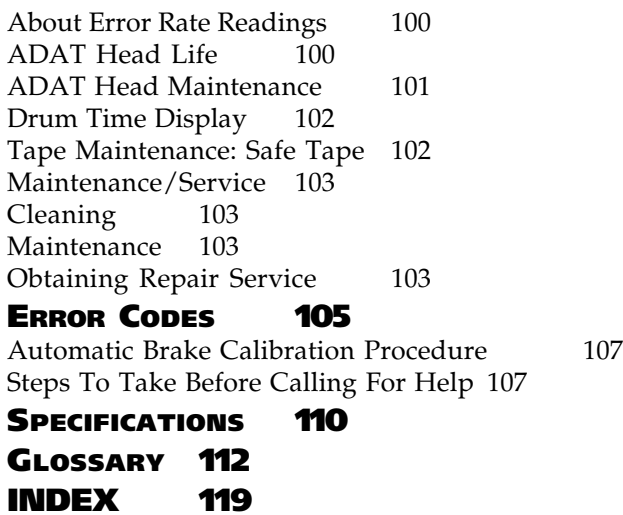

#### **CHAPTER 1**

## **SETTING UP**

#### **UNPACKING AND INSPECTION**

Your ADAT-XT20 was packed carefully at the factory. The shipping carton was designed to protect the unit during shipping. Please retain this container in the highly unlikely event that you need to return the XT20 for servicing.

The shipping carton should contain the following items:

- ADAT-XT20 with the same serial number as shown on shipping carton
- Power Cable
- Optical Cable
- XT20 remote control unit
- This instruction manual
- Blank S-VHS ST-120 cassette
- Alesis warranty card

## ✪

*It is important to register your purchase; if you have not already filled out your warranty card and mailed it back to Alesis, please take the time to do so now.*

### **AC POWER HOOKUP**

With the XT20 off, plug the female end of the power cord into the XT20's [POWER INPUT] socket and the male (plug) end into a source of AC power. It's good practice to not turn on the XT20 until all other cables are hooked up.

The XT20 works with *any* AC voltage from 90 to 250 volts, 50 to 60 Hz. This eliminates the need for transformers or voltage switches. Your XT20 was supplied with the correct power cord for your country or local area, however only the following alternative power cords are approved for use with ADAT:

• For 90-120 VAC 50/60 Hz operation in the US, Canada and/or Japan, use Alesis UL/CSA power cord #7-41-0001.

• For 240 VAC 50 Hz operation in England, use Alesis Power cord #7-41- 0004.

• For 220 VAC 50 Hz operation in Europe and Scandinavia, use Alesis EU power cord #7-41-0002.

• For 240 VAC 50 Hz operation in Australia, use Alesis AS power cord #7- 41-0003.

The XT20's IEC-spec AC cord (do not substitute any other AC cord) is designed to feed an outlet that includes three pins, with the third, round pin connected to ground. The ground connection is an important safety feature designed to keep the chassis of electronic devices such as the Alesis ADAT - XT20, BRC and AI-1 at ground potential. Unfortunately, the presence of a third ground pin does not always indicate that an outlet is properly grounded. Use an AC line tester to determine this. If the outlet is not grounded, consult with a licensed electrician.

When AC currents are suspect of being highly unstable in VAC and Hz, a professional power conditioner should be used.

## ✪

*Alesis cannot be responsible for problems caused by using the XT20 or any associated equipment with improper AC wiring.*

#### **AVOIDING GROUND LOOPS**

In today's studio, where it seems every piece of gear has a computer in it, there are many opportunities for ground loop problems to occur. These show up as hums, buzzes, or sometimes radio reception and can occur if a piece of equipment "sees" two or more different paths to ground, as shown below.

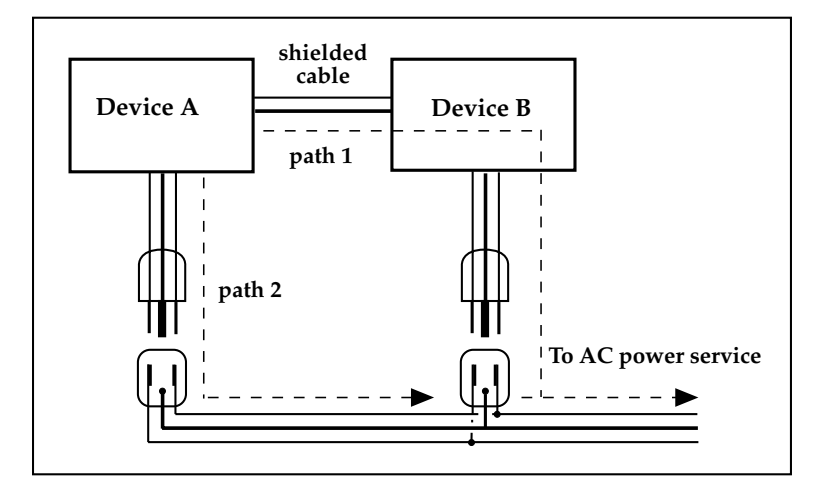

One path goes from device A to ground via the ground terminal of the three-conductor AC power cord, but A also sees a path to ground through the shielded cable and AC ground of device B. Because ground wires have a small amount of resistance, small amounts of current can flow through ground and generate a voltage along the cable shield. This signal may end up getting induced into the hot conductor.

The loop can also act like an antenna into which hum is induced, or can even pick up radio frequencies. Furthermore, many components in a circuit connect to ground. If that ground is "dirty" and contains noise, it might get picked up by the circuit. Ground loops cause the most problems with high-gain circuits, since massive amplification of even a couple millivolts of noise can give an audible signal.

Most ground loop problems can be solved by plugging all equipment into the same grounded AC source. However, it is important to make sure that the AC source is not overloaded and is properly rated to handle the gear plugged into it.

For really tough cases, you may need to break the connection that causes the loop condition. If your circuits are balanced, one way to do this is to simply break the shield **of the shielded audio cable** at some point, usually by disconnecting it from ground at one jack. (The other end

should remain connected so that the shielding properties are retained, even if there is no direct path for ground.)

Please note that not all hums and buzzes are caused by ground loops; your cables must be of very high quality, particularly with -10 dBV setups. Refer to page 9 for more information.

#### **LINE CONDITIONERS AND PROTECTORS**

Although the XT20 is designed to tolerate typical voltage variations, in today's world the voltage coming from the AC line may contain spikes or transients that can possibly stress your gear and, over time, cause a failure. There are three main ways to protect against this, listed in ascending order of cost and complexity:

Line spike/surge protectors. Relatively inexpensive, these are designed to protect against strong surges and spikes, acting somewhat like fuses in that they need to be replaced if they've been hit by an extremely strong spike.

Line filters. These generally combine spike/surge protection with filters that remove some line noise (dimmer hash, transients from other appliances, etc.).

• Uninterruptible power supply (UPS). This is the most sophisticated option. A UPS provides power even if the AC power line fails completely. Intended for computer applications, a UPS allows you to complete an orderly shutdown of a computer system in the event of a power outage, and the isolation it provides from the power line minimizes all forms of interference—spikes, noise, etc.

#### **ABOUT AUDIO CABLES**

The connections between the XT20 and your studio are your music's lifeline, so use only high quality cables. These should be low-capacitance shielded cables with a stranded (not solid) internal conductor and a low-resistance shield. Although quality cables cost more, they do make a difference. Route cables to the XT20 correctly by observing the following precautions:

• Do not bundle audio cables with AC power cords.

• Avoid running audio cables near sources of electromagnetic interference such as transformers, monitors, computers, etc.

• Do not place cables where they can be stepped on. Stepping on a cable may not cause immediate damage, but it can compress the insulation between the center conductor and shield (degrading performance) or reduce the cable's reliability.

• Avoid twisting the cable or having it make sharp, right angle turns.

• Never unplug a cable by pulling on the wire itself. Always unplug by firmly grasping the body of the plug and pulling directly outward.

• Although Alesis does not endorse any specific product, chemicals such as Tweek and Cramolin, when applied to electrical connectors, are claimed to improve the electrical contact between connectors.

## **BASIC AUDIO HOOKUP** ✪

*When connecting audio cables and/or turning power on and off, make sure that all devices in your system are turned off and the volume controls are turned down.*

The XT20 provides eight -10dBV unbalanced analog outputs via phono connectors. These should be connected to your mixer's tape or line inputs. Alternatively, a multi-pin connector can be used with the XT20's +4dBu balanced analog inputs and outputs (see Chapter 3).

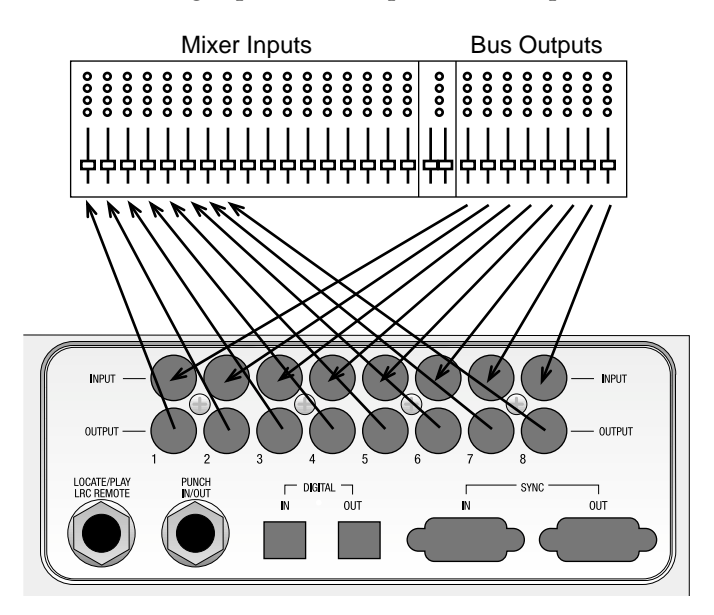

#### **INPUT NORMALING**

The XT20 has eight analog inputs, but you can choose between three different Input Modes: 2-Input Mode, 4-Input Mode and 8-Input Mode. These can provide three different analog audio input hookup options, and are available for both -10 dBV and +4dBu analog inputs:

• **2 Bus Mixer.** Connect the mixer's two bus outputs to the XT20's INPUTS [1] and [2]. Select 2-Input Mode on the XT20 by holding the [ANALOG INPUT] button and pressing either Track Select buttons [1] or [2]; notice that the INPUT LEDs for tracks 1 and 2 remain lit until you release the [ANALOG INPUT] button.

• **4 Bus Mixer.** Connect the mixer's four bus outputs to the XT20's INPUTS [1] through [4]. Select 4-Input Mode by holding the [ANALOG INPUT] button and pressing either Track Select buttons [3] or [4]; notice that the INPUT LEDs for tracks 1 through 4 remain lit until you release the [ANALOG INPUT] button.

• **8 Bus Mixer/Direct Outputs.** Connect the mixer's eight bus outputs (or 8 direct outputs) to the XT20's INPUTS [1] through [8]. Select 8-Input Mode by holding the [ANALOG INPUT] button and pressing any Track Select button from [5] - [8]; notice that the INPUT LEDs for tracks 1 through 8 remain lit until you release the [ANALOG INPUT] button.

In the first two modes, the XT20 internally connects the inputs to the higher tracks (for example, Input 1 goes to tracks 1, 3, 5 and 7 in 2-Input mode).

#### **"THREADED" VS. "UNTHREADED"**

The XT20 uses a rotating head drum which allows it to record and play back digital audio signals from the tape. Even when the tape is stopped, it remains "threaded" or engaged against the spinning heads for a period of time. This allows for going into play or record faster, as well as "cue" and "review" functions that let you monitor the tape audio in fast forward or rewind.

When the tape is unthreaded (the [STOP] LED will be flashing), the head is not spinning and it takes slightly longer to go into play or record. This is because the tape moves away from the head automatically after being stopped for 4 minutes, in order to prolong tape and head life. When a tape is threaded, rewinding or fast forwarding will operate 40 times faster than normal play speed. Cue and review functions are not possible while the tape is unthreaded.

When the tape is threaded and stopped (the [STOP] LED will remain lit), you can manually unthread it by pressing the [STOP] button. The [STOP] LED will flash, indicating the tape is now unthreaded. Pressing either [PLAY] or [STOP] will re-thread the tape (or by simultaneously pressing [PLAY] and [RECORD] to engage recording).

If the tape is threaded, and no transport activity (play, record, rewind, etc.) occurs for 4 minutes, the tape will automatically unthread itself to minimize tape wear.

## **A WORD ON ADAT'S S-VHS CASSETTE TAPE**

Alesis recommends you use only *premium quality, name brand* S-VHS cassettes. We cannot overemphasize the importance of this. We recommend using Quantegy **489 DM Digital Mastering Audio Tape**, or Alesis **ADAT Mastering** Audio Cassettes. Other acceptable brands include Maxell XR-S Black, JVC XZ, Sony DASV, BASF Digital Master 938, Apogee AA-40, HHB ADAT45, and TDK SP Super Pro. The cassette shell, hubs, rollers and tape guides in S-VHS cassettes are precision devices that properly handle and protect the tape within them.

## ✪

*Do not use inexpensive, budget VHS tapes. ONLY USE S-VHS TAPES.*

We do not recommend that you use inexpensive, budget VHS cassettes. While they may work technically, their unpredictable quality and less-thanpremium formulation will decrease the reliability of your recording. Inferior tapes not only jeopardize the recordings made on them, they may shed oxide

and leave behind a coating of dirt that will interfere with future recordings, even if you switch back to premium quality tape. Defective tape may even clog the head, requiring service. Don't trust your work to anything less than premium quality S-VHS tape.

Accidents can happen – so, like computer floppy disks and hard disks, your XT20 tapes should be backed up to prevent loss. Back up your tapes to another XT20 or ADAT using the fiber optic digital connector (see *Making Digital Backups* on page 81).

Treat your tapes as the precision, fragile components that they are. Do not expose them to extremes of heat, cold, or humidity (in other words, don't leave them in your car). Never place tapes near magnetic fields (such as power amps, TVs, monitors, magnets, etc.) and handle tapes gently.

#### **OPERATING ENVIRONMENT**

#### **THERMAL CONSIDERATIONS IN RACK MOUNTING**

The XT20 can be mounted in an equipment rack (taking up 3 rack spaces) or placed on a table or shelf. When you install it, keep in mind that *heat is the major enemy of electronic equipment.* Please observe the following:

The XT20 is designed to perform properly over a range of ambient temperatures from  $10^{\circ}$  C to  $+40^{\circ}$  C (50° F to  $104^{\circ}$  F), in up to 80% noncondensing humidity. These are not absolute limits, but Alesis cannot guarantee that the XT20 will meet its published specs or remain reliable if operated outside of these ranges.

• Always allow adequate ventilation behind the XT20 . Do not seal any enclosure that holds the XT20 . It is not necessary to leave an empty rack space above or below the XT20 unless it runs hot enough to affect equipment above or below it. If your environment is unusually warm and not air conditioned, space between units will help the units run cooler and may lessen tape oxide shedding.

• You will need to remove the screw-on feet from the bottom of the XT20 if any equipment will be mounted directly below it.

#### **MOUNTING ON A SHELF OR NON-RACK ENCLOSURE**

To mount the XT20 on a shelf or other flat surface, Alesis recommends using the attached screw-on feet to avoid scratching the shelf's surface with the deck's bottom.

Please observe the general comments on thermal considerations given under "Thermal Considerations in Rack Mounting" no matter where or how the deck is mounted.

#### **AVOIDING ELECTROMAGNETIC INTERFERENCE**

Like all tape machines, the XT20 uses magnetic tape that can be sensitive to electromagnetic interference. Generally this is not a problem, but avoid mounting the XT20 next to devices that generate strong magnetic fields such as power amplifiers, monitors and video display devices, speakers, etc.

## **CHAPTER 2 YOUR FIRST SESSION WITH THE ADAT-XT20**

#### **POWER-UP, AND TAPE INSERTION**

Connect the power cord which accompanies the XT20 between the three-prong power socket on the back panel and an AC outlet receptacle. Please note that there are grounding considerations to be aware of. See pages 7–9 for more information.

## ✪

*The XT20 can produce a transient audio signal during power up and power down. When turning the XT20 on or off, be sure to keep monitor levels low.*

Turn the XT20's power on by pressing the [POWER] button. At power-up the display will briefly look like this:

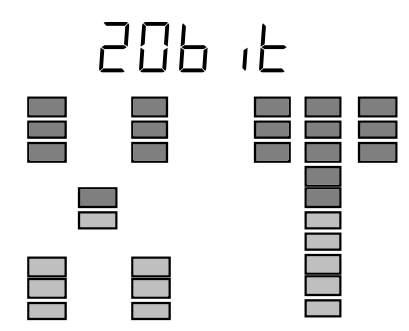

In a few seconds, the display will change depending on the status of the tape chamber.

If a formatted tape is present, the TIME counter will show the elapsed time since the beginning of the tape (unless it is somewhere in the first two minutes of tape, called the "lead" and "data" sections):

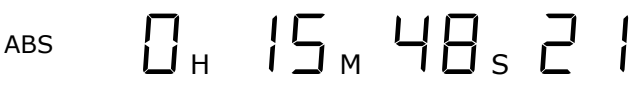

If an unformatted tape is present, the FORMAT icon will flash and the TIME counter will read:

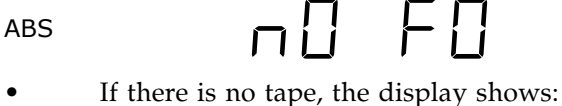

## ABS  $-\, -$

Insert the tape with the hinged door end first, label side up, until you encounter a slight bit of resistance. Push **gently** on the center of the tape cassette until the XT20 draws the tape inward; **never force the tape into the cassette door**.

#### **FORMATTING A TAPE – A MUST!**

Formatting prepares a tape for 8 channels of audio, and adds a master timecode reference, word length, and sample rate information to the data on tape. Similar to formatting a floppy disk to use on a computer or sampler, formatting an XT20 tape time-stamps the tape to single-sample accuracy so that audio is referenced to an accurate time base. This makes the synchronization process between XT20 and ADAT compatible machines possible and provides both accurate tape counter readings and intelligent autolocation functions. For more information, see *Tape Formatting* in Chapter 4. After completing the following exercise, we recommend you perform a complete format.

## ✪

*Formatting a tape erases audio on all eight tracks. Be sure to check that the tape is either blank or contains unwanted material before formatting. We recommend that you format your tapes completely from beginning to end.*

#### **WORD LENGTH (16/20 BIT) SELECTION**

Before formatting, select the word length you will be using (either 16 bit or 20-bit) by pressing the FORMAT button until the length you want is shown in the display. 20-bit offers the greatest audio quality; 16-bit should be used if the master tape must be played in an older, Type-Ionly ADAT or ADAT-XT. (You can always make a 16-bit copy of a 20 bit master if needed for this purpose.)

#### **SAMPLE RATE SELECTION**

Before formatting, select the sample rate you will be using (either 48 kHz or 44.1 kHz). This is done by pressing the [CLOCK SELECT] button. Each time [CLOCK SELECT] is pressed, the XT20 will cycle between INT 48K, INT 44.1K and DIG (the section on the right side of the display labeled CLOCK will indicate the currently selected sample rate). *Note:* For more information about the DIG option (Digital Audio Clock), see page 59.

#### **FORMATTING A NEW TAPE**

To Format a new tape:

**<sup>1</sup>** Insert a fresh, blank tape.

*The XT20 will acknowledge that this is an unformatted tape; the* FORMAT *icon will flash in the display while the counter display reads "*noFO*."*

Press the [FORMAT] button.

*The display will briefly read "20 bit" or "16 bit" The word* [FORMAT] *in the display will stop flashing and remain lit. The* [RECORD] *LEDs for tracks 1 through 8 will now be flashing.*

① Hold [RECORD], and then press [PLAY].

*If the tape was not completely rewound, the XT20 will automatically rewind it to the beginning. The XT20 then performs a complete format by recording 15 seconds of leader (the LED display will read "*LEAd*"), followed by two minutes of data (the display will read "*dAtA*"), then timecode starting at 0:00:00.00 and continuing to the end of the tape.*

#### **RECORDING WHILE FORMATTING**

You can record onto tape *while* formatting. Simply press any of the RECORD ENABLE buttons [1]–[8] for any track(s) you wish to record on before pressing the [FORMAT] button. Prepare your source material to start playback at 0:00:00.00 on the XT20 or later (do not begin recording before 0:00:00.00). See the next section for more information on setting levels and recording.

#### **MAKING A RECORDING**

Recording on the XT20 is very similar to most multitrack tape machines. The process involves formatting a tape (see previous tutorial), putting one or more tracks into record-ready, adjusting record levels on your mixer, setting the input monitor mode, locating to the start tape address and engaging record. In this tutorial, we will be recording from the analog audio inputs at the start of the audio portion of the tape (0:00:00.00).

#### **TRACK SELECTION AND SETTING LEVELS**

You'll find the RECORD ENABLE buttons ([1]–[8]) for all eight tracks on the left side of the front panel, beneath the display. A track is considered "safe" when its [REC] LED is off, in "record-ready" when its [REC] LED is flashing, and in record when its [REC] LED is lit solid.

To record-enable a track:

❿ Choose a track to record on, and press the track's associated RECORD ENABLE button [1]–[8]. *The selected track's* [REC] *LED will flash to indicate it is in record-ready.*

Send an audio signal to the track(s) you have placed into record-ready.

*Adjust the levels on your mixer so that the "average" level is at -15 dB on the peak meters of the XT20 and the loudest section never goes beyond 0 dB. Digital audio recording is different from analog recording, and therefore requires a different method when setting levels. For more information, see* Setting Levels *on page 48.*

① To take a track out of record-ready (safe), press its associated RECORD ENABLE button again. *The selected track's* [REC] *LED will turn off to indicate it is safe.*

#### **TIME COUNTER**

Before recording, you should familiarize yourself with the transport buttons, and the 7-segment TIME counter in the top left corner of the display. Ordinarily, the TIME counter will show Absolute (ABS) time, which is the exact time reference being read directly off of the formatted tape. The tape position is displayed as hours:minutes: seconds.hundredths-of-a-second. (This counter may be changed to show 30 frames per second, see page 60 for more information.)

 $\overline{\phantom{a}}$ ABS  $\prod_{H}$  15<sub>M</sub> 48<sub>S</sub> 2 Pressing the [ABS/REL] button will toggle the display between ABS Time and Relative Time. The display will either indicate ABS or REL to the left of the TIME counter.

## <sub>rel</sub> U<sub>H</sub> U I<sub>M</sub> 29s (

Relative Time reflects the current tape position *relative* to where you set the Relative 0:00:00.00 position. This is similar to resetting the tape counter on a cassette deck. However, the XT20 gives you the option of reading the actual tape position (ABS Time) or the tape position relative to the location you marked as 0:00:00.00 (Relative Time).

## ✪

*Before you start recording for the first time, be sure the TIME counter is set to ABS Time to avoid confusion. For more information, see page 41.*

#### **TRANSPORT BUTTONS**

During recording and playback, the following transport buttons are used frequently. Get familiar with them by using them while watching the TIME counter.

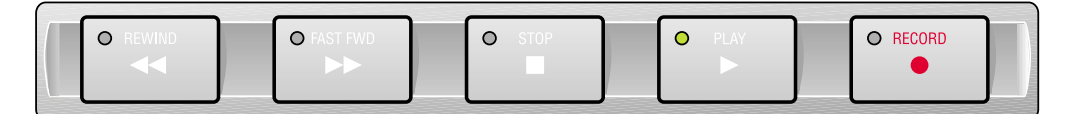

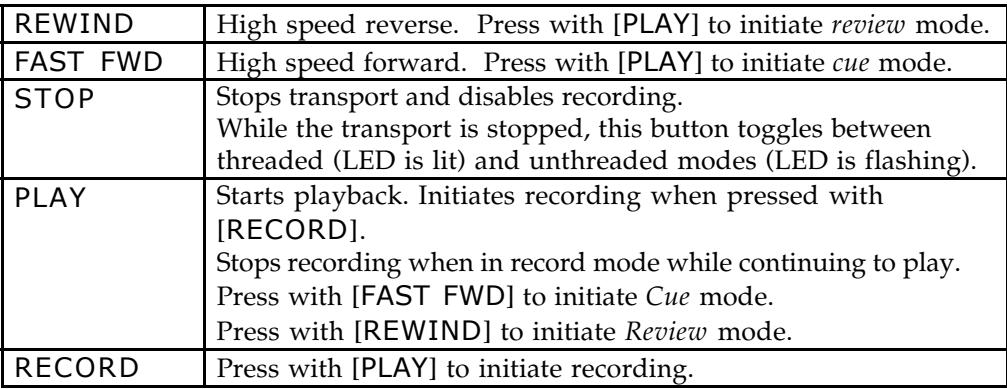

#### **RECORDING**

Recording takes place only on tracks that are in record-ready. When you start recording, the [RECORD] LED lights, and the [REC] LEDs for those tracks in record-ready will stop flashing and remain lit. If no tracks are in record-ready when recording takes place, the [RECORD] LED will flash to indicate that pressing any of the RECORD ENABLE buttons will initiate recording on the selected track.

To make a recording:

❿ Use the [REWIND] or [FAST FWD] button to locate to the desired tape position

*Either the* [REWIND] *or* [FAST FWD] *LED will light (depending on which button was pressed), indicating that the transport is moving in that direction. The TIME counter will indicate the current tape location status while the transport is in motion.*

When you've arrived at the desired tape address, press the [STOP] button.

*The* [STOP] *LED lights.*

① Hold [PLAY], and then press [RECORD].

*Both the* [PLAY] *and* [RECORD] *LEDs will light to indicate you are recording.*

➃ To go in and out of record on the individual tracks while record mode is engaged, press any of the RECORD ENABLE buttons [1] – [8]. *Record-enabled tracks will have their* REC *LED lit. If no tracks are record-enabled during recording, the* [RECORD] *LED will flash.* ➄ To punch out without stopping, press [PLAY].

*The* [RECORD] *LED turns off, while the* [PLAY] *LED remains lit.*

➅ To punch out and stop the transport, press [STOP]

*The* [RECORD] *and* [PLAY] *LEDs turn off; the* [STOP] *LED lights.*

*Note:* When recording for the first time, be sure the Auto Input function is off. When recording over previous material (also known as punching), turn the Auto Input function on. Use the [AUTO INPUT] button to turn Auto Input on and off. The AUTO INPUT icon will light in the display when Auto Input is on.

#### **PLAYBACK**

There are several ways to quickly play back your recording. You'll use the transport buttons first.

To play back a recording:

 $\mathbf{D}$  Press [REWIND] to locate back to a tape position before you engaged recording.

*The* [REWIND] *LED will light and the TIME counter will roll backward to indicate the current tape location status while the transport is in motion.*

❡ Once you have arrived at the desired tape address, press the [STOP] button.

*The* [REWIND] *LED will turn off and the* [STOP] *LED will light.* ① Press [PLAY].

*The* [PLAY] *LED will flash briefly, and then will light to indicate play mode has been engaged.*

➃ Press [STOP] to stop playback.

*The* [PLAY] *LED will turn off and the* [STOP] *LED will light.*

#### **REVIEWING AND CUEING**

When you are trying to locate a particular section of a recording, it is often helpful to use the *review* and *cue* modes on the XT20. Review mode lets you play the tape in reverse at a speed 3 times faster than play while hearing "fragments" of audio. Cue mode, on the other hand, plays forward at a speed 3 times faster than Play mode while also letting you hear "chunks" of audio. By listening to the audio in either mode, you can quickly find the section you are looking for.

To engage Review mode:

Simultaneously press [REWIND] and [PLAY].

*The* [PLAY] *LED will light and the* [REWIND] *LED will flash.*

Press [PLAY] to resume Play mode.

*The* [PLAY] *LED will remain lit while the* [REWIND] *LED will turn off.*

① Alternatively, you can press [STOP] to stop the transport. *Both the* [PLAY] *and* [REWIND] *LEDs will turn off, and the* [STOP] *LED will turn on.*

To engage Cue mode:

❿ Simultaneously press [FAST FWD] and [PLAY].

*The* [PLAY] *LED will light and the* [FAST FWD] *LED will flash.*

Press [PLAY] to resume Play mode.

*The* [PLAY] *LED will remain lit while the* [FAST FWD] *LED will turn off.*

① Alternatively, you can press [STOP] to stop the transport.

*Both the* [PLAY] *and* [FAST FWD] *LEDs will turn off, and the* [STOP] *LED will turn on.*

#### **LOCATING**

Up to 10 tape positions can be stored for easy recall. These are called *Locate Points*, and can be stored either "on the fly" while the transport is engaged, or when the transport is stopped. Once a Locate Point is stored, its corresponding tape position can be edited. For more info about locating and editing Locate Points, see pages 55-6.

## ✪

*Each Locate Points' tape position will be shown in either ABS Time or Relative Time, depending on which is selected. The tape positions themselves, however, do not move when switching between these modes.*

To store locate points "on the fly":

❿ Press [PLAY], [FAST FWD] or [REWIND] to set the tape transport in motion.

❡ Press or hold [SET LOCATE].

*The* LOCATE *icon will appear in the display immediately followed by a flashing dash (*–*).*

① While holding [SET LOCATE] (or within two seconds after releasing [SET LOCATE]), press one of the [LOCATE 1] through [LOCATE 9] buttons. *The current tape position is transferred into the selected Locate Point.*

To edit locate points:

❿ Press the [EDIT VALUE]button.

*The* EDIT *icon will appear in the display along with one of three icons appearing below it:* LOCATE*,* TAPE OFFSET *or* TRACK DELAY*.*

Use [LOCATE 0] through [LOCATE 9] buttons to select a Locate Point Memory.

*The* LOCATE *icon will appear (if not already present) and a number from 0 to 9 will appear to its right to reflect the button you have pressed.*

Hold [EDIT VALUE] and use the [LOCATE 0] – [LOCATE 9] buttons as a numeric key-pad (0-9) to enter the tape position you wish to set for the selected Locate Point.

*Enter the tape position from left to right. Example: To enter 0:05:00.00, you would hold* [EDIT VALUE] *and type* [LOCATE 5]*,* [LOCATE 0]*,* [LOCATE 0]*,* [LOCATE 0]*,* [LOCATE 0]*.*

➃ Use the [▲] and [▼] buttons to fine adjust the Locate Point address as desired.

To recall a locate point:

Press one of the [LOCATE 1] through [LOCATE 9] buttons. *Either fast forward or rewind will engage, as indicated by either button's LED. When the locate function is complete, the transport will stop, and the* [STOP] *LED will light. If you wish the transport to automatically go into play after the locate function is complete, turn on Auto Play (see next section).*

To set the Relative 0:00:00.00 position (Locate 0):

Press [PLAY], [FAST FWD] or [REWIND] as required to move the tape to the position you wish to regard as "0:00:00.00" (Relative Time).

*Remember, ABS Time is the timecode being read from tape. Setting the Locate 0 position is always done in Relative Time.*

Press [SET LOCATE], immediately followed by pressing [LOCATE 0]. *The current tape position is stored into Locate 0, and the TIME counter will display :*

REL UH 00M 00S 00

#### **CREATING A LOOP**

The Auto Return function causes the XT20 to automatically rewind back to a specified tape position (Locate 1) when playback or recording has reached a specified position (Locate 4). Both Locates 1 and 4 are assignable to any tape position using the methods described in the previous section.

The Auto Play function is used to automatically engage playback whenever a locate function is completed. By using both the Auto Return and Auto Play functions, a loop can be created whereby the same region of tape is repeatedly played back. For more information on related functions, see the section entitled *Autolocation Controls* in Chapter 4.

To loop a section of tape:

❿ Store the tape position where you want the loop to begin into [LOCATE 1].

*Refer to the previous section for instructions.*

❡ Store the tape position where you want the loop to end into [LOCATE 4].

① Press [AUTO RETURN] to enable Auto Return.

*In the right side of the display, the* AUTO-RETURN *icon will appear indicating that Auto Return is enabled. The XT20 will now automatically rewind back to the tape position stored in Locate 1 upon reaching the tape position stored in Locate 4.*

➃ Press [AUTO PLAY] to enable Auto Play.

*In the right side of the display, the* AUTO-PLAY *icon will appear indicating that Auto Play is enabled. The XT20 will now automatically engage playback upon completing a locate.*

➄ If necessary, press [REWIND] to rewind the tape to a location that is before Locate 4's position.

➅ Alternatively, you can press [LOCATE 1] to locate directly to its stored tape position.

➆ Press [PLAY] to engage playback.

*The* [PLAY] *LED will light and the transport will go into Play mode. When Locate 4's position is reached, the tape will automatically rewind back to Locate 1's position and then automatically go back into Play mode.*

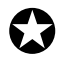

*If the current Locate 1 position is set beyond the current Locate 4 position and Auto Return is turned on, the* AUTO-RTN *icon in the display will flash to indicate that Locate 1 or 4 will have to be set properly before this function will operate.*

#### **AUTOMATED RECORDING**

So far, all of your recording has been done manually — you pressed the transport buttons when you wanted to start and stop recording. Auto recording stops and starts recording automatically at predetermined times. This is useful when you want to precisely punch in to a specific place on one or more tracks.

In this section, we will be storing the punch points (called Punch In and Punch Out) "on the fly" while playback is engaged. You can, however, manually modify the precise Punch In and Out points. Auto Return and Auto Play (described in the previous section) help make Auto Recording more functional. For more information, see page 58.

To automatically punch in and out:

❿ Store the tape position where you want to begin recording into [LOCATE 2].

*Refer to page 67 for instructions.*

❡ Store the tape position where you want to end recording into [LOCATE 3].

① Press [AUTO RECORD] to enable Auto Record.

*In the right side of the display, the* AUTO-REC *icon will appear indicating that Auto Record is enabled. Note: If Locate 2's position is past Locate 3's position, the TIME counter will temporarily read "*invALid".

➃ Press [REWIND] to rewind the tape before Locate 2's position.

➄ Record enable the track(s) you wish to record on.

*The selected tracks'* [REC] *LEDs flashes.*

➅ Simultaneously press [PLAY] and [RECORD].

*The* [PLAY] *LED lights, the* [RECORD] *LED flashes and the transport will engage Play mode. When Locate 2's position is reached, the XT20 will automatically punch-in (*[PLAY]*,* [RECORD] *and track* [REC] *LED(s) stop flashing and remain lit). Recording will continue until Locate 3's position is reached, at which point the XT20 will automatically punch-out, returning to play mode (*[PLAY] *LED lit,* [RECORD] *LED off, track* [REC] *LEDs flashing).* ➆ Press [STOP] to stop the transport.

## ✪

*If none of the tracks are in record-ready (all eight* [REC] *LEDs off) when the punch-in point is reached, the* [RECORD] *LED will continue flashing instead of lighting solid.*

## ✪

*If a record is initiated past Locate 2's position, but before Locate 3's position, then record is entered immediately. If the record is initiated after Locate 3's position, then the record command is ignored and the transport is left in play mode.*

#### **REHEARSING**

By pressing the [REHEARSE] button (the REHEARSE icon will light in the display), you can run through the Auto-Record process without actually recording anything. However, the input monitors on the tracks that enabled for recording will switch from tape to input when the punch-in occurs, and back to tape when the punch-out occurs (this requires that the AUTO INPUT function be turned on). The [RECORD] LED will continue flashing throughout the punch in and out. This way you can try out your punch locations first without recording over anything. In other words, you can measure twice (or more), and cut only once!

#### **PITCH CONTROL**

The Pitch function controls the speed of the tape, and thus the pitch of the audio recorded on tape. The XT20's Pitch control has a range of -300 to +100 cents when using a sample rate of 48kHz, and a range of -200 to +200 cents when using 44.1kHz. Use the PITCH  $[\triangle]$  and  $[\triangledown]$  buttons to control the amount of pitch change. When either button is pressed once, the PITCH icon lights in the display, and the TIME counter immediately displays the current amount of Pitch change. The Pitch amount is displayed both as a percentage (%) and as cents.

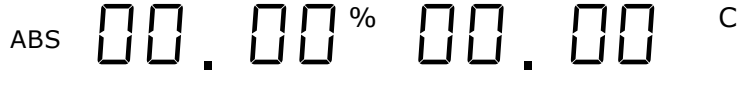

(Percentage) / (Cents) To set the Pitch amount:

 $\n **①**\n Press and hold either **PITCH**  $[\blacktriangle]$  or  $[\blacktriangledown]$ .$ 

*After holding for more than two seconds, the Pitch amount will start either increasing or decreasing, depending on which button was pressed.*

#### **TRACK DELAY**

The XT20 allows you to delay the playback of any track in relation to the other tracks (and the TIME counter) by a maximum of 170 milliseconds. This can be very useful when some tracks are slightly "off", or when you need to move a particular instrument to get it "in the pocket", or when you just want to create an interesting effect (like copying a track and delaying the copy).

To delay a track:

❿ Press [EDIT VALUE].

*The* EDIT *icon will light in the display.*

Press [TRACK DELAY].

*The* TRACK DELAY *icon will light, just below the* EDIT *icon.*

① Choose a track to edit by pressing one of the RECORD ENABLE buttons [1]–[8].

*A number will appear to the left of the* EDIT *icon representing the track you are editing.*

➃ Use the [▲] and [▼] buttons to adjust the delay amount in .1 ms increments.

➄ Hold the [EDIT VALUE] button and enter a specific delay value using the [LOCATE 0] thought [LOCATE 9] buttons.

*The TIME counter will display the selected track's delay amount.*

## $1$  70.0  $_{ms}$

*Simultaneously, the peak meter for the selected track will rise to indicate the amount of track delay you have selected.*

➅ Repeat steps **3** and **4** for any other tracks you wish to delay.

➆ Press [EDIT VALUE] to exit Edit mode.

*The* EDIT *icon will turn off.*

♠ Press [TRACK DELAY] to enable the Track Delay feature.

*The* TRACK DELAY *icon will light, indicating that track delays are now in effect.*

❻ If necessary, repeat steps ❿ through ➄ to edit the delay value of any track.

#### **TRACK COPY**

It is possible to copy the audio material from one track to another on the same tape within the XT20 without leaving the digital domain and without the need for any audio cables. In fact, you can copy up to 4 tracks at a time using the Track Copy feature. For more information on using the Track Copy function, see page 44.

To bounce audio from one track to another:

 $\bullet$  Press and hold [TRACK COPY].

*The* TRK COPY *icon will light in the display.*

❡ While holding [TRACK COPY], select a source track (up to 4) by pressing any of the RECORD ENABLE buttons [1]–{8].

*The* INPUT *LEDs for the selected track(s) will light. Note: You can't select a track that is already in record-ready (*REC *LED lit) as a source track; if its RECORD ENABLE is pressed, its* INPUT *LED won't light while holding the* [TRACK COPY] *button.*

① Release [TRACK COPY], and choose a destination track (up to 4) by pressing one of the RECORD ENABLE buttons [1]–[8].

*The* REC *LEDs for the selected track(s) will light. Note: You cannot select a* source track as a destination track; if its RECORD ENABLE is pressed, its REC *LED won't light.*

➃ Use the [REWIND], [FAST FWD] or [LOCATE 0] through [LOCATE 9] buttons to move to the section of tape which holds the audio you wish to copy.

➄ Simultaneously press [RECORD] and [PLAY] to initiate recording. *The* [RECORD] *and* [PLAY] *LEDs will light and recording will begin.*

When you are finished, press [STOP].

*The* [STOP] *LED will light and the transport will stop.*

## ✪

*While the* TRK COPY *icon is lit (indicating that Track Copy mode is selected) you will not be able to record any audio being fed to the analog or* digital inputs. To record from the analog inputs, you must press the [ANALOG INPUT] *button (the* ANALOG *icon will light in the display).*

#### **DISPLAY BRIGHTNESS**

If necessary, the brightness of the XT20's display may be adjusted to allow more suitable viewing under various lighting conditions.

To adjust the display brightness:

❿ Hold the [PEAK CLEAR] button.

While still holding [PEAK CLEAR], press either PITCH  $[\triangle]$  or  $[\blacktriangledown]$  to dim or brighten.

*The display will immediately respond by either dimming or brightening, depending on which button was pressed.*

**CHAPTER 3**

## **CONNECTIONS**

#### **ANALOG AUDIO – UNBALANCED INPUTS**

#### **INPUT JACK CHARACTERISTICS**

The XT20 includes eight unbalanced phono jack inputs. These are compatible with low-impedance, unbalanced, -10 dBV outputs typical of equipment such as mixers, synthesizers, samplers, direct boxes, etc.

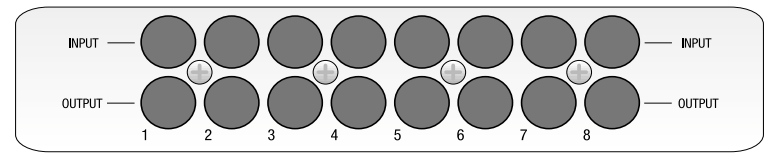

The unbalanced input jack wiring convention is as follows:

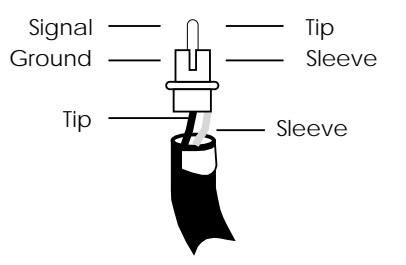

#### **TYPICAL INPUT JACK HOOKUPS**

The input jacks are typically hooked up in one of three ways:

• **To the console's direct tape outs (these patch a single channel directly to tape, bypassing most mixer circuitry).** This is preferred when the signals going to tape require none of the mixer's features (effects, grouping, routing, etc.).

• **To eight mixer bus outputs.** You can use the mixer for grouping, premixing, effects, etc. This puts more circuitry between the input signals and XT20, although since most routing can be done at the mixer, you'll seldom need to do any repatching.

• **To a combination of direct outputs and bus outputs.** Some situations require a combination of the two approaches. *Example:* Consider a live gig you want to record with two vocal mics, four mics on drums, two direct feeds from guitar and bass amps, and one direct feed from keyboards. The vocals, bass, guitar, and keyboards could be taken direct and go to five XT20 tracks. The four drum mics can be mixed to stereo within your mixer sent to the submix outs, then go to two XT20 tracks. The remaining XT20 track could be used to record audience sounds or capture one of the instruments in stereo, if applicable.

### **ANALOG AUDIO – UNBALANCED OUTPUTS**

The -10 dBV outputs use phono (sometimes called "RCA") jacks, and carry signals at a nominal -10 dBV level (.316 volts). These should be connected to your mixer's channel tape returns or line inputs. The outputs wiring scheme is similar to that of the unbalanced inputs (see previous section).

### **ANALOG AUDIO – BALANCED INPUTS AND OUTPUTS**

To run long distances and avoid hum and noise, use the balanced input/output feature of your ADAT-XT20. To do so, your mixer must have balanced inputs and outputs as well. The  $+4$  dBu line inputs and outputs use an ELCO<sup>®</sup> multipin connector. You may purchase an ELCO-to-1/4" TRS or ELCO-to-XLR cable assembly from your dealer. The balanced in/out connector wiring scheme is as follows:

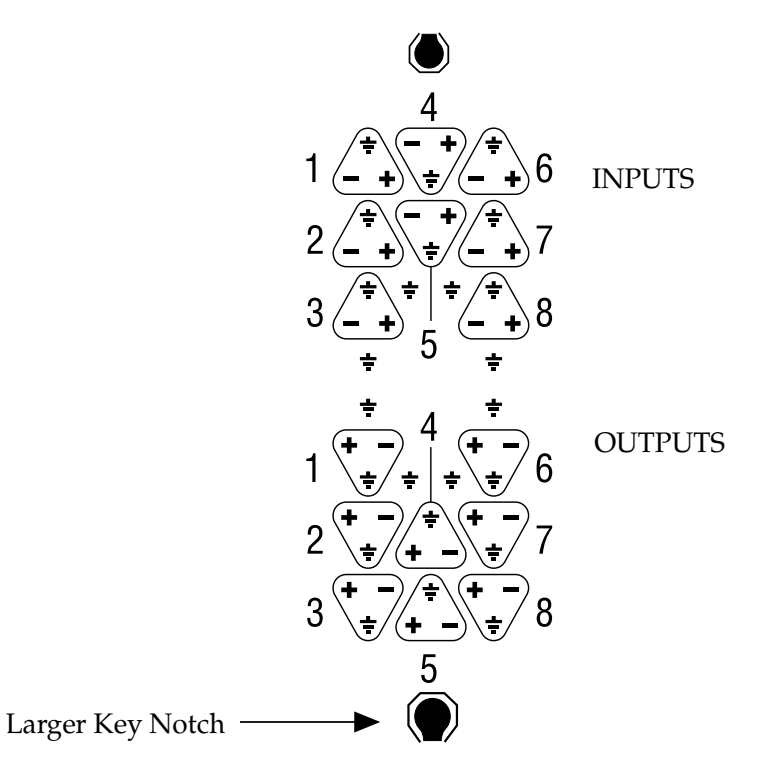

*Note:* The larger of the two outer key notches is at the bottom.

## ✪

*Both the unbalanced and balanced inputs and outputs may be used simultaneously.*

Pin out letters are referenced to the alphabetical designation on a standard 56 pin ELCO connector.

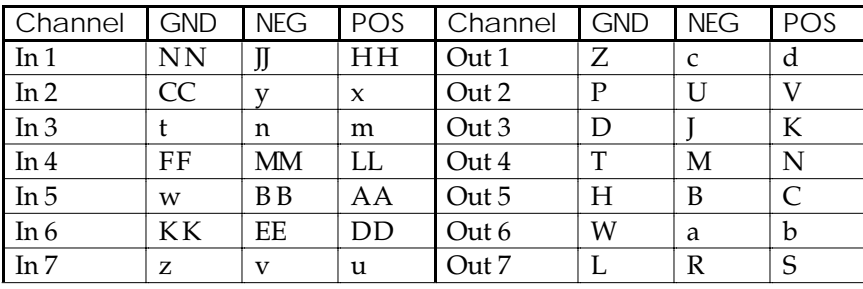
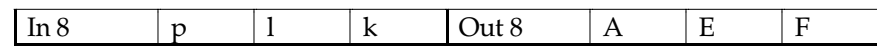

## **Additional grounds:** r, s, h, j, e, f, X, and Y.

 $^\circledR$ ELCO is a registered trademark of Elco Corporation - a Kyocera Group Company

# **ANALOG INPUT SELECT MODE**

The XT20 lets you choose one of three Analog Input Modes for both the Unbalanced and Balanced inputs:

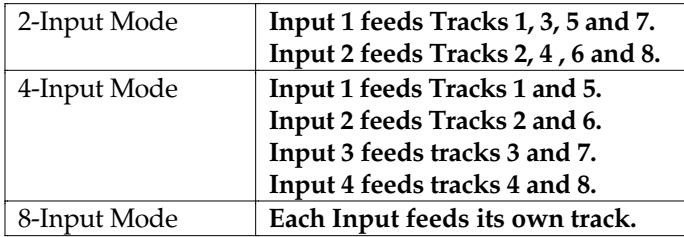

The reason for these three modes is to take equal advantage of 2, 4 and 8 bus mixing consoles. If you have two buses, connect them to inputs 1 and 2. If using four buses, connect them to inputs 1 through 4.

To select the appropriate Input Mode, hold the [ANALOG INPUT] button under the meters and press one of the RECORD ENABLE buttons ([1]–[8]). The [INPUT] LEDs, located along the bottom of the display below the VU meters, will light up to indicate the Input Mode you have selected.

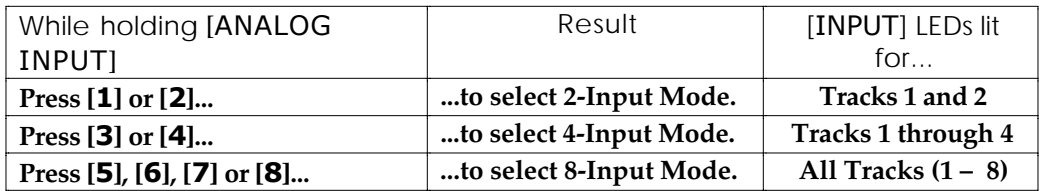

When using a 2 bus mixer, connect its two outputs to the XT20's unbalanced inputs 1 and 2 and select 2-Input Mode. Anytime you want to record on an odd number track you will route the signal(s) to bus #1 or left. Likewise, to record onto an even number track, route the signal(s) to bus #2 or right. By simply putting the desired track into record, the proper signal will get there, although not directly connected to the track's input jack.

When using a 4 bus mixer, connect its four outputs to the XT20's unbalanced inputs 1 through 4 and select 4-Input Mode. Anytime you want to record on tracks 1 or 5 you will route the signal(s) to bus #1. Likewise, to record onto tracks 2 or 6, route the signal(s) to bus #2, and so on.

# **SYNC IN/OUT**

The two DB 9 connectors marked [SYNC IN] and [SYNC OUT] are used for synchronizing two or more XT20s together, or a combination of XT20s and other ADATs, or a computer hard disc using the ADAT-PCR or similar device. This requires a male-to-male, 9-pin D connector cable for each additional machine in the chain. These cables are available in various lengths from your dealer and should be Alesis-approved; improper cables (such as those used for computers) may not function correctly.

In such a system, you are basically treating all connected machines as though they were a large multitrack unit. The first XT20 or ADAT in the chain is called the "master", and all other connected units are referred to as "slaves". However, each slave can also be used independently when the master machine is stopped.

For more information about using multiple XT20s and/or ADATs, refer to chapter 5.

To synchronize multiple XT20s and/or ADATs:

❿ Locate the [SYNC IN] and [SYNC OUT] connectors.

❡ Connect one end of a male-to-male, 9-pin connector cable to the master's [SYNC OUT] jack.

① Connect the other end of the cable to the first slave's [SYNC IN] jack.

➃ For additional slaves, connect one end of a male-to-male, 9-pin D connector cable to the first slave's [SYNC OUT] jack, and the other end to the second slave's [SYNC IN] jack. Its [SYNC OUT] jack then connects to the third slave's [SYNC IN] jack, and so on.

The following illustration depicts two XT20s synchronized together.

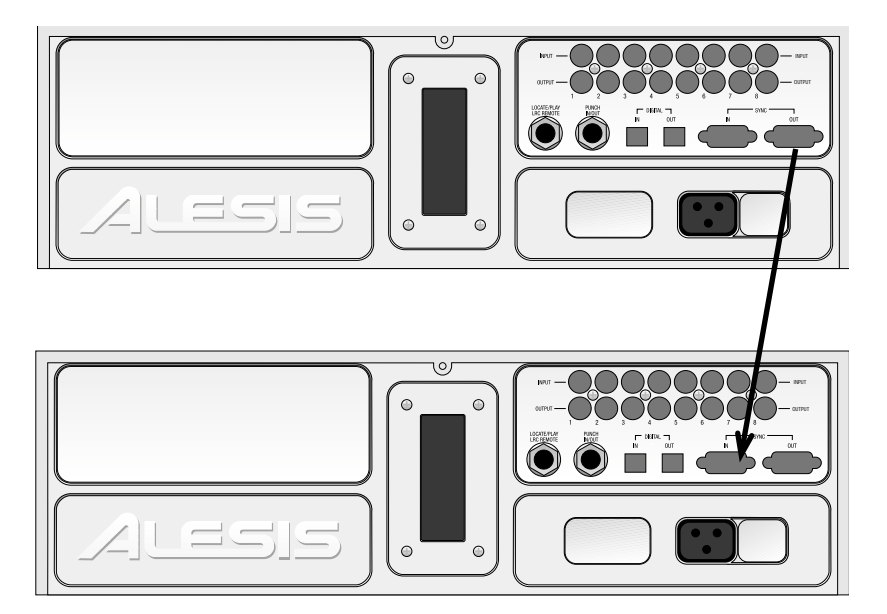

# **DIGITAL AUDIO IN/OUT**

The digital input and output carries all eight tracks on a single fiber optical cable. This allows you to bounce audio between multiple machines within the digital domain. The ADAT Optical cables carry digital audio between multiple XT20s and ADATs, and to ADAT Compatible™ products such as the QuadraVerb 2, Q20, many Alesis keyboards, the ADAT-PCR computer interface card, and third-party products such as the Digidesign ADAT Interface and Yamaha 02R digital mixer. Since the fiber optic connector carries the digital information for all 8 tracks, it is also useful for backing up all tracks in one pass (see Chapter 6 for more on digital audio).

Digital bussing requires a fiber optical cable (included) for each XT20 in the system (or any other ADAT-compatible product). Additional cables are available from your dealer in various lengths up to 16 feet. This connection can be made while power is on or off, and the machines do not need to be turned on in any particular order. *Note:* To bounce tracks within a single XT20, it is not necessary to connect the optical network.

### **ABOUT 16-BIT AND 20-BIT SIGNAL TRANSFERS**

All data on the ADAT Optical cable is in a 24-bit word length; in 16-bit mode the eight least significant bits are filled with zeroes, in 20-bit mode the last four bits are zeroes. If 20-bit data is sent to a 16-bit machine, the four "extra" bits are simply ignored. Only ADAT Type II machines (such as the M20, XT20, LX20, and PCR card with proper software) can receive a full 20-bit transfer via the optical cables (and then only if the tapes in those machines was formatted in 20-bit mode).

If you need to transfer audio from a Type II tape to a Type I tape you have three options:

❿ Transmit at 20 bit, and the receiving unit will ignore the last four bits, essentially cutting them off.

Press the [DIGITAL OUT] button (located on the right above the RECORD button) until the display reads:

 $\overline{ABS}$   $\overline{A}$   $\overline{A}$   $\overline$ This cuts off the data in bits 17-20 and fills the "extra" 4 bits with zeroes at the transmitting end. In most cases, this has the same sonic results as Method #1.

① Press the [DIGITAL OUT] button (located on the right above the RECORD button) until the display reads:

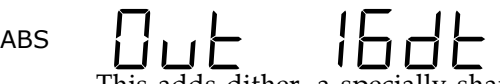

This adds dither, a specially shaped mathmatical noise, to the conversion process which "smoothes out" the transition at low levels and allows you to get better resolution even though the result is still 16-bit. However, if the signal will be dithered again later, you may want to use one of the first two methods.

To connect the digital optical network:

❿ Locate the [DIGITAL IN] and [DIGITAL OUT] connectors. *Remove the connectors' plugs (if present) and store for later use.*

Connect one end of the fiber optic cable into the [DIGITAL OUT] jack of the first machine in the system.

*Remove the clear, plastic tube covering each end of the cable (if present). The cable is non-polarized, so either end can be inserted into the optical output.*

① Connect the other end of the fiber optic cable to the [DIGITAL IN] of the second machine in the system.

*Tip: if the machines are on, the cable from the source machine will show a red light at the end.*

➃ For each additional machine, connect one end of an additional fiber optic cable to the second machine's [DIGITAL OUT] jack, and the other end to the third machine's [DIGITAL IN] jack. Its [DIGITAL OUT] jack then connects to the fourth machine's [DIGITAL IN] jack, and so on.

➄ Finally, connect one end of a fiber optic cable to the last machine's [DIGITAL OUT] jack, and the other end to the first machine's [DIGITAL IN] jack.

*This last step creates a loop, and thus makes the digital bus accessible to all machines that are connected to it.*

# **TZ**

*When connecting more than two machines, always connect the optical cables in the same order as the sync cables (1 to 2, 2 to 3, etc.), so that the digital routing will work correctly.*

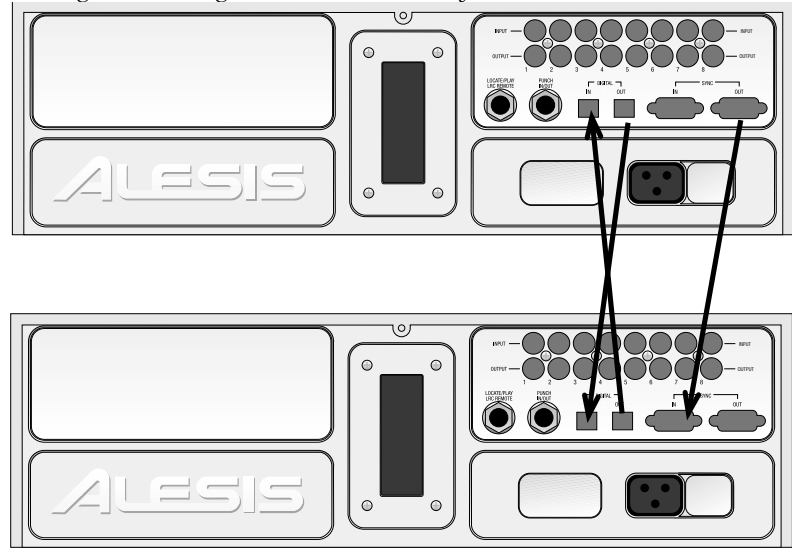

## **FOOTSWITCHES**

The XT20 provides two footswitch connectors using 1/4" mono (T/S) jacks. One, labeled [LOCATE/PLAY LRC REMOTE], allows locate and play commands when used with a standard footswitch, or more elaborate control when used with the LRC Remote control; the other, labeled [PUNCH IN/OUT ], is for punch in/out control.

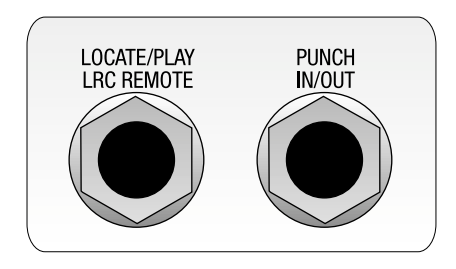

The two footswitch jack functions are designed to be used with any momentary single-pole/single-throw footswitch (either normally open or normally closed). These should be plugged in prior to power-up so that the XT20 can configure itself for the type of footswitch being used.

# ✪

*The Punch In/Out footswitch and XT20 Remote both work in conjunction with the Rehearse and Auto Record features.*

# **THE XT20 REMOTE**

Both the [LOCATE/PLAY/LRC REMOTE] and [PUNCH IN/OUT] footswitch connectors can be used to connect the hand-held XT20 remote control unit to provide remote access of transport functions. You can even connect two XT20 remote controls into the XT20, one in each footswitch jack.

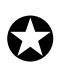

*If using a normally open footswitch, the footswitch and remote control can be interchanged, or used simultaneously with a Y-cord, without restarting the XT20 (powering down and powering up). However, if using a normally closed footswitch, the XT20 should be restarted after switching from footswitch to remote control or vice-versa.*

# **CHAPTER 4 BASIC OPERATIONS**

This chapter is designed for operators who may not have experience working with digital audio. All functions of the XT20 (with the exception of synchronization and digital audio) are explained here in detail. If you are already familiar with multitrack recording concepts, you may not need to read this chapter. Instead, use the *Operational Reference* chapter to look up specific functions and how to access them.

# **TAPE FORMATTING**

Formatting a tape is a simple yet necessary operation before recording can begin. This process involves recording sample rate information in the data section, and time-stamping the tape with a highly accurate time reference which, because of its single-sample resolution, has greater resolution than SMPTE timecode. Formatting a tape is what allows for accurate synchronization, autolocation and auto recording functions, as well as accurate TIME counter readings. You can either format a tape completely before recording, or format while you are recording for only as long as you need to, or you can extend the format of a tape that was not completely formatted to begin with.

# ✪

*Formatting a tape erases the audio on all 8 tracks. Be sure to label your tapes clearly, so you don't accidentally erase something valuable. We recommend that you completely format your tapes from beginning to end.*

## **FORMATTING CONSIDERATIONS**

Blank tapes will automatically be rewound to the beginning before formatting.

• Before formatting, select the sample rate that you will be using (either 48 kHz or 44.1 kHz). See page 51 for more information.

Before formatting, select the word length that the tape will use (either 16-bit Type I or 20-bit Type II). *This format type may not be changed after formatting. Type II tapes will not play in older, Type-Ionly ADATs.* Type II has higher audio quality and should be used whenever possible if backwards-compatibility is not a concern.

• To record on or erase/format a S-VHS cassette, the write protect tab (located on the spine of the cassette) must be intact. If you try to record on a tape that has had the write protect tab broken off, the PROTECT icon in the display will light and the XT20 will not record on the tape. This prevents accidental erasure of valuable recordings. To record on a tape that has had the tab broken off, use the Write Protect Override feature (see page 39).

# ✪

**Caution:** *If you re-format over a previously formatted tape, do not stop in the middle of re-formatting. Reason: When the tape transitions from the newly-formatted section to the previously formatted section, there will be timing discontinuities and the audio will do unpleasant things. Also, during that transition the tape will be non-functional and you will not be able to record anything over it. When in doubt, either reformat the entire tape, from beginning to end, or back up a bit and perform a format extend (see page 37).*

The only way to stop formatting is to press [STOP]—punching out is not sufficient.

Tapes can be bulk-erased with a video tape eraser.

In a multiple XT20 setup where one is the master and the other XT20s are slaves, there are a few other considerations. See *Multiple ADAT Operation* in chapter 6.

#### **COMPLETE FORMAT**

To format or reformat/erase an entire tape:

❿ Insert a fresh, blank tape or a tape you wish to completely erase.

*Be sure the tape is completely rewound.*

**J** Press the [FORMAT] button. The display will read:

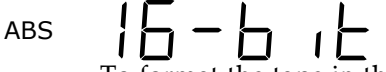

To format the tape in the original 16-bit ADAT Type I mode, leave it at this setting. Otherwise, press [FORMAT] again so the display reads:

# $ABS$   $20-b$  it

so the tape will be a 20-bit, ADAT Type II format.

#### **If you do not wish to format the tape, press** [FORMAT] **again to turn format mode off.**

*If the tape was unformatted, the* FORMAT *icon will have been flashing prior to pressing it. Once pressed, the* FORMAT *icon will stop flashing and remain lit to indicate that formatting will begin if the XT20 enters record mode. Also, all eight* REC *LEDs will flash to indicate all eight tracks will be recorded. Pressing the eight* RECORD ENABLE *buttons (*[1] *–* [8]*) has no effect while the* FORMAT *icon is lit.*

① Hold [RECORD] and press [PLAY].

*The XT20 briefly enters play mode to achieve proper speed and check if the tape is formatted. The XT20 performs a complete format by recording 15 seconds of leader (the LED display will read "LEAd"), followed by two minutes of data (the LED display will read "data"), then time reference starting at -0:00:05.00 and continuing to the end of the tape.*

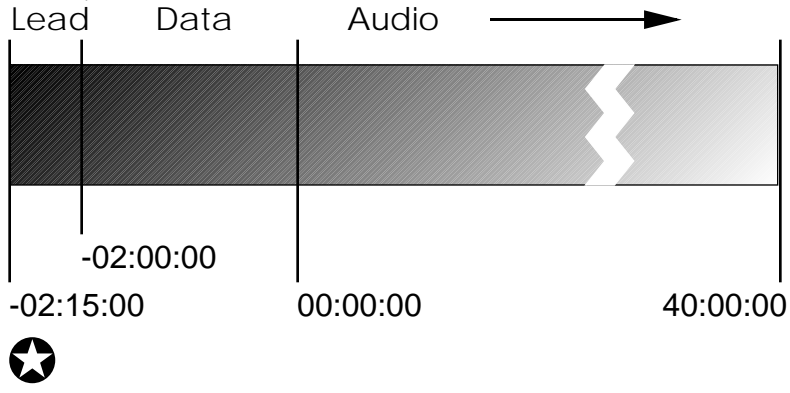

*If an unformatted tape is not at the very beginning, it will automatically be rewound to the beginning. However, if any formatting is detected while rewinding, the transport will stop rewinding and leave the tape at this position, ready for a format extension (see next page).*

*• If the tape has been previously formatted and is in the data portion (before 0:00:00.00), the tape will be automatically rewound to the beginning of the tape and the XT20 performs a complete format.*

*• If the tape has been previously formatted and is in the audio portion of tape (past 0:00:00.00), the tape will be formatted from that point upon entering record mode (this is called Format Extend; see below).*

### **RECORDING WHILE FORMATTING**

Audio can be recorded while formatting a tape, whenever you need to record something immediately and have no formatted tapes available. To place a track into record-ready, press the RECORD ENABLE button(s) [1] – [8] for the track(s) to be recorded (see page 54) **before** turning on the Format function. While formatting, record-ready tracks will be recorded with audio from the inputs (analog or digital, depending on the Input Select setting; see page 48). However, audio will not be recorded until the audio portion of tape is reached (0:00:00.00). Tracks not in record-ready (safe) will be recorded with silence while formatting. On multiple ADAT systems, you first need to format past the LEAD and DATA sections of the tape before recording while formating in sync (for example, when making a backup tape.) Once this is done, you can "Locate 0" and continue formating while you record.

#### **FORMAT EXTEND**

It is possible to extend the formatting on a tape that has only been partially formatted. When performing a format extend, you must enter format mode before the end of the previously formatted section by "punching-in". The XT20 begins "time-stamping" from the last valid time-stamp it reads from tape. This ensures continuous time-stamping when a tape plays from beginning to end.

To extend the format on a partially formatted tape:

❿ Use [FAST FWD], [REWIND] and/or [PLAY] to locate to the section of tape just before where formatting was discontinued (before "noFo" shows in the display).

Press [FORMAT].

*The* FORMAT *icon lights.*

① Press [PLAY] to engage playback.

➃ When the LOCKED icon appears in the display, hold [PLAY] and press [RECORD].

*The* EXT *icon lights. The XT20 reads the time reference from tape from the formatted portion and begins formatting starting from that time onward.*

*Exception:* If the tape is already formatted but is in the leader or data sections of the tape (i.e., prior to time 0:00:00.00), entering format mode will automatically rewind the tape to the beginning and start reformatting. While rewinding, the TIME counter will read " $\overline{F} \overline{G}$ " (which means "format over") and the [REWIND] LED will flash. This indication is telling you that the XT20 must format over from the *lead* (beginning) portion of the tape.

**16/20 Bit:** Whichever word-length format (16- or 20-bit) you choose for the beginning of the tape is the type that must be used for the entire tape. A tape cannot be 16-bit for one section and 20-bit on another. If you want to change the word length, you must reformat the entire tape, erasing all existing audio on the tape as you do so.

### **WRITE PROTECT OVERRIDE**

If necessary, you can still record on a tape which has had its writeprotect tab removed or damaged. The write-protect tab (located on the cassette spine) can be removed when you want to protect the information on an important tape from accidental erasure. The XT20 scans for the presence of a write-protect tab when a tape is inserted. If no tab exists, recording is prevented. You can, however, tell the XT20 to ignore the absence of a write-protect tab, and permit recording to take place anyway.

To override the Write Protect function:

❿ Hold the [SET LOCATE] button and press RECORD ENABLE  $[1]:$ 

*The TIME counter will briefly display:*

ABS Pr 0t 0 FF *The* PROTECT *icon will turn off indicating that Write-Protect is being overridden.*

Repeat step 1 to switch Write-Protect Tab Check back on; *The TIME counter will briefly display:*

# $ABS$   $P$ r  $I1$   $I1$   $n$ *The* PROTECT *icon will turn on indicating that Write-Protect is in*

*effect.*

*Note:* This override will automatically be deactivated when you eject a tape, or turn the power off.

## **READING THE DISPLAY**

The XT20's display serves many functions. It shows the current level of each of the eight audio tracks, it shows the current tape position numerically in hours, minutes, seconds, and 100ths of seconds, and shows the current modes of the many parameters available. It also is used as a window for editing parameters such as pitch, track delay, tape offset, and locate points. With all segments lit (which would not happen in normal operation), the display looks as follows:

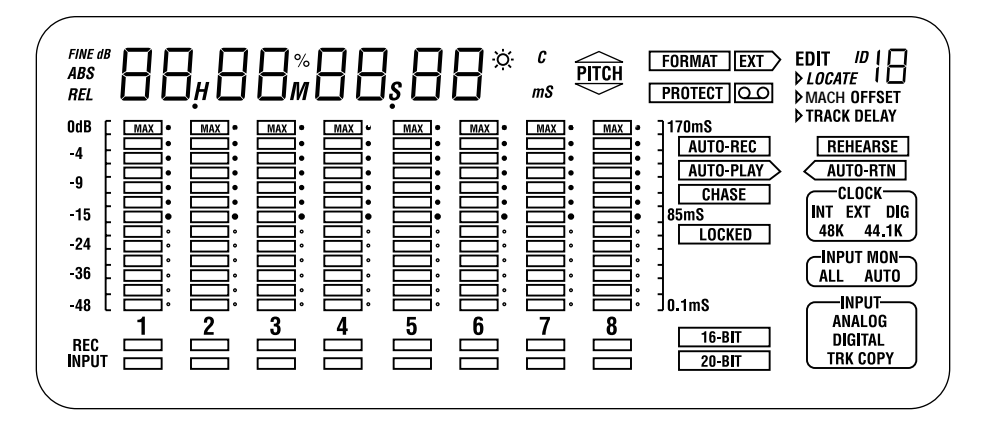

When in a typical play situation, the display may look like this:

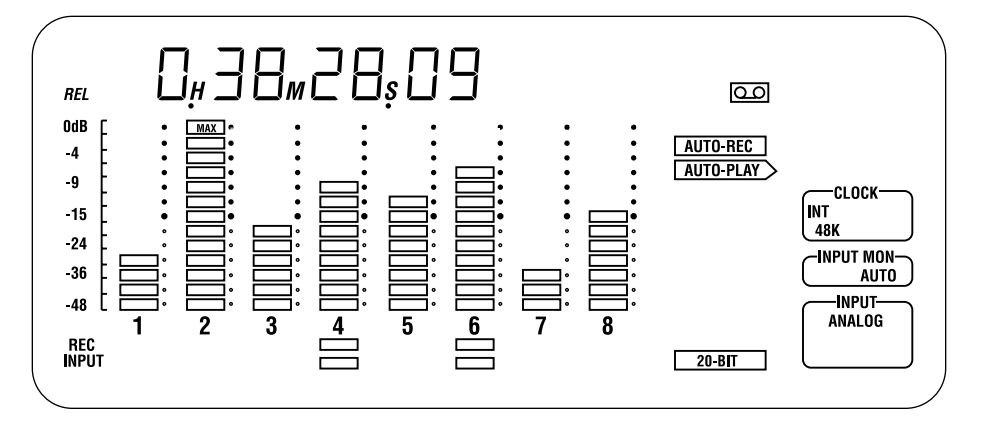

The meters show the current level of each playback track. Tracks 4 and 6 are both in record (as indicated by the REC LEDs) and monitoring their inputs (as indicated by the INPUT LEDs). The TIME counter (directly above the meters) shows the current tape position, in this case relative to the user-defined 0:00:00.00 point (RELative Time). The display example above indicates that the CLOCK is currently set to INTernal and 48KHz, the AUTO INPUT MONitor is on, and the Analog input is selected. The  $\boxed{\circled{2}}$  icon indicates that a tape is detected, and the LOCKED icon tells us that playback is engaged.

### **DISPLAY ICONS**

The following icons appear in the display at different times. They indicate that the parameter for which they are named has been selected or turned on. These icons are:

FINE dB This icon lights whenever the meter resolution is in its fine calibration mode, showing the range from -18 dBFS to -12.5 dBFS instead of the normal 0 to -48 range. (Access this mode by pressing PEAK MODE and PEAK CLEAR simultaneously.)

ABS This icon lights whenever Absolute Time mode is selected (by pressing the [ABS/REL] button).

REL This icon lights whenever Relative Time mode is selected (by pressing the [ABS/REL] button).

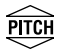

The PITCH group of icons relates information regarding pitch change. Whenever the Pitch setting is above 0, the upper triangle will appear. Whenever the Pitch setting is below 0, the lower triangle will appear. When either PITCH buttons ( $[\triangle]$  or  $[\triangledown]$ ) are pressed, the PITCH icon will appear indicating that the TIME counter is now displaying the current Pitch setting using two values: Percentage (%) and Cents (C). See page 62.

**FORMAT** Indicates whether Format mode is turned on or off. The FORMAT icon will flash whenever an unformatted tape is inserted. If the [FORMAT] button is pressed, the FORMAT icon will light. If the [FORMAT] button is pressed again, the FORMAT icon will turn off. See page 35.

 $ET$ This icon will light when performing a *format extend*. See page 37.

**PROTECT** This icon will light whenever a tape is inserted which has its write-protect tab removed, indicating it cannot be recorded on. This, however, can be overridden using the Protect Override function. See page 39.

 $\overline{\mathsf{S}}$ This icon will light whenever a tape is inserted.

ID If connected to a multiple ADAT system, the ID icon lights when the XT20 is turned on. The number appearing to the right of the ID icon will indicate the ID number of the unit (1–16). You can check the unit's ID without turning the unit on and off by holding [SET LOCATE] and pressing [PLAY]. See chapter 5.

EDIT This icon will light whenever edit mode is selected (by pressing the [EDIT VALUE] button). See page 46.

**ILICATE** Indicates that the transport is shuttling to a Locate Point  $(0-9)$ . When in Edit mode, this icon indicates that you are editing a Locate Point's address, which will appear in the TIME counter. A number (from 0 to 9) will appear next to the EDIT icon to indicate which Locate Point is being edited. See page 46.

MACH. OFFSET This icon indicates that you have the Tape Offset function turned on with a value that is not equal to 0:00:00.00. This function is only available when the XT20 is used as a slave within a multiple ADAT/XT20 system. When in Edit Mode, this icon indicates that you are editing the Tape Offset amount, which will appear in the TIME counter. See Chapter 5.

**D TRACK DELAY** This icon indicates that you have the Track Delay function turned on. When in Edit Mode, this icon indicates that you are editing a tracks delay amount, which will appear in the TIME counter. A number (from 1 to 8) will appear next to the EDIT icon to indicate which track is being edited. The VU meters will also show a bar-graph representation of the current delay values for all eight tracks. See page 63.

**AUTO REC** When this icon appears, it indicates that the Auto Record function has been turned on. See page 69.

**REHEARSE** This icon indicates that the Rehearse function is turned on. See page 69.

AUTO-PLAY This icon indicates that the Auto Play function is turned on. See page 68.

 $\sqrt{$  AUTO-RTN This icon indicates that the Auto Return function is turned on. See page 68.

**CHASE** When this icon appears, it indicates that the XT20 is slaving to an external timecode source coming from the master ADAT in a multiple ADAT system. See Chapter 5.

**LOCKED** When this icon appears, it indicates that the transport is properly engaged in either playback or recording. When the XT20 is a slave in a multiple ADAT system, this icon will light to indicate that the tape is properly synchronized and the audio is sample locked to the timecode of the master ADAT machine. See Chapter 5.

-CLOCK- $\begin{bmatrix} 1NT & EXT & DIG \\ 48K & 44.1K \end{bmatrix}$ 

The CLOCK group of icons indicates which clock source is being used. The [CLOCK SELECT] button lets you toggle through the various options, including: INT 48K (internal clock at 48kHz), INT 44.1K (internal clock at 44.1 kHz) and DIG (external clock source connected to the [DIGITAL IN] connector on the rear panel). Additionally, if the XT20 is being used as a slave in a multi-ADAT system, the EXT icon will light, indicating that the XT20 is deriving its clock from the master ADAT in the system. See page 59.

**CINPUT MON-**<br> **ALL** AUTO

The INPUT MON group includes two icons: ALL and AUTO. The ALL icon will light whenever the All Input function is enabled (by pressing the [ALL INPUT] button). The AUTO icon will light whenever the Auto Input function is enabled (by pressing the [AUTO INPUT] button). See page 50.

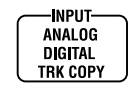

The INPUT group of icons indicates which input source is being used. The ANALOG icon will light whenever the Analog Inputs are selected (by pressing the [ANALOG INPUT] button). The DIGITAL icon will light whenever the Digital Inputs are selected (by pressing the [DIGITAL INPUT] button). The TRK COPY icon will light whenever the Track Copy function is selected (by pressing the [TRACK COPY] button). See pages 48 and 49.

 $\alpha$ 

This is the Interpolation Indicator. When it flashes, it indicates that errors have been detected and corrected using an interpolation scheme. It is a good idea to clean the tape heads and/or make a backup copy of your tape if you ever see this icon light. See Appendix C for more information.

16 BIT

20 BIT

This icon lights when there is a 16-bit (Type I) tape inserted in the transport.

This icon lights when there is a 20-bit (Type II) tape inserted in the transport.

#### **TIME COUNTER & ABS/REL BUTTON**

The TIME Counter (found at the top left section of the display) is used to indicate the current tape position.

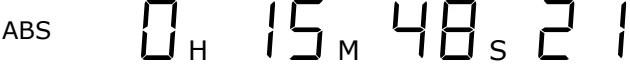

The [ABS/REL] button toggles the TIME counter between Absolute Time mode and Relative Time mode. The XT20 will indicate which Time mode is selected by either displaying ABS (for Absolute Time) or REL (for Relative Time) just to the left of the TIME counter.

REL  $\prod$  H  $\prod$  1 M  $\equiv$  9 s  $\prod$  3

**ABS Absolute Time:** This is the XT20's time reference, which is created when a tape is formatted.

**REL** Relative Time: This is based on the XT20's time reference of a formatted tape, but is relative to where the tape was positioned when LOCATE 0 was stored.

# ✪

*The Locate Points ' addresses are displayed in the format of the display mode you've selected. They always refer to the same tape position regardless of the display mode.*

See the *Autolocation* section later in this chapter for more information about the difference between ABS Time and Relative Time.

When no tape is present the counter will display "-- -- -- $\prime\prime$ 

When an unformatted tape is played, the display will read " $n \sigma$ F $\sigma$ " and the FORMAT icon will flash.

The TIME counter (in either Absolute Time or Relative Time modes) indicates time code in hours:minutes:seconds.100ths-of-seconds.

hours  $\rightarrow 0$  :  $03 : 28 : 15 \rightarrow 100$ ths-of-seconds minutes seconds

## **LOCATE 0**

Pressing the [LOCATE 0] button will take you either to the absolute 0:00:00.00 position (if ABS Time mode is selected) or to the relative 0:00:00.00 position (if Relative Time mode is selected). The Absolute 0:00:00.00 position never changes, since it is derived from the timecode that was written onto tape during the formatting process. The Relative 0:00:00.00 position is user-definable.

You can set the Relative 0:00:00.00 position at any time by pressing the [SET LOCATE] button followed by the [LOCATE 0] button. This

automatically switches the TIME counter to Relative Time mode (if not already selected); the REL icon appears to the left of the TIME counter. The counter will now read:

REL  $\prod_{B}$  00<sub>M</sub> 00<sub>s</sub> 00

## **BASIC EDITING EDIT VALUE BUTTON**

The [EDIT VALUE] button is used to turn Edit mode on and off. When turned on, the EDIT icon will light indicating you are now in Edit mode. At this point, you can press any one of the [LOCATE 0] - [LOCATE 9], [TAPE OFFSET] or [TRACK DELAY] Function buttons to view and/or edit their respective parameter settings in the display. The icons just below the EDIT icon in the display will indicate which feature is currently selected for editing (when in Edit mode), and which features are on or off (when not in Edit mode). When Edit mode is selected, the TIME counter provides a display of the selected parameter's current setting.

The first time [EDIT VALUE] is pressed, Locate 0 will be selected. While the EDIT icon is still on, you can press another Function button to access its parameter(s). Press [EDIT VALUE] again to exit Edit mode; the EDIT icon will turn off. Pressing a Function button now will toggle that function on or off. The next time Edit mode is turned on, the display will return to the last function you were editing before exiting Edit mode.

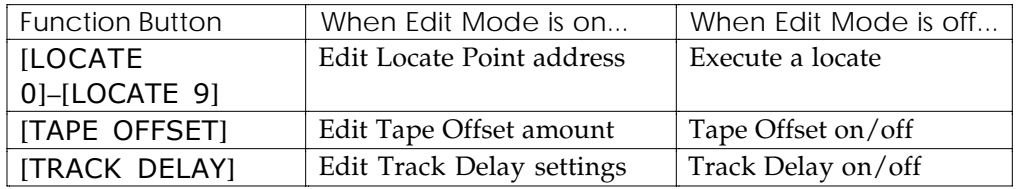

## ▲ **AND** ▼ **BUTTONS**

Once a function is selected, the  $\blacktriangle$  and  $\nabla$  buttons are used to increment or decrement its setting by single values. By holding either button, the increment or decrement value increases its speed. By simultaneously pressing both buttons, the selected parameter is reset to 0.

## **ENTERING NUMERIC VALUES**

If [EDIT VALUE] is held while in Edit mode, you may use the [LOCATE 0] – [LOCATE 9] buttons as a 10-digit keypad (from 0 to 9) to enter a specific numerical value for the currently selected parameter in the display. Numbers are entered from left to right.

*Examples:* If [LOCATE 1] is pressed using this method to edit Track Delay time (displayed as XXX.X ms), the display would show  $\cdot$  ms. If a [LOCATE 5] is now entered, the display shows 1.5 ms. If the [EDIT VALUE] button is released at this time, the display shows  $\Box\Box$  1.5 ms and that would be the new Track Delay value. Likewise, if this method is used to edit a Locate Point (X:XX:XX.XX) and the sequence of numbers were entered as follows: [LOCATE 1] – [LOCATE 2] – [LOCATE 3], the display would successively show .  $1, 12, 12$ ]. If the [EDIT VALUE] button is then released, the display would show 0:00:01.23 and that would be the Locate Point's value.

### **EDITING INDIVIDUAL DIGITS**

You can also select a specific digit in the display to edit, by holding the [EDIT VALUE] button and pressing either [▲] or [▼]; the currently selected digit will flash. While still holding the [EDIT VALUE] button you may press any of the [LOCATE 0] – [LOCATE 9] buttons to enter a specific numerical value for the currently selected digit. The selected digit will replace the previous once and will stop flashing, and the next digit to its right will be selected (flashing) so you may continue entering digits using the [LOCATE 0] – [LOCATE 9] buttons.

## **INPUT SELECT**

There are three buttons for input select options. These three buttons are labeled [ANALOG INPUT], [DIGITAL INPUT], and [TRACK COPY]. These determine what signals will be recorded on the XT20. The currently selected input mode is indicated in the lower right corner of the display: ANALOG, DIGITAL or TRK COPY.

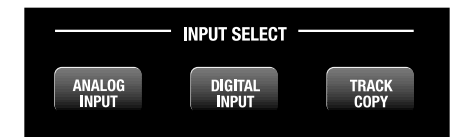

While any of the Input Select buttons are being held, the channel record and input status indicators no longer indicate the current record or input status, and the REC icon turns off. As long as one of these buttons is being held, the tracks' INPUT LED is used to indicate channel selection for that particular function, and the RECORD ENABLE buttons  $[1] - [8]$  are used to select and de-select channels (see page 54).

## **ANALOG INPUT**

Pressing the [ANALOG INPUT] button once selects the analog inputs (both unbalanced and balanced) for recording and monitoring; the ANALOG icon will light in the INPUT icon group in the display. While holding the [ANALOG INPUT] button, the channel input indicators will show the number of analog inputs that are currently selected. There are three selections possible: Two inputs, four inputs, or eight inputs. This allows you to record from a 2 or 4 bus mixing console without repatching.

• To choose 2-input mode: Press either the channel 1 or 2 RECORD ENABLE buttons while holding [ANALOG INPUT]. This will cause both the channel 1 and 2 input lights to light up, indicating that only input channels 1 and 2 will be used. If any of tracks 1, 3, 5, or 7 are record enabled, they will receive their input signal from the analog input of channel 1. If any of tracks 2, 4, 6, or 8 are record enabled, they will receive their input signal from the analog input of channel 2.

• To choose 4-input mode: Press RECORD ENABLE button 3 or 4 while holding the [ANALOG INPUT] button. This will cause channels 1 through 4 INPUT LEDs to light up, indicating that only input channels 1 thru 4 will be used. In this case, channels 5 through 8 receive their input from channels 1 through 4, respectively.

• To choose 8-input (the most common) mode: Press RECORD ENABLE button 5 thru 8 while holding the [ANALOG INPUT] button. This will cause all eight track INPUT LEDs to light. In this mode, each track receives its signal from its own input.

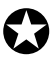

*In 2-input mode, inputs 3-8 are disconnected and cannot be recorded or heard. In 4-input mode, inputs 5-8 are similarly disconnected. To use all inputs, 8-input mode must be selected.*

#### **DIGITAL INPUT**

To record from the digital input, press the [DIGITAL INPUT] button; the DIGITAL icon in the INPUT icon group will light. The digital input can be used to record from another XT20 or ADAT-compatible optical signal. All eight channels will be received via the fiber optic connection (see *Digital In/Out* in Chapter 3) and the analog inputs will be ignored. However, by holding the [DIGITAL INPUT] button, you may reroute incoming channels to record on different tracks; *Example:* Digital audio received on channels 1 and 2 can be rerouted and recorded onto tracks 3 and 4. For more information about recording from the digital input and digital track bouncing, see chapter 5.

#### **TRACK COPY**

The [TRACK COPY] button is used to digitally bounce tracks within a single XT20. To digitally bounce tracks, you must first press [TRACK COPY]; the TRK COPY icon in the INPUT icon group will light. Next, select the source tracks, select (record enable) the destination tracks, and initiate recording. The track copies will be an exact duplicate of the original (i.e. it is exactly aligned with the original and is an exact clone).

While holding the [TRACK COPY] button, the track's INPUT LEDs will indicate the selected source channel(s). While still holding the [TRACK COPY] button, the source tracks may be selected and deselected by pressing the RECORD ENABLE buttons [1] – [8]. Releasing the [TRACK COPY] button will return the channel REC and INPUT indicators and RECORD ENABLE buttons to their normal status. At this point, you may record-enable the destination tracks (see next section).

When copying tracks:

The source tracks will be recorded onto the destination tracks in ascending order. *Example:* If source tracks 1 and 3 are selected and tracks 5 and 6 are record enabled, then track 1 will be copied to track 5 and track 3 to track 6.

If more destination tracks are selected than source tracks, the source tracks will repeat (cycle). *Example:* If tracks 7 and 8 were added to the destination tracks of the previous example, then track 1 would be copied to tracks 5 and 7 and track 3 would be copied to tracks 6 and 8. This scheme also allows for copying a single track to multiple tracks.

Since no more than 4 tracks may be copied within a single machine, a maximum of 4 source tracks will be allowed. This means that if 4 source tracks are already selected, then no other tracks can be selected until one of the 4 tracks is de-selected.

• A digital source track cannot be selected as a digital destination track (i.e. digital source tracks will not be allowed to be record enabled when Track Copy is enabled).

If no source tracks are selected, you will not be able to place any tracks into record-ready. If user attempt to record enable a track, the track will not be enabled (REC LED will not light) and " $\pi$ o $\overline{5}$ ourc $\overline{E}$ " will be temporarily displayed in the TIME counter.

• When Track Copy mode is enabled (TRK COPY icon lit), the All Input Monitor will not function. If the All Input Monitor is on when Track Copy is enabled, it will automatically be turned off (ALL icon in the INPUT MON icon group will turn off). See the next page for more information about the All Input Monitor.

Any track delays that you have programmed will be in effect.

## **INPUT MONITOR**

The Input Monitor controls consist of two buttons: [ALL INPUT] and [AUTO INPUT].

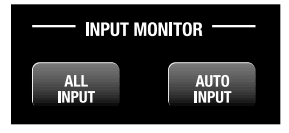

### **AUTO INPUT MONITOR**

This feature determines what you will hear from the XT20's output jacks when a track is record-enabled (REC LED flashing): tape, or source. The [AUTO INPUT] button toggles the Auto Input Monitor on and off. When a track is monitoring its input signal, its INPUT LED will be lit.

When the Auto Input Monitor is off (AUTO icon in the INPUT MON icon group is off), all record-enabled tracks will monitor the input signal and all other tracks will monitor the taped signal.

When the Auto Input Monitor is on (AUTO icon is lit), it allows input monitoring of record enabled tracks while in record, stop, rewind or fast fwd; but not in play.

The reason for having these two options is to accommodate different stages of the recording process. Leaving the Auto Input Monitor off is the "normal" option and is what you would use when first recording tracks. When performing punch-ins and overdubs, you will probably want to turn the Auto Input Monitor on so that you can hear what was recorded on tape for a given track right up to the point you want to punch in. As soon as the XT20 punches into record mode, the tape signal is replaced by the input signal so you can hear what's being recorded to tape. After you punch-out, the monitor reverts to tape.

Typically, Auto Input should be on when the Rehearse feature is used (see page 69).

#### **ALL INPUT MONITOR**

When the [ALL INPUT] button is on (ALL icon in the INPUT MON icon group is lit), the Auto Input Monitor setting is overridden so that all tracks monitor their input signals regardless of their record enable status. All eight track INPUT LEDs will be lit. When All Input Monitor is off (ALL icon is off), the Auto Input Monitor setting determines track monitoring.

The All Input Monitor will automatically be turned off if Track Copy mode is enabled (by pressing the [TRACK COPY] button (see previous page).

The following table indicates the status of tracks that are recordenabled and tracks that are not depending on the status of the [AUTO INPUT] and [ALL INPUT] buttons.

| $1100010$ cridered tracks $ \blacksquare$ , Tracks Hot Tocold cridered $ \blacksquare$ |                        |                        |                        |
|----------------------------------------------------------------------------------------|------------------------|------------------------|------------------------|
| Transport                                                                              | $Auto = Off$           | $Auto = On$            | Auto = $Off/On$        |
| <b>Function</b>                                                                        | $All = Off$            | $All = Off$            | $All = On$             |
| Stop, Pause,                                                                           | $\blacksquare$ = Input | $\blacksquare$ = Input | $\blacksquare$ = Input |
| Rew.,F.Fwd                                                                             | $\Box$ = Tape          | $\square$ = Tape       | $\Box$ = Input         |
| Play                                                                                   | $\blacksquare$ = Input | $\blacksquare$ = Tape  | $\blacksquare$ = Input |
|                                                                                        | $\Box$ = Tape          | $\Box$ = Tape          | $\Box$ = Input         |
| <b>Record</b>                                                                          | $\blacksquare$ = Input | $\blacksquare$ = Input | $\blacksquare$ = Input |
|                                                                                        | $\Box$ = Tape          | $\Box$ = Tape          | $\Box$ = Input         |

Record-enabled tracks =  $\blacksquare$ : Tracks not record-enabled =  $\blacksquare$ 

## **METERS**

The XT20 provides two buttons for meter display options: [PEAK MODE] and [PEAK CLEAR].

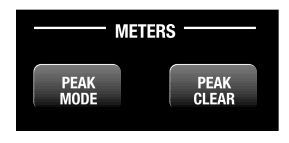

#### **PEAK MODE BUTTON**

The [PEAK MODE] button selects the peak hold mode of the eight level meters. Each time the [PEAK MODE] button is pressed, the peak meters switch between three possible Peak Hold modes: Continuous, Momentary and Off. The currently selected mode may be determined by observing the peak meters themselves.

• **Continuous:** Each track's peak LED indicator will remain lit, until the [PEAK CLEAR] button is pressed, or the Peak Mode is changed.

• **Momentary:** Each track's peak LED indicator will remain lit for about two seconds.

**Off:** No peak indicators will be held on any tracks.

#### **PEAK CLEAR BUTTON**

The [PEAK CLEAR] button is used to remove any track peak LED indicators which remain lit while either Continuous or Momentary Peak Mode is selected (see above). This button will have no effect if the Peak Mode is turned Off.

### **FINE METER MODE**

The XT20 provides a special mode which rescales the peak meters for more specific readings. This is necessary when making very fine level adjustments, such as when recording test tones. When Fine Meter mode is enabled, the meters are rescaled around a center point of -15 dB (middle point of the meters) and goes plus and minus from there in .5 dB increments. This means the -15 dB icon will be the only level marking that is correct in this mode. The meters' actual range will be from -18.0 dB to -12.5 dB. However, the MAX icon at the top of each meter will still indicate clipping.

To activate Fine Meter mode:

❿ Simultaneously press both [PEAK MODE] and [PEAK CLEAR] buttons.

*The TIME counter will momentarily display "*FinE db*" and the dB stepped markings will appear on the left side of the meters. The* FINE dB *icon will turn on.*

❡ To exit Fine Meter mode, press either [PEAK MODE] or [PEAK CLEAR].

*The dB stepped markings and icon will turn off.*

*Note:* The Peak Hold function is disabled (off) when Fine Meter mode is enabled.

# **RECORDING A "BENCHMARK" TAPE**

We recommend that you format and record a new tape with any signal, such as a test tone, in a single pass with no overdubs during the first week of operation. Store this tape in a safe, dry location and don't use it for any other purpose. Such a "benchmark" tape is useful to determine if the error correction rate is increasing over time because the heads need to be cleaned, or if a tape is defective (see page 100).

## **RECORD ENABLE**

To record enable a track, press the track's RECORD ENABLE button.

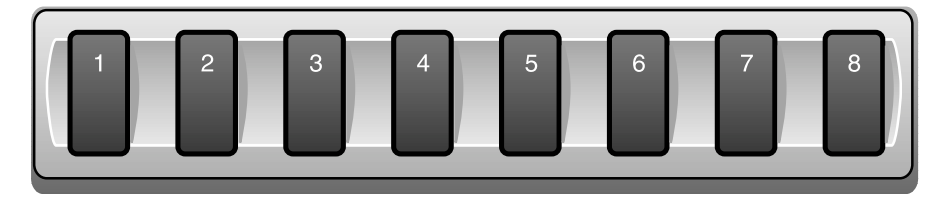

When you press a track's RECORD ENABLE button for the first time, the track's red REC LED will flash, indicating the track is in record-ready, and its INPUT LED will light (unless Auto Input is on and the transport is in play), indicating you will be able to monitor that track's input. If the transport is put into record mode (see *Transport Controls* in this chapter), recording will begin on this track; the track's REC LED will stop flashing and remain lit. To disable record-ready, press the track's RECORD ENABLE button once again. The track's REC LED will turn off.

RECORD ENABLE buttons can be turned on or off while you are in record mode.

# **SETTING LEVELS**

Unlike analog tape recorders, where signals routinely exceed 0 dB with no apparent ill effects, 0 dB on the XT20 represents the maximum possible signal level. Signals above 0 dB will be clipped and lead to digital distortion.

Because of the limitations of analog tape, there was always a tradeoff between noise, level and distortion. More level improved the signal-to-noise ratio, but also increased distortion. This distortion increased linearly, which is why signal-to-noise was often specified for a certain amount of distortion (typically 3%). You could always record with hotter levels or softer levels, but either more distortion or more noise would result—with analog, you couldn't have low noise, high levels and low distortion.

With digital recording, there is a much wider dynamic range, and distortion does not increase with increasing level. Yet once a digital system runs out of headroom and hits 0 dB, that's it—the onset of distortion is immediate and very noticeable if the signal is sustained several dB above the limit. Even though very short peaks above 0 may not last long enough to cause audible distortion, you aren't capturing the signal in its original form. As a result, because of the XT20's signal to noise characteristics, it's better to err on the side of setting levels not quite high enough rather than having them distort, especially during live recording when you don't get a second chance. In the studio, where you have more control over levels or are using compressor/ limiters, it's OK to light up the MAX LED on the meter on the very loudest peaks, as long as you're sure that signals aren't going beyond that point (by using the meters on your console, if they go beyond +15 dB).

However, since 0 dB on the XT20 equals the maximum level, the input reference level is set below 0 VU. With the XT20, a 0 VU signal on a +4 dBu mixer plugged into the XT20's +4 dBu connectors (or a 0 VU signal on a -10 dBV mixer plugged into the XT20's -10 dBV connectors) will register -15 dB (the first green segment) on the XT20's meters. Therefore, you can run the mixer over 0 VU and

still have 15 dB of headroom on the XT20 before distortion occurs. Just remember that no matter what, if the XT20's meters indicate over 0 dB, distortion is occurring or is on the verge of occurring.

# ✪

*Be sure the outputs of your mixer match the inputs connected to the XT20 (+4 or - 10).*

## **TRANSPORT CONTROLS**

The XT20's six transport control buttons resemble those of a conventional tape recorder, although there are several extra features.

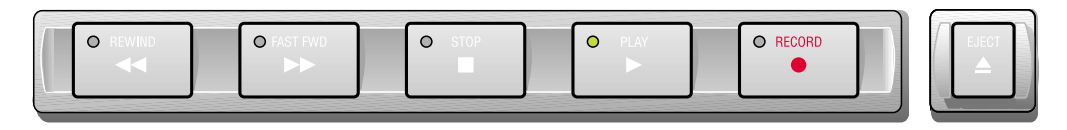

### **EJECT**

Press the [EJECT] button to eject the tape from the XT20. If the tape is moving, it will stop before ejecting. In a multiple XT20 system where there is one master and one or more slave XT20s and/or ADATs, pressing [EJECT] on the master will eject the tapes on all machines; pressing [EJECT] on a slave machine will only eject the tape on that machine.

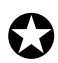

*The* [EJECT] *button will not operate while recording or formatting to avoid interrupting these processes.*

#### **REWIND/REVIEW**

Press the [REWIND] button to rewind the tape; the [REWIND] LED lights. When fully rewound, the [REWIND] LED turns off and the [STOP] LED lights.

Pressing [REWIND] while recording punches out before rewinding.

Threaded tapes rewind at about 40 times normal play speed. Unthreaded tapes rewind slightly faster.

Pressing [REWIND] while holding the [PLAY] button initiates "Review" mode. The tape rewinds at about 3 times normal play speed, and you can hear chunks of attenuated audio so you know where you are on the tape. The [PLAY] LED will be lit, and the [REWIND] LED will be flashing. Pressing the [PLAY] button alone returns the transport to normal play mode.

## **FAST FORWARD/CUE**

Press the [FAST FWD] button to fast forward the tape; the [FAST FWD] LED lights. Upon reaching the tape's end, the [FAST FWD] LED turns off, and the [STOP] LED lights.

Pressing [FAST FWD] while recording punches out before fast forwarding.

• Threaded tapes fast forward at about 40 times normal play speed. Unthreaded tapes fast forward slightly faster.

• Pressing [FAST FWD] while holding the [PLAY] button initiates "Cue" mode. The tape fast forwards at about 3 times normal play speed, and you can hear chunks of attenuated audio so you know where you are on the tape. The [PLAY] LED will be lit, and the [FAST FWD] LED will be flashing. Pressing the [PLAY] button alone returns the transport to normal play mode.

#### **PLAY**

Press the [PLAY] button to play the tape ([PLAY] LED will light). The [PLAY] button by itself has no effect while playing, but it will terminate recording. While locating, pressing [PLAY] will cause the XT20 to start playing after it arrives at the corresponding tape location ([PLAY] LED will flash to indicate *deferred* play mode).

Pressing [PLAY] while recording causes the XT20 to punch out (recording stops and playback continues). Pressing [PLAY] in any mode other than locating causes the transport to enter play mode, and the [PLAY] LED lights.

# ✪

*What occurs when you press* [PLAY] *after inserting a tape in the XT20 depends on whether the tape being played is formatted or not.*

• **Formatted.** The tape plays normally and the tape counter shows elapsed time since the beginning of the tape.

• **Unformatted tape.** The XT20 will detect the lack of a format and flash the FORMAT icon while reading " $n \sigma$ F $\sigma$ " in the TIME counter.

• **Tape transitions from a formatted to unformatted section while playing back.** The XT20 will detect the lack of a format and flash the FORMAT icon while reading "noFO" in the TIME counter.

• **Tape transitions from a formatted to unformatted section while recording.** The XT20 will detect the lack of a format and stop.

## **RECORD/PUNCH IN OR OUT**

Use the [RECORD] button to enter or exit record mode, and to format a tape. There are two methods of entering record mode. You can first enable the tracks you wish to record on and then engage recording using the [PLAY] and [RECORD] buttons. Or you can engage record mode and then use the RECORD ENABLE buttons to place tracks in or out of record. If no tracks are enabled for recording and record mode is engaged, the [RECORD] LED will flash to indicate that pressing any RECORD ENABLE button will immediately initiate recording on that track. To start recording:

• Hold [PLAY] and press [RECORD] to cause any record-enabled track to enter record mode. This is recommended for punching "on the fly."

• Hold [RECORD] and press [PLAY] to cause any record-enabled track to enter record mode. This is recommended for initiating recording when the tape is stopped, or for punching "on the fly."

To punch out and stop the transport, simply press [STOP]. There are three ways to exit record mode (punch out) yet have the transport continue to play; use whichever method is most natural to you.

- Press [PLAY].
- Hold [RECORD] , and then press [PLAY].
- Use the RECORD ENABLE buttons  $[1] [8]$  to take tracks out of

### **STOP**

record.

The [STOP] button performs three functions.

• **Stop the transport.** Push [STOP] to stop any function involving tape motion. A lit [STOP] LED indicates that the tape is not moving and is threaded. A flashing [STOP] LED indicates that the tape is not moving and is unthreaded.

• **Thread/Unthread the tape.** While the [STOP] LED is lit, press [STOP] to unthread the tape ([STOP] LED flashes). While the [STOP] LED is flashing, press [STOP] to thread the tape ([STOP] LED is lit). Entering play or record more will also thread the tape, if it was previously unthreaded.

• **Punch out.** When recording, pressing [STOP] will exit record mode and stop the transport.

# **SAMPLE RATE (CLOCK)**

The XT20 records digital audio in a similar manner as a DAT recorder or digital sampler. You may select between two sample rates when using the XT20's internal clock: 48 kHz and 44.1 kHz. Set the sample rate to match the rest of the recording system (digital mixers, DAT recorders, CD players) you are digitally connected to.

The currently selected sample rate is indicated by the CLOCK group of icons in the display. When the INT and 44.1K icons are lit, the XT20 is set to an internal 44.1 kHz clock. When the INT and 48K icons are lit, the internal 48 kHz clock setting is in use. The default setting is internal 48 kHz (INT 48K).

# ✪

*Changing the clock from 48kHz to 44.1 kHz, or vice-versa, will change the reference point upon which the Pitch controls are based. This will also cause the TIME counter to change; the Locate Points (see page 67) will be referenced to different time positions (when viewed), although they still correspond to the same physical tape positions as before.*

To select the sample rate:

**<sup>1</sup>** Press the [CLOCK SELECT] button.

*Each time the* [CLOCK SELECT] *button is pressed, the right side of the display will cycle through the following settings:* INT 48K*,* INT 44.1K*,* DIG 48K*, and* DIG 44.1K*.*

For more info on DIG and EXT clock settings, see chapter 5. It is recommended that you select the sample rate you want to use *before* you format a tape. During the formatting process, the sample rate information is written onto the tape. This information allows the XT20 to know what sample rate the tape was originally formatted at. When inserting a tape that was formatted at 48 kHz, the XT20 reads the timecode from tape for a moment and automatically selects the 48 kHz clock setting. If the clock is then manually changed to 44 .1 kHz, the 44.1K icon will flash, to indicate that you are using 44.1 kHz but it isn't the original sample rate used when the tape was formatted. The same goes when you play a tape formatted using 44.1 kHz with the clock set to 48 kHz; the 48K icon will flash.

If you play back a tape that was formatted on an original ADAT, it will not have any sample rate information written on it (since this is a new feature not found on the ADAT). In this case, the XT20 will assume the tape was formatted at 48 kHz. Therefore, if you had been pitching-down such a tape on an ADAT to play at 44.1 kHz, you must press the [CLOCK SELECT] button to manually change the clock to 44.1 kHz.

## **RECORD CROSSFADE TIME**

Crossfading is the process of fading out the original audio on tape while fading in the new audio when punching in (or vice-versa when punching out). Whenever recording begins or ends, the XT20 provides a smooth transition between the audio on tape and the audio being recorded. This prevents gaps and/or noises when punching in and out of record.

The Record Crossfade Time setting determines how long it takes for the audio to completely transition from the previous audio to the current audio when recording. The default is 11 milliseconds but can be increased to 43 ms. The faster crossfade time allows you to punch in and out quicker, and is best used when the audio on tape is similar to the audio you are recording. The longer crossfade time allows for a smoother transition and is more useful when punching in new material that is very different from what is already on tape, or when punching in low-frequency signals. Crossfading always begins at the punch point and continues for the amount of time you have specified.

To set the Crossfade Time:

❿ Press and hold the [SET LOCATE] button.

❡ While holding the [SET LOCATE] button, press the [RECORD] button. This will advance Crossfade setting to its next value, in this case it is 21 ms. The TIME counter will briefly read:

 FA dE 2 1 ① While still holding [SET LOCATE], each time you press [RECORD] will advance the Crossfade setting to the next value. *Select either 11 ms, 21 ms, 32 ms and 43 ms. These time values assume a playback rate of 48kHz, and are therefore not exact if the Pitch amount is changed, or an external clock source is used. If the Clock is set to 44.1 kHz, the available crossfade times are actually 12 ms, 23 ms, 35 ms and 46 ms (although they will not be labeled this way). To select the sample rate (48 kHz or 44.1 kHz), see previous section.*

## **DISPLAYING FRAMES VS. 100THS/SECONDS**

If you are using the XT20 with the BRC, you will notice that the BRC's TIME display uses the "hours:minutes:seconds:frames" format, while the XT20
normally uses the "hours:minutes:seconds:100ths/second" format. This may cause some confusion when locating to a specific position on the BRC, since the XT20 will show a slightly different value when looking at the last two digits of the TIME counter. The XT20 will locate to the same physical position that the BRC displays, it is simply displaying 100ths/second instead of frames.

It is possible, however, to switch the XT20's TIME display so that it counts in a 30 FPS format, instead of 100ths/second. This is done by holding [SET LOCATE] and pressing RECORD ENABLE [4]. Repeat this process to toggle back and forth between these two modes. When set to "frames-per-second" mode, the TIME counter will briefly read "d<sup>15P</sup> FP5". When switched back to "100ths-of-a-second" mode, the TIME counter will briefly read "d<sup>15</sup>P  $\mathsf{r}\mathsf{E}$  ". This feature is designed for the sole purpose of aligning the displays of the XT20 and the BRC. The selected mode also affects how the Locate Points are displayed and edited on the XT20.

# **PITCH CONTROL**

The Pitch function controls the speed of the tape, and thus the pitch of the audio recorded on tape. It displays speed as percentage and as cents. A cent is 1/100th of a semitone. For example, if a song is originally recorded in the key of C, then played back with the pitch raised 100 cents, it will be in the key of C#. The XT20's Pitch control has a range of -300 to +100 cents when using a sample rate of 48 kHz, and a range of -200 to +200 when using 44.1 kHz. The Pitch controls will not function while locking to an external clock (i.e. while the XT20 is slaved to another ADAT or is locking to an external digital clock).

The PITCH  $[\triangle]$  and  $[\triangledown]$  buttons control the amount of pitch change. When either button is pressed once, the PITCH icon lights in the display, and the TIME counter immediately displays the current amount of Pitch change. The Pitch amount is displayed both as a percentage (%) and as cents. After a few seconds, the TIME counter reverts back to its normal mode.

$$
\begin{array}{ccc}\n\text{ABS} & \prod\prod_{\text{Cercentage}} & \prod\prod^{\text{%}} & \prod\prod_{\text{Cents}}\n\end{array}\n\quad \begin{array}{ccc}\n\text{C} \\
\text{Cents}\n\end{array}
$$

To set the Pitch amount:

❿ If Edit mode is currently on (EDIT icon lit), press [EDIT VALUE] to exit Edit mode.

*The* EDIT *icon should be off.*

Press and hold either PITCH  $[$ **A** $]$  or  $[$  $\blacktriangledown$  $]$ .

*After holding for more than .5 seconds, the Pitch amount will start either increasing or decreasing, depending on which button was pressed.*

① To immediately set the Pitch amount to +100, hold [SET LOCATE] and press [▲].

➃ To immediately set the Pitch amount to -300, hold [SET LOCATE] and press [▼].

➄ To reset the Pitch amount to 0, simultaneously press both [▲] and [▼]. *Note: This is not possible while recording.*

#### **ABOUT PITCH CHANGING**

Here are a few things to consider when chaning the XT20's pitch:

#### PITCH

• One of the PITCH arrow icons will remain lit in the display to remind you that the pitch has been changed from standard pitch.

The counter will not elapse in real time when the pitch is set to a value other than zero.

When you change the pitch on ADAT-XT20, the sampling rate will also change. The lowest sampling rate is 40.4 kHz, the highest is 50.8 kHz.

• If the internal clock is set to 48 kHz, but the pitch is lowered - 147 cents, the sampling rate is 44.1 kHz. However, for accurate TIME

counter display it is better to set the pitch to 0 and change the clock rate (see page 59).

# **TRACK DELAY**

Track Delay lets you delay individual tracks up to 170 ms, in order to achieve a more desirable "feel." For example, if the bass track is anticipating the beat, you can push it back so it's "in the pocket" by delaying it a few milliseconds. If you need one track to play back earlier than the others, try offsetting all other tracks by the same amount. This will make the remaining track appear to be playing ahead of the others.

Track Delay times are set individually per track (or for a group of tracks) in the Track Delay Edit page. Track Delay for all eight tracks may be turned on and off without altering the Track Delay settings of each track.

To turn Track Delay on and off:

❿ If Edit mode is currently on (EDIT icon lit), press [EDIT VALUE] to exit Edit mode.

*The* EDIT *icon should be off.*

Press the [TRACK DELAY] button.

*The* TRACK DELAY *icon will light, indicating that Track Delay values are in effect.*

① Press [TRACK DELAY] again.

*The* TRACK DELAY *icon will turn off, indicating that Track Delay values are disabled.*

To set the Track Delay amount:

**<sup>①</sup>** Press [EDIT VALUE], to turn on Edit mode.

*The* EDIT *icon will light.*

❡ Press [TRACK DELAY].

*The* TRACK DELAY *icon will light (if not already turned on).*

Press one of the eight RECORD ENABLE buttons [1]-[8].

*The selected track's* REC *LED will light and the display will indicate the current Track Delay amount for the selected track. Press a different RECORD ENABLE button to select another track (1–8) to edit.*

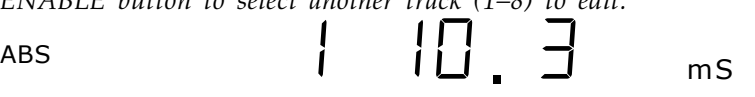

➃ Use the [▲] and [▼] buttons to adjust the amount of delay for the selected track.

Alternatively, you may select a specific digit by holding [EDIT VALUE] and using the [**△**] and [ $\blacktriangledown$ ] buttons.

*The selected digit will flash.*

➅ While holding [EDIT VALUE], press any [LOCATE] button to enter a value.

*The next digit to the right is automatically selected, so that you may continue entering digits in this way. Releasing the* [EDIT VALUE] *button deselects the digit, and the selected digit will stop flashing.*

➆ To reset the Track Delay time to 000.0 ms, press both the [▲] and [▼] buttons simultaneously; or, hold [EDIT VALUE] and press [LOCATE 0] .

**Exercise A** Repeat steps  $\overline{0}$  through  $\overline{0}$  to edit the Track Delay times of any other tracks.

To set multiple tracks to the same Track Delay value:

If you need to "advance" a single track, you can set all other tracks to the same delay value by selecting multiple tracks in step ① above. Simply press and

hold one RECORD ENABLE button while pressing others you wish to adjust to the same amount, then proceed with steps  $\overset{\frown }{\Phi }$  through  $\overset{\frown }{\mathcal{O}}.$ 

### **AUTOLOCATION CONTROLS**

The XT20's autolocation controls consist of 10 Locate Point memories which can be set either manually or "on the fly", and recalled instantly.

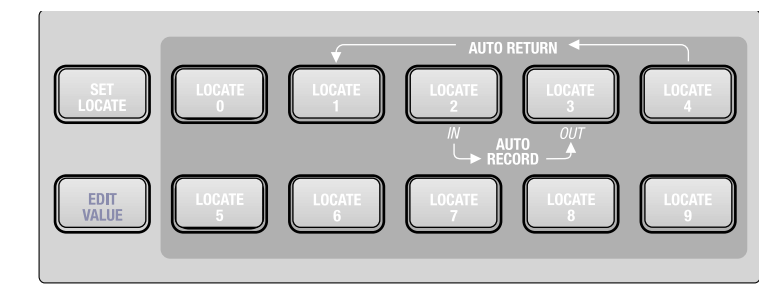

# ✪

*Each Locate Point's address can be displayed and set using either Absolute or Relative Time.*

Generally, Absolute Time and Relative Time will differ in their values. The XT20, however, maintains a constant offset between them. This makes it possible to locate to various tape positions using either time reference.

### **ABSOLUTE (ABS) TIME VS. RELATIVE TIME**

The TIME counter indicates where you are on the tape by using a time reference. There are two ways of displaying the time reference off tape: Absolute (ABS), the actual time reference, or Relative, the same time reference but relative to a different zero point. The Relative Time 0:00:00.00 point is set by holding the [SET LOCATE] button and pressing [LOCATE 0], or by editing the Locate 0 point.

Use the [ABS/REL] button to select between Absolute Time and Relative Time modes; one of two icons (ABS or REL) will appear to the left of the TIME counter. When the display is in Absolute Time Mode (ABS icon lit), the display reflects the actual tape time. When in Relative Mode (REL icon lit), the display reflects the tape's time reference relative to the 0:00:00.00 position. Once you hold the [SET LOCATE] button and press [LOCATE 0] to establish a new 0:00:00.00 position on tape (see below), Absolute and Relative times will be offset from one another. However, that offset will remain constant until the next time the relative zero position is reset.

### **LOCATE 0**

If the [LOCATE 0] button is pressed, the transport will immediately begin locating to the 0:00:00.00 time location of the tape. If the TIME counter is in ABS mode when [LOCATE 0] is pressed, the absolute 0:00:00.00 position is located. If the TIME counter is in Relative mode when [LOCATE 0] is pressed, then the relative 0:00:00.00 position is located. [LOCATE 0] is different from the other [LOCATE] buttons in this respect: it may wind the tape to different locations, depending whether the TIME counter is in ABS or REL mode. All the other locate points represent the same actual (physical) position on tape, regardless of whether the display is in ABS or REL mode.

The [LOCATE 0] button is also used to set the relative zero time. When this button is pressed while holding [SET LOCATE], the relative tape counter is reset to zero (0:00:00.00). Once this occurs, you have changed the Relative Time zero point, and the display will automatically change to Relative Time mode (REL icon lit).

#### **SETTING LOCATE POINTS**

There are two ways of storing Locate Point memories: manually or "on the fly."

To store a Locate Point memory "on the fly":

**<sup>①</sup>** Press [PLAY] to engage playback.

*Alternatively, the transport may be engaged in either Rewind, Review, Fast Forward, Cue, Record or Stop mode (i.e. the transport does not have to be in Play mode to store Locate Points in the following manner; it is simply the most practical way to do it).*

Press and/or hold the [SET LOCATE] button.

*The* LOCATE *icon will light and a dash (–) will begin flashing to its right.*

① Immediately press one of the [LOCATE 0] – [LOCATE 9] buttons.

*The current tape location will be stored into the Locate Point memory you selected. If* [LOCATE] *button is not pressed within 2 seconds after releasing* [SET LOCATE]*, the flashing dash will disappear and none of the Locate Point memories will be changed.*

➃ To store multiple Locate Points, you may continue holding the [SET LOCATE] button and press any of the [LOCATE] buttons when the desired tape positions are reached.

To edit a Locate Point memory:

❿ Press [EDIT VALUE] to enter Edit mode.

*The* EDIT *icon will light.*

Press one of the [LOCATE 0] – [LOCATE 9] buttons to select a Locate Point address.

*The* LOCATE *icon will light, the selected Locate Point's number (0-9) will appear next to it, and the address of the selected Locate Point will be displayed in the TIME counter.*

① Use [▲] and [▼] buttons to fine tune the Locate Point's address.

➃ Alternatively, you may select a specific digit by holding [EDIT VALUE] and using the  $[∆]$  and  $[∇]$  buttons.

*The selected digit will flash.*

➄ While still holding [EDIT VALUE], press any of the [LOCATE 0] – [LOCATE 9] buttons to replace the selected digit with.

*The next digit to the right is automatically selected, so you may continue entering digits.*

#### **LOCATING**

Once you have stored one or more tape positions into the Locate Point memories, pressing any of the [LOCATE 0] – [LOCATE 9] buttons while Edit mode is *not* selected will initiate a locate to its respective address. The TIME counter will momentarily display the selected Locate Point's address and the Locate Point's number (0–9) will appear in the upper-right corner of the display; the transport will either fast forward or rewind to the selected Locate Point's address.

### **AUTO LOOPING**

Auto Looping is not a feature in and of itself, but is made up of two important features that, when used together, provide a very useful tool. These two features are: Auto Return and Auto Play. When both are enabled, and set correctly, a section of tape of any length may be continuously repeated.

#### **AUTO RETURN**

When Auto Return is enabled, and the transport reaches the Locate 4 point (the end of the loop), it will automatically rewind to the Locate 1 point (the start of the loop). Notice the arrow on the front panel connecting the [LOCATE 1] and [LOCATE 4] buttons.

To turn Auto Return on or off, press the [AUTO RETURN] button. The AUTO-RTN icon will light when turned on. If Locate 1's position is after Locate 4, the AUTO-RTN icon will flash, and the transport won't rewind as it passes through Locate 4. For Auto Return to work, Locate 1 must be before Locate 4.

#### **AUTO PLAY**

The Auto Play function determines whether or not the transport will automatically go into play when a locate function is completed. This function can also be used in conjunction with the Auto Return function (see above) to create a "loop", whereby a section of tape is played over and over.

To turn Auto Play on or off, press the [AUTO PLAY] button. The AUTO PLAY icon will light when turned on.

#### **LOOP LIMIT**

There is, however, a built-in safeguard that protects the tape and the XT20's heads and transport from unnecessary wear and tear by automatically disabling the Auto Loop feature after completing 100 consecutive loops. If this is not to your liking, this safeguard may be disabled. This is done by holding the [SET LOCATE] button and pressing [AUTO RETURN]. However, Alesis recommends doing so *only* when you absolutely have no other alternative. The 100 loop limit will be enabled again once [STOP] is pressed.

While the Auto Loop feature is engaged, you may have a "loop count" displayed temporarily by holding the [SET LOCATE] button and pressing [AUTO PLAY].

#### **LOOPED RECORDING**

The Auto Return and Auto Play functions can be used along with Auto Record (see next page) to create a recording loop. So, you can record a take over and over until you get it right. Simply set Locate 1 to a position several seconds before Locate 2, and Locate 4 to a position after Locate 3.

## **AUTO RECORD**

The Auto Record function lets you determine exactly where recording should begin and end beforehand, so that the machine automatically takes you in and out of record. Locate Points 2 and 3 determine the in and out points.

After setting both Locate Points 2 and 3, press the [AUTO REC] button to enable this function; the AUTO REC icon will light. To execute a "take", rewind to a position *before* Locate Point 2, then hold [RECORD] and press [PLAY], just as you would to record normally. When the Locate 2 position is reached, recording will begin. When the Locate 3 position is reached, recording stops while the transport continues.

To execute an Auto Record take:

❿ Record-enable the track(s) you wish to record on.

❡ Press [AUTO RECORD].

*The* AUTO REC *icon will light.*

# ✪

*If* [AUTO REC] *is pressed when the Locate 2 position is set beyond or at the same position as the Locate 3 position, the TIME counter will momentarily read "*invALid*" indicating that this is not possible, and you will not be able to enable the Auto Record function until you change either Locate 2 or 3's position.*

① Rewind the tape to a position prior to the Locate 2 position.

➃ Hold [PLAY] and then press [RECORD].

*The* [PLAY] *LED will light, and the* [RECORD] *LED will flash.*

*Upon reaching the Locate 2 position, recording will begin on any record enabled tracks and the* [RECORD] *LED will light solid. If no tracks are record enabled when the Locate 2 position is reached, the* [RECORD] *LED will continue flashing and no recording will take place. At any time before the Locate 3 position, a track may be record enabled, which will cause the track to immediately enter record and the* [RECORD] *LED will light solid. Upon reaching the Locate 3 position, recording will cease and the* [RECORD] *LED will turn off.*

# ✪

*Whenever the XT20 is put into play, it requires a brief moment to locate the timecode reference on tape and "lock." If the Locate 2 position is reached while the* AUTO REC *icon is lit before the XT20 establishes a lock, the punch in will not take place until a lock has been established (after the* LOCKED *icon turns on).*

#### **REHEARSAL**

With Auto Record turned on, you can rehearse before actually recording (or erasing what's already on tape). If you engage Auto Record while Rehearse and Auto Input are enabled, when the Locate Point 2 position

is reached, any tracks that are in record-ready will be in input monitor mode and the [RECORD] LED will continue flashing. When the Locate Point 3 position is reached, any tracks that are in record-ready may return to tape monitor mode. The [REHEARSE] button turns Rehearse mode on and off; the REHEARSE icon will light when enabled. Note that if Auto Input is not enabled, Rehease will have no effect on what you hear in your monitor mix.

## **TAPE LENGTH**

The XT20 can take advantage of the extra recording time on tapes longer than the standard ST-120 length. You can use ST-180 tapes, for over one full hour of recording time. ST-60 tapes can also be used for shorter projects; the XT20 automatically recognizes the shorter length of the ST-60 because the hubs used in the cassette are larger. However, there is no way for the XT20 to tell apart a ST-120, ST-160 or ST-180 tape, since these all use the same, smaller size hubs. In this situation, the XT20 assumes the tape length to be that of a ST-120 tape. Therefore, when using either ST-160 or ST-180 length tape, you should set the tape length on the XT20.

To set the tape length:

Hold the [SET LOCATE] button and press the [FORMAT] button; *This display will briefly read "*St-60*".*

Repeat step  $\Phi$  to advance through the available tape length choices. *The display will cycle through the following choices: "*St-120*", "*St-60*", "*St-160*" and "*St-180*".*

The tape length setting is not reset when a tape is ejected. However, if you power down and up again, the tape length setting will revert to T-120.

If connected to a BRC, and you set the tape length from the BRC, the XT20 "remembers" the tape length setting, even after power down.

If you insert a tape while the Tape Length setting is set to something other than "5 $E - 120$ ", the display will briefly flash the selected Tape Length setting. This is to remind you that you are using a non-standard setting.

If using more than one XT20/ADAT, you must make sure all connected XT20s/ADATs are loaded with tapes of the same length.

# $\Omega$

*It is important that the Tape Length setting and the actual tape's length are the same. Never use a shorter tape length than what you have indicated on the XT20.*

Below is a list of the four S-VHS tapes which can be used with the XT20, with their European equivalents and approximate recording times:

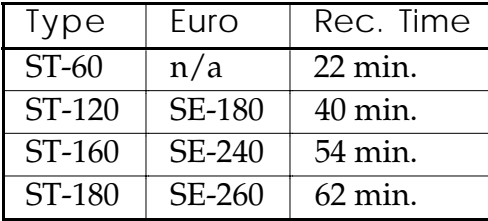

*Note:* European tapes are actually slightly longer than their US equivalents. Therefore, you may get a few more minutes of recording time if using European tape.

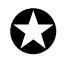

*If using tapes longer than the standard ST-120, when locating for the first time past the 39 minute position, the transport will slow down (but not stop) and then speed up again. Each time thereafter that you locate beyond this point, the transport will not slow down. This safeguard is suited for the unlikely event that a longer tape length is erroneously selected, to avoid damage to the tape.*

# ✪

*If the XT20 is connected to a BRC, and the tape length is set from the BRC, the individual XT20 slaves will retain their tape length setting after power down.*

### **FOOTSWITCH CONTROLS**

The XT20 provides two footswitch jacks: [LOCATE/PLAY/LRC REMOTE] and [PUNCH IN/OUT]. Both accept any momentary, single pole/single throw, 1/4 inch mono (T/S) footswitch. During power-up, the XT20 checks the footswitch to determine whether it is normally open or normally closed type, and calibrates itself accordingly. If you use a footswitch and its operation seems "reversed," make sure it is firmly plugged into the jack, then turn off the XT20, wait a few seconds, and turn the XT20 on again. It will calibrate itself to work with the footswitch.

Either the [PUNCH IN/OUT] or [LOCATE/PLAY/LRC REMOTE] jack can also be used for connecting an LRC Remote Control. The PUNCH footswitch and the LRC cannot be used at the same time, since they occupy the same jack, unless you connect them with a Y-cord. However, you can interchange them if you observe certain precautions (see next section).

#### **FOOTSWITCH CONTROLLED PUNCHING**

The [PUNCH IN/OUT] footswitch is used to enable and disable recording.

If a track (or tracks) is record-enabled, and the tape is playing, pressing the punch footswitch puts the track(s) into record mode at the instant you punch. This is equivalent to pressing [PLAY] and [RECORD] to enter record mode.

If the XT20 is already in record mode, pressing the footswitch punches out of record (the track(s) will remain record-enabled should you need to punch in again later on) and the tape will continue to play. This is equivalent to pressing [PLAY].

#### **FOOTSWITCH CONTROLLED AUTOLOCATING**

The [LOCATE/PLAY] footswitch has three functions:

If the transport is currently stopped, pressing the Locate/Play footswitch is the equivalent to pressing the [PLAY] button.

If the transport is currently playing or recording, pressing the Locate/Play footswitch causes the transport to punch out of record, fast wind to the Locate 1 point (this may be entered by pressing [SET LOCATE] followed by the [LOCATE 1] button) then either Stop or Play, depending on the setting of the Auto-Play function.

If the XT20 is in the process of locating, pressing the Locate/Play footswitch will stop the transport.

# **USING THE XT20 LRC REMOTE**

The XT20 hand-held LRC remote provides the following functions:

• **Transport functions:** Rewind, Fast Forward, Stop, Play and Record.

• **Autolocation functions:** Locate 1, Locate 2, Locate 3, Locate 4, Set Locate and Auto Loop

• **Track functions:** Auto Record and Rehearse.

All buttons function as if pressed from the XT20's front panel.

The [AUTO LOOP] button, which does not exist on the XT20 front panel, toggles both Auto Play and Auto Return functions on and off simultaneously with one button press.

*Note:* If you wish to enable the Auto Play function without the Auto Return function being enabled (i.e. without looping), you can initiate a deferred play with the Play button  $-$  that is, press any of the [LOCATE 1] - [LOCATE 4] buttons followed by the [PLAY] button.

To use the XT20 Remote, plug it into the [LOCATE/PLAY/LRC] jack or the [PUNCH IN/OUT] jack, depending on which one is not being used. If connected to the master XT20 in a multiple ADAT system, the XT20 Remote can control the entire chain of ADATs.

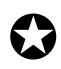

*If using a normally open footswitch, the footswitch and remote control can be interchanged, or used simultaneously with a Y-cord, without restarting the XT20 (powering down and powering up). However, if using a normally closed footswitch, the XT20 should be restarted after switching from footswitch to remote control or vice-versa.*

# **CHAPTER 5 MULTIPLE ADAT-XT20 OPERATION**

### **OVERVIEW**

By itself, a single ADAT-XT20 provides a lot of flexibility. However, a multiple ADAT system greatly expands your recording and editing possibilities. Keep in mind that since the XT20 is an ADAT-compatible machine, you can intermingle any number of XT20s and other types of ADAT together—up to 16 machines total for 128 tracks (see the section entitled *Combining XT20s and ADATs* on page 73). When linking multiple XT20s and/or ADATs together, the first ADAT in the chain is referred to as the "master", and the rest are called "slaves". Each slave is locked to the master, and relies on the time reference from the master machine to keep the system synchronized.

Connections are easy to make; one 9-pin D connector cable for each slave. A slave will automatically detect a master and go into slave mode.

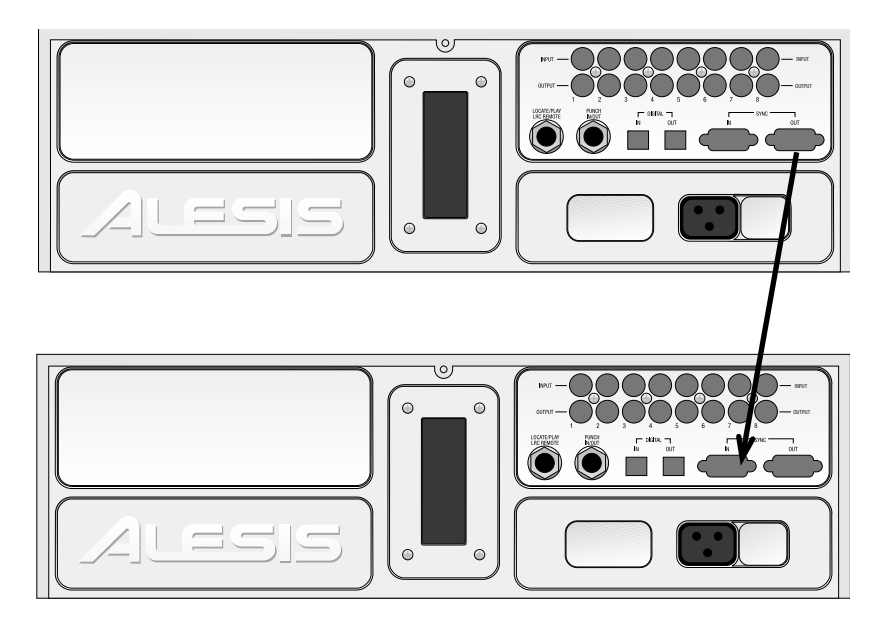

Using the 8-channel proprietary ADAT Optical digital bus, you can also bounce tracks between machines in the digital realm. Not only does this result in a perfect copy, but one that is perfectly synchronized with the original. This means you can make perfect safety backups and archives of recordings. One creative way of using a multiple ADAT system (though it can be done with just one XT20) is to dedicate two tracks of one machine for stereo mix-down. Since these mix tracks are always in sync with the rest of the system, you can execute a seamless punch at any time. For example, you could mix-down different sections of a recording independent from one another, making changes in the mix as you go along.

Each slave XT20 can have its own tape offset, with respect to the master machine. Combine this feature with the ability to bounce tracks in the digital domain, and you have the ability to perform cut-and-paste style assembly editing.

### **SYNCHRONIZING MACHINES**

Synchronization requires a dual male, 9-pin D connector cable for each slave to be synchronized. Use only Alesis cables. Alesis Sync Cables are available in three different lengths: 8", 30", and 30' from your dealer. Other types of cables may cause incorrect commands to be received, and erratic sync performance. This connection should be made while power is off, and the machines should be powered on from first to last with the BRC (if present) powered on after all of the ADATs. For more about connections, refer to the section entitled *Sync In/Out* in Chapter 3.

After you've connected multiple XT20s and/or ADATS together and turned them on, the master's display will show "ID 1" (identifying itself as the number 1 machine in the system). The second machine will display ID 2, the third ID 3, and so on. The ID order is automatically assigned according to how the cables are hooked up. You can re-check a machine's ID at any time by holding [SET LOCATE] and pressing [PLAY].

# ✪

*If a slave does not display an ID number on power-up, then it does not see anything connected to the* [SYNC IN] *jack. Check the cables and connections.*

If needed, the machines will renumber their IDs if more XT20s or ADATs are connected later. *Example:* Suppose you have three XT20s hooked up so that machine 1 is the master, and machines 2 and 3 are slaves. If you turn on only machines 2 and 3, machine 1 will not be active so machine 2 decides it's the master (ID 1) and machine three the only slave (ID 2). If you then turn on machine 1, the machines will renumber themselves so that machine 1 becomes the master (ID 1), and machines 2 and 3 become the slaves (ID 2 and 3, respectively). Note that in this example, if machines 1 and 3 are turned on but machine 2 is turned off, machine 3 will not slave to machine 1 because machine 2 is turned off, so the sync signal cannot pass through it from 1 to 3.

All slave XT20s will automatically be placed in External Clock mode (the EXT icon will be lit in the CLOCK icon group). The [CLOCK SELECT] button will not function on the slave XT20s since External Clock is their only option. Simultaneously, each slave's CHASE icon will light whenever it is *chasing* the location of the master.

#### **MASTER/SLAVE INTERACTION**

Pressing any of the transport buttons ([PLAY], [STOP], etc.), or [AUTO REC], [LOCATE 0] – [LOCATE 9], [ALL INPUT], [AUTO INPUT], PITCH  $[\triangle]$  or  $[\triangledown]$  will automatically trigger the same functions on the slave machine(s) as well. Alesis recommends that you always initiate operations from the master, including all transport control functions, to minimize confusion. When you press [PLAY] on the master, the slave(s) will locate to the same timecode point and begin playing once sync is

achieved (indicated by the LOCKED icon being lit). Pressing [EJECT] on the master ejects all slave's tapes as well. To eject only the master's tape, hold [SET LOCATE] and press [EJECT] on the master.

When recording or punching in on the slaves, initiate recording on the master *but do not have any master tracks record-enabled* (unless, of course, you need to record tracks on the master). Any tracks that are record-enabled on the slaves will go into record, while the master will simply *play*. This is why record enable is an independent function for each slave. There are two other functions when the slave(s) act independently. Formatting is initiated independently on each slave for a number of reasons, as detailed in the next section; however, simultaneous formatting on all slaves is possible. Digital Input can also be set independently for the slave(s) since you may want to record via the analog inputs on some machines and via the digital inputs on others.

#### **ACHIEVING LOCK**

In a multiple-ADAT system, the slaves will "chase" the master (CHASE icon will light on the XT20) and can only enter record once they are in perfect sample-lock. Audio will not appear at the outputs of an ADAT until sample-lock sync is achieved. When an XT20 is in lock, the LOCKED icon will light. To achieve the fastest chase-lock performance from a multi-ADAT system, use the Locate points whenever possible.

#### **INDEPENDENT SLAVE MODE**

If the master XT20 is stopped, each of the slaves will function independently. For example, press [PLAY] on one of the slaves and it will go into play mode (or press the [AUTO INPUT] button on a slave, etc.); the other slaves and the master will not respond to this command. However, any time you press [PLAY] on the master or initiate any transport function, it will take over and control all the slaves.

# **FORMATTING MULTIPLE TAPES**

Formatting works similarly to formatting on a single ADAT. However, it is necessary to consider what the slave does when formatting is initiated on the master. See the section entitled *Tape Formatting* in Chapter 4 for more information.

#### **MASTER FORMAT ENABLED, COMPLETE FORMAT**

If the master's FORMAT icon is on, performing a complete start-tofinish format, and the slave tape *is not* already formatted:

- If the slave's FORMAT icon is on, the slave rewinds to the start of the tape and does a complete format along with the master.
- If the slave's FORMAT icon is off, the slave rewinds to the start of the tape and plays, but the TIME counter reads " $nD$ " (no format) while flashing the FORMAT icon.

If the master's FORMAT icon is on, performing a complete start-tofinish format, and the slave tape *is* already formatted:

• If the slave's FORMAT icon is on, the slave rewinds to the start of the tape and does a complete format with the master.

If the slave's FORMAT icon is off, the slave rewinds to the start of the tape and plays in sync with the master.

# ✪

*If any channels are record-enabled, they will start recording at time 0:00:00.00.*

#### **MASTER FORMAT ENABLED, FORMAT EXTEND**

If the master's FORMAT icon is on, and you are extending the format, and the slave tape *is not* formatted:

• The slave plays, but the TIME counter reads "noFO" (no format) while flashing the FORMAT icon.

If the master's FORMAT icon is on, and you are extending the format, and the slave tape *is* formatted:

• If the slave's FORMAT icon is on, the slave autolocates to the same time as the master, then format extension begins with the master.

If the slave's FORMAT icon is off, the slave autolocates to the same time as the master and plays or records in sync.

# ✪

*To properly extend the format, the master and slaves should be playing in sync before punching into format record.*

#### **MASTER FORMAT DISABLED**

If the master's FORMAT icon is off and initiates a RECORD command anywhere in the tape and the slave's FORMAT icon is off:

If the slave tape is unformatted, the slave plays, but the TIME counter reads " $\Box$ " (no format) while flashing the FORMAT icon.

If the slave tape is formatted, the slave autolocates to the same time as the master and plays or records in sync,

To properly punch in, the master and slave should be in sync before punching. Otherwise, the master will punch in immediately, but the slaves won't punch in until sync is achieved.

#### **MASTER FORMAT DISABLED, FORMAT EXTEND**

If the master initiates recording from the audio portion of the tape and the slave's FORMAT icon is on:

- If the slave tape is unformatted, the slave plays, but the TIME counter reads "noFO" (no format) while flashing the FORMAT icon.
- If the slave's tape is formatted, the slave autolocates to the same time as the master and then format extension begins.

If the master initiates recording from the start of the tape and the slave's FORMAT icon is on, start-to-finish formatting begins regardless of whether the slave tape is formatted or not.

# **RECORDING DIGITAL AUDIO**

#### **BOUNCING TRACKS BETWEEN ADATS**

Tracks can be bounced between machines in a multiple ADAT system by using the ADAT Optical digital bus. The digital bus is connected in much the same way as the sync cables, and should be done in the same order. Refer to the section entitled *Digital In/Out* in chapter 3 for more information on connecting the digital bus. It is also possible to bounce tracks within a single XT20 *without* the need for connecting the digital bus using the TRACK COPY feature. See chapter 4 for more information.

If the [DIGITAL INPUT] button is pressed, the XT20 will record from the [DIGITAL IN] connector, and the analog inputs will be ignored (both balanced and unbalanced). Alesis' proprietary multi-channel digital bus carries the 8 tracks of a source XT20 or ADAT. All 8 channels are sent in a one-to-one relationship to the 8 tracks of the target machine which can record the digital audio.

Note that to create an *exact* (sample-accurate) digital copy from a master to a slave, *both* master and slave machines must have their [DIGITAL INPUT] buttons enabled. This is necessary so that the master knows you are making a digital copy and will offset its digital output so that it matches that of the slave machine.

# ✪

*If* [DIGITAL INPUT] *is selected and there is no optical input, the* DIGITAL *icon (located in the* INPUT *icon group) will flash.*

When bouncing audio from a master XT20 to a slave XT20, the slave does not need to have its Clock set to DIG since it is already getting accurate clock information from the master via the 9-pin cable (shown by EXT in its display) so it is sample-locked to the digital audio it is recording.

#### **REASSIGNING CHANNELS TO DIFFERENT TRACKS**

It is possible to reroute the channel/track assignments so that any incoming channel of digital audio can be recorded onto any track, or multiple tracks. This is done by first holding the [DIGITAL INPUT] button and pressing any of the RECORD ENABLE buttons [1] – [8] to select which source channels you wish to record (while holding the [DIGITAL INPUT] button, the blue INPUT LEDs will light to indicate the selected source channels; by default, all eight INPUT LEDs will be lit). Then, after releasing the [DIGITAL INPUT] button, use the RECORD ENABLE buttons to select the tracks you wish to record the source channels onto (the INPUT LEDs return to their normal status).

The selected source channels are re-routed to the record-enabled destination tracks, in ascending order. *Example:* If source channels 1 and 5 are selected and tracks 3 and 4 are record enabled, then incoming audio on channel 1 will be routed to track 3 and incoming audio on channel 5 will be routed to track 4.

If more destination tracks are selected than source tracks, the source tracks will repeat (cycle). *Example:* If tracks 7 and 8 were added to the destination tracks of the previous example, then incoming track 1 would be routed to tracks 3 and 7 and incoming track 5 would be routed to tracks 4 and 8. This scheme allows for copying a single incoming channel to multiple tracks.

If all 8 channels are selected as source tracks, no digital routing will occur as this gives a one-to-one relationship (and is the power-on default). If no source channels are selected, then digital silence will be input to any record-enabled tracks.

# ✪

*Rerouting channels using DIGITAL INPUT on the front panel of the XT20 will change any routing sent from the optional BRC Master Remote Control, and these changes will not be shown on the BRC display.*

#### **MAKING DIGITAL BACKUPS**

XT20 tapes can be backed up for safety by copying all eight tracks to another XT20 (or ADAT-compatible machine) via the digital bus. The result is a perfect digital duplication of the original. It's a good idea to make backups on a regular basis, whenever you finish work for the day, or complete a project. The backup can either be sample accurate to the time reference or not. This depends on whether or not the two machines are synchronized together via a 9-pin connector cable. It is recommended, however, that you do have the Sync cables connected between the machines, as described in the earlier section entitled *Synchronizing Machines* .

When making a backup, the tape you are backing up is normally inserted into the master machine. The new blank tape you are backing up to is inserted into one of the slave machines. This is recommended since the slave machine comes after the master machine in the system chain. NOTE: [TRACK COPY] is not used to make digital tape backups from machine to machine, it copies between tracks on the same machine.

To make a backup tape:

❿ Connect a male/male, 9-pin D connector cable between the [SYNC OUT] of the master XT20 and the [SYNC IN] of the slave machine.

*This synchronizes the two machines; the master XT20 becomes the master (ID 1) and the slave machine becomes the slave (ID 2). If you wish to make a 20-bit Type II backup, both machines must be Type II capable with tapes formatted in 20-bit mode.*

Connect a fiber optic cable between the [DIGITAL OUT] of the master XT20 and the [DIGITAL IN] of the slave XT20. *This routes the digital audio from the master XT20 to the slave machine.*

① Connect a fiber optic cable between the [DIGITAL OUT] of the slave XT20 and the [DIGITAL IN] of the master XT20.

*This routes the digital audio back from the slave XT20 to the master machine.*

➃ Insert the source tape to be backed up into the master XT20. Insert a blank or formatted tape into the slave machine. If the tape is unformatted, you must put the slave into FORMAT mode (see earlier section in this chapter). If the tape is only partially formatted, the slave tape needs to be formatted at least a few seconds into the audio section, past the LEAD and DATA sections so a FORMAT EXTEND operation can be done.

➄ Press the [LOCATE 0] button.

➅ Press the [DIGITAL INPUT] button on both the master XT20 and the slave XT20.

*The* DIGITAL *icon will be lit on both machines.*

➆ Press all RECORD ENABLE buttons [1] – [8] on the slave XT20. *The* RECORD *LEDs for tracks 9–16 (all eight of the slave machine's tracks) will flash.*

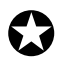

*Be sure that the RECORD ENABLE buttons are switched off for tracks 1–8 of the master XT20 and the write-protect tab (or record tab) is removed (open).*

Press both [PLAY] and [RECORD] on the master XT20. *Since this is the master machine (ID 1), it will simply enter play (since none of its tracks are in record-ready) while engaging record on the slave machine.*

**<sup>6</sup>** Press [STOP] on the master XT20 after backing up is complete.

If a tape is in very bad condition, you may have difficulty copying it from the master XT20 to a slave. If the error count is so high that the XT20 momentarily loses sync during playback, all following slaves will be taken out of record automatically. In this case, put the new tape into the master, and the damaged tape in the slave, and copy from the slave to the master.

#### **MAKING A 16-BIT COPY FROM A 20-BIT MASTER**

With over 100,000 original ADAT 16-bit Type I machines in use, you may wish to trade tapes with someone who owns an older machine. You can still work with your XT20 in 20-bit Type II mode, and make Type I "clones" for use in older machines. You can also use an older Type I machine as a slave to an XT20, using the same procedures and hookup listed earlier in this chapter.

To make a "dithered" 16-bit copy:

❿ Insert a 16-bit formatted tape into the slave machine. *If the slave is an XT20, the 16 BIT icon will light in the display.* Press the [DIGITAL OUT] button (located on the right above the RECORD button) until the display reads:

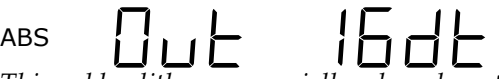

*This adds dither, a specially shaped mathmatical noise, to the conversion process which "smoothes out" the transition at low levels and allows you to get better resolution even though the result is still 16 bit.*

① Make a digital backup as described on the previous page.

#### **RECORDING DIGITAL AUDIO FROM OTHER SOURCES**

Recording digital audio onto the XT20 from a source other than an ADAT-Compatible device requires a digital audio interface, like the Alesis AI-1 or Otari UFC-24. The AI-1 converts either AES/EBU or S/PDIF digital audio protocols into the Alesis Multichannel Optical protocol which the XT20 uses, and vice-versa. Refer to the User's Manual of the digital interface you are using for more information.

When recording digital audio into the XT20 from another XT20 or ADAT in a multiple ADAT system, the XT20 recording the audio is already synchronized with the other machines, so the digital audio is sample-locked when recorded. This is because all slave machines are automatically set to External Clock mode (EXT icon lights in the CLOCK icon group). However, when recording digital audio from some other source, it is necessary to have the XT20 synchronize to the incoming digital audio. This can be done differently depending on whether you are using a single XT20 by itself or a multiple ADAT system.

If using a single XT20, you must connect the AI-1's ADAT OPTICAL [OUT] to the XT20's [DIGITAL IN] using a single fiber optic connector. Press the [DIGITAL INPUT] button on the XT20, and set its Clock Source to Digital (press [CLOCK SELECT] until the DIG icon lights in the CLOCK icon group). Now the XT20 will synchronize to the clock information which accompanies the digital audio coming from the AI-1, which is originating from the digital audio device connected to the DIGITAL [IN] of the AI-1.

In a multiple ADAT system, you have two choices: synchronize the digital audio source to the ADAT system, or sync the ADAT system to the digital audio source.

If the source does not have any kind of clock input (i.e., it cannot be synchronized to an external clock), you have little choice but to choose the later option. This means you must connect the AI-1's ADAT OPTICAL [OUT] to the [DIGITAL IN] of the master ADAT, which of course has its [DIGITAL OUT] already connected to the next slave, and so on. You must then set the master's Clock Source to Digital (press [CLOCK SELECT] until the DIG icon lights in the CLOCK icon group). If no digital audio clock is detected (i.e. when no digital audio is being received by the AI-1), the master XT20's DIG icon will flash and it will continue using its own internal clock. When digital audio is sent through the AI-1 (and consequently, a digital clock is received by the master XT20), the master XT20 will synchronize to the incoming digital clock (the XT20's DIG clock will stop flashing and remain lit).

If your digital audio source does provide a means for synchronizing to an external clock, you must connect the last slave ADAT's [SYNC OUT] to the AI-1's [SYNC IN]. Next, you must connect the AI-1's [WORD CLOCK OUT] connector to the digital audio source's [WORD CLOCK IN] connector, and adjust its *clock* parameter so that it is synchronizing to the incoming word clock derived from the ADAT system.

#### **DIGITAL CLOCK CONSIDERATIONS**

When switching between the XT20's two internal clock sample rates (48 kHz and 44.1 kHz), the reference base used for computing tape location is changed. The result is that the same tape location will appear to have two different time addresses depending on the sample rate (CLOCK) you are using. Since the XT20 cannot detect the sample rate of an external clock, it is therefore necessary that you select between DIG 48K and DIG 44.1K to choose which reference base the XT20 should use to calculate tape positions by while syncing to the digital clock. This is done by pressing the [CLOCK SELECT] button. See page 59 for more information.

## **TAPE OFFSET**

When synchronizing multiple XT20s, it is possible to offset any of the slave units from the master. The main reason for doing this would be for cut-and-paste style editing. By bouncing audio over the digital bus to a slave machine which is offset from the master, you can copy portions of audio to different sections of tape without having to re-record the audio. In addition, the Tape Offset feature can be used even if the XT20 is the master machine in a multiple ADAT system. This is important especially when using the XT20 with one or more original ADATs as slaves.When offsetting the XT20's tape location, the value is displayed and edited within  $a + or - 1$  hour range, since this is the maximum length of the XT20's tape.

*Example:* If you wanted to use the same take of the background vocals of a song from the first chorus for chorus 2 and 3, you could bounce those track(s) to another machine. Then, by offsetting the original machine the track(s) came from, you could bounce back the vocals at the positions corresponding to the other choruses. A good analogy is the type of cut-and-paste editing available on most computer-based sequencers and word-processors; you copy a selection to an invisible "clipboard", and then paste it from the clipboard to any number of locations. In the example above, the first time you bounce audio you are using the track(s) on another machine as a sort of "clipboard". You can then bounce the material back from the clipboard track(s) onto the original tracks at any number of other positions on the tape.

Setting the Machine Offset

❿ Press [EDIT VALUE] to enter Edit mode.

*The* EDIT *icon will light.*

Press [TAPE OFFSET].

*The* MACH. OFFSET *icon will light and the TIME counter will display the machine's current Tape Offset value.*

# ABS  $\prod_{H} \prod_{H} \prod_{M} \prod_{J}$  ,  $\prod_{S} \prod_{J}$

① Use [▲] and [▼] buttons to fine tune the Tape Offset value.

➃ Alternatively, you may select a specific digit by holding [EDIT VALUE] and using the  $[\triangle]$  and  $[\triangledown]$  buttons.

*The selected digit will flash.*

While still holding [EDIT VALUE], press any of the  $[LOCATE 0]$  – [LOCATE 9] buttons to replace the selected digit with.

*The next digit to the right is automatically selected, so you may continue entering digits.*

➅ To change the current value from a positive offset to a negative offset (-), hold [EDIT VALUE] and press [SET LOCATE].

*The offset digits will remain exactly the same. However, this step will toggle between positive and negative values by either displaying a "*-*" or not.*

➆ To reset the Tape Offset amount to 0:00:00.00, press both [▲] and [▼] simultaneously.

# **COMBINING XT20S AND ADATS**

#### **XT20 TRANSPORT SPEED**

The XT20's transport speed has been improved to be four times faster in engaged mode than the original ADAT. Because of this and other unique features, it is recommended that you make the XT20 the master (ID 1) in your system and any ADAT(s) should be the slave(s). Until you need more than 8 tracks, you may want to avoid inserting tape(s) into the slave unit(s). This is because when locating, the ADATs will move slower than the XT20. The result is the XT20 will locate to a specific tape position, stop and wait for the ADAT(s) to get there before going into play.

#### **SAMPLE RATE VS. PITCH CONTROL**

The Clock Select function on the XT20 is another addition not found on the original ADAT. This function allows you to instantly choose between 48 kHz or 44.1 kHz sampling rates, as well as lets you select a digital clock for applications involving the recording of digital audio from a non-ADAT source). The XT20 also writes sample rate information when formatting a tape. This way, the XT20 automatically knows which sample rate a tape was formatted with although either sample rate may be used.

*Example:* When playing back a tape that was formatted at 48 kHz and the Clock is set to 44.1 kHz, the 44.1K icon will flash, to indicate that you are using 44.1 kHz but it isn't the original sample rate used when the tape was formatted. The same goes when you playback a tape formatted using 44.1 kHz with the Clock set to 48 kHz; the 48K icon will flash.

It is important to remember that on the XT20, the Pitch Controls are supplemental to sample rate selection. With the original ADAT, you had to pitch down a tape in order to playback at a 44.1 kHz sample rate. This is no longer necessary on the XT20 due to the addition of the Clock Select function.

If you play back a tape that was formatted on an original ADAT, it will not have any sample rate information written on it (since this is a new feature not found in the original ADAT). The XT20 will automatically select the 48 kHz setting in this case. Therefore, if you had been pitching-down such a tape to play at 44.1 kHz, you must press the [CLOCK SELECT] button to manually change the XT20's Clock to 44.1 kHz.

#### **INPUT MONITORING**

The original ADAT was designed so that when you were monitoring a track's input signal, what you heard was the actual analog input being fed directly to the analog output—the signal did not pass through the A/D and D/A converters. There was an advanced feature whereby, if you held [SET LOCATE] and pressed [ALL INPUT], it would then allow you to monitor the input *after* the converters, so as to hear exactly how the signal would sound when played back from tape.

The ADAT XT20 lets you monitor the input signals through the converters at all times. Because of this, there is an extremely minimal delay as the digital audio passes through the converters' buffers. If you were to listen to both the original signal on your mixer and the tape return of the same signal coming back from the XT20, the delay of the signal coming from the XT20 would cause some phase cancellation when combined with the original signal. Therefore, it is important that you either monitor the original signal or the tape's input signal on your mixer, but not both.

#### **POLARITY DIFFERENCES**

The original ADAT was designed to invert its analog input signal internally before the audio was sent through the  $A/D$  (analog-todigital) converter and recorded onto tape. The digital representation of the data (as stored on tape) was therefore inverted relative to the analog input (i.e., a positive voltage at the analog input is stored as a negative number on the tape). When this digital signal was played back from tape, the data was sent to a  $D/A$  (digital-to-analog) converter, and the analog signal output of the D/A was inverted once again before going to the output jacks. This resulted in the input to output phase being correct, and no phase problems were experienced when using a single ADAT or a multiple ADAT system.

However, neither the digital input nor the digital output was inverted. Therefore, if one transfers the ADAT's digital audio data to a DAT machine or hard disk recording system (using the AI-1 or a similar digital interface), the audio output from the other device would likely be out of phase with the ADAT, since it probably does not invert the analog signal after its  $D/A$  converters. Although this in and of itself will not usually be a problem, it may cause some confusion if multiple correlated audio signals are combined from multiple sources since there is a possibility that signals could become out of phase.

To prevent this from occurring, the XT20 design has been improved so that the polarity remains constant from the analog to digital, and back to analog, domain. Like the original ADAT, the result from one machine, or multiples of the same machine, is the same: The input to output phase is correct. However, if two cloned tapes (copied digitally either with ADATs, ADAT XT20s, or both) are played back in sync on both an ADAT and an XT20, the outputs of the two machines will be out of phase relative to each other. Since it does not usually serve any practical purpose to play the same signal from two different tapes with two different model machines simultaneously, this should not present a problem for you. This design improvement is only mentioned here to explain this possible situation should you happen to experience it.

*Possible problem:* Let's say you had been using a multiple ADAT system and you recorded a stereo signal across two machines (a stereo drum recording on tracks 8 and 9), where there is a common element to each track (i.e. center signal). If you replace one of these machines with an XT20, the result would be that the track being played back on the XT20 will be out of phase from the track played on the ADAT, canceling the center signal.

#### *Here are some possible solutions:*

Use a phase switch on your mixer (if your mixing board provides this) to invert the phase of the problem track to compensate.

Wire your patchbay or ELCO cable to reverse the input and output polarity of the XT20s in the system, but use standard cables on the ADATs in the system. This is recommended only for studios where master tapes will be exchanged between units or sent out of house.

• Digitally bounce one of the stereo tracks to the other ADAT so that both sides play back from the same machine.

• Most importantly, it is better to plan recording sessions so that stereo tracks reside on the same physical tape in a multiple ADAT system.

#### **CONNECTIONS**

If you are replacing one or more of your ADATs with XT20s and have been using the short, 8" sync cables, you will need to use 1 meter cables (or longer) to make the connection between ADATs and XT20s. This is because the [SYNC IN] and [SYNC OUT] connectors have been moved on the XT20 rear panel to the opposite side, and the shorter cables will no longer reach.

#### **CHAPTER 6**

# **APPLICATIONS**

### **OVERVIEW**

This chapter is designed to give you an idea of the multitude of applications for the XT20. These applications are not broken down into great detail. Therefore, where applicable you will need to refer to other sections of this manual for instructions on how to setup the XT20 for a particular job.

# **COMBINED MULTITRACK/MIXDOWN DECK**

The XT20 can serve as a combination 6-track multitrack recorder and 2-track mixdown deck. Record your audio onto tracks 1–6, then run them through a mixer, using the sub or group outs to send them back to tracks 7 and 8. Tracks 7 and 8 will contain the stereo master recording; their outputs should then be connected back to the mixer's 2-track playback inputs.

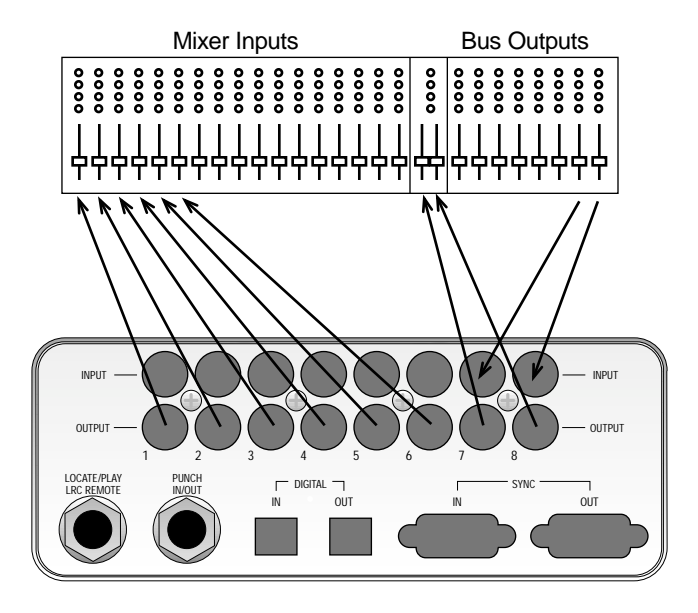

In addition, an external synchronizer connected to the XT20's [SYNC OUT] can output SMPTE or MTC to simultaneously synchronize a MIDI sequencer to tape. This way, you can mix down not only the first 6 tracks from the XT20 but your "virtual" tracks on the sequencer as well, all onto tracks 7 and 8.

If you are using a multiple machine system (with one or more XT20s and/or ADATs), you can dedicate any two tracks in the system for a stereo mix. Because all machines are perfectly synchronized to one another, you can punch-in and out of the mix itself. This opens up all sorts of possibilities, like changing the EQ, effects and other mix settings for different sections of the mix.

### **LIVE/LONG-TERM RECORDING**

The XT20 is excellent for live recording because of its compact size and easy operation. Eight tracks allow for recording audience sounds, ambience, and individual soloists as well as a stereo mix of the PA. Of course, multiple machines may be interconnected and synchronized to allow for more tracks.

When using more than one XT20, you can increase the recording time by manually placing the second machine into record just before the first machine is at the end of its tape. Naturally, the audio signals would need to be split and connected to both sets of inputs.

If you are using an Alesis BRC with a multiple ADAT system, you can take advantage of a feature called *continuous recording*. By splitting the system into two (or into two sets of machines), you can offset the second set by a specific amount of time. *Example:* A 35 minute offset would provide 5 minutes of overlap. The second set of machines would automatically kick into record just before the first set's tape ran out. Refer to chapter 5 for more details on connecting multiple ADATs; refer to the BRC Reference Manual for more information about continuous recording.

Besides the typical 120 minute type of S-VHS tapes (which provide 40 minutes of digital audio recording time), 160 minute tapes are also available (which provide over 53 minutes recording time). And the new 3-hour (180 minute) tapes provide over an hour of digital recording time. The XT20 must be setup for the length of tape being used. This is done within the Main Function Menu.

To set the tape length:

❿ Hold the [SET LOCATE] button and press the [FORMAT] button; *This display will briefly read "*St-60*".*

❡ Repeat step **1** to advance through the available tape length choices. *The display will briefly read:"*St-120*", "*St-60*", "*St-160*" and "*St-180*".*

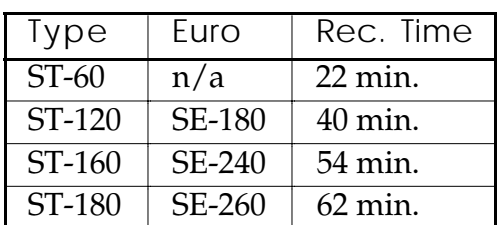

Below is a list of the four S-VHS tapes which can be used with ADAT, with their European equivalents and approximate recording times:

*Note:* European tapes are actually slightly longer than their US equivalents. Therefore, you may get a few more minutes if using European tape.

Refer to page 59 for more information about tape length.

### **LOCKING TO VIDEO: CODE-ONLY MASTER**

A common application in the audio post-production environment is locking to video using the timecode on the video tape as a source. This requires a synchronizer interface, such as the Alesis AI-2 or BRC. The connections consist of running a balanced 1/4" TRS cable between the AI-2's [SMPTE IN] connector and the VTR's SMPTE OUT (if timecode is recorded onto either the left or right audio track of the tape, connect the cable to the proper channel's output connector) and a BNC connector from the house sync being provided to the VTR (such as a black-burst generator), or the VTR's video out to the AI-2 [VIDEO IN]. The AI-2's [SYNC OUT] to the XT20's [SYNC IN] connector.

When the XT20 detects an on-line AI-2 or BRC, it will ID itself as a slave (ID 1) and the Clock will automatically switch to External (the EXT icon will light in the CLOCK icon group). Refer to your AI-2 or BRC Reference Manual for more information.

# **COMPUTER CONTROL**

#### **MIDI SYSTEMS: VIRTUAL TRACKING**

Lately, many sequencing software manufacturers have been integrating digital audio hard disk recording and playback into their sequencers. However, the XT20 can offer much of the same flexibility without the added expense of a new program (or upgrade) or the hardware that accompanies a hard disk recording system. This requires a timecode interface, such as Steinberg's ACI or JLCooper's DataSync 2, which will convert the XT20's timecode (which is recorded when a tape is formatted) into MIDI Timecode (MTC) which a sequencer can synchronize to.

Connect the [SYNC OUT] from the XT20 (or from the last slave in a multiple ADAT system) to the [SYNC IN] of the timecode interface you are using. Connect the timecode interface's [MIDI OUT] to the [MIDI IN] of you sequencer. Set your sequencer to synchronize to the MTC being received from the timecode interface. As you control the XT20's tape motion with the transport controls, the sequencer will automatically follow along, letting you mix digital recordings with virtual MIDI tracks on a MIDI sequencer.

#### **MIDI MACHINE CONTROL: VIRTUAL REMOTE CONTROL**

Many of the computer-based sequencing software programs today have implemented MIDI Machine Control (MMC) into their sequencers. MMC is a specification implemented by the MIDI Manufacturers Association (MMA) and the Japan MIDI Standards Committee (JMSC) which details a set of messages that provide a universal way of having sequencers and tape machines speak to one another (not to mention tape machines talking to each other). These messages include: basic transport functions (like Play, Stop and Record), Locate functions (go to a specific tape location), Track functions (record-enable, input monitor, track delay), and many other types of messages. However, not all sequencers send out all these messages; some even send only basic
transport commands. The total amount of control you have over your XT20 depends entirely on how much of the MMC specification has been implemented in the software you use.

First, make sure your sequencer is receiving MTC from the XT20 (see previous section). In addition, connect the [MIDI OUT] from your computer's MIDI interface to the [MIDI IN] of the timecode interface; then connect the [SYNC OUT] of the timecode interface to the [SYNC IN] of the XT20 (of the master in a multiple ADAT system). Refer to the manuals for the timecode interface and your computer-based sequencer for instructions on how to set them up for MMC applications.

If your sequencer generates MMC commands, you should be able to put your sequencer into play and have the XT20 follow along. However, don't be surprised if the XT20 does not immediately go into play. When a PLAY command is sent from the sequencer, the XT20 is issued a locate command, telling it where the sequencer is positioned (in timecode). The XT20 may first have to fast forward or rewind to get to the same location as the sequencer. Once this is done, the XT20 should resume playback which is when timecode is sent to the timecode interface, which converts it into MTC, which causes the sequencer to go into play. In essence, the sequencer is always locking to the XT20's timecode, while the transport commands you issue from the sequencer act as remote functions.

## **THE ADAT-PCR COMPUTER INTERFACE**

If your computer (Macintosh or Windows-compatible) features a PCI slot, consider using the Alesis ADAT-PCR to control your XT20 directly from a computer and transfer audio to and from hard-disc editing software. The ADAT-PCR is treated as "another ADAT" in the chain since it has ADAT Sync and ADAT Optical In and Out ports. The computer tracks and the tape tracks are synchronized with sample accuracy. This is the best way to get the best of both worlds: on-screen editing on the computer, and the simplicity and low cost of tape recording. With this unit, no MIDI time code or MIDI machine control converter is required; all conversions are handled in the software of the computer itself.

## **LIBRARIES AND ARCHIVES**

The XT20 is superb for archiving purposes, such as speeches and broadcasts, stereo mixes or libraries of stereo samples. The XT20 can record over eight hours of mono material by recording approx. 60 minutes on each track (using ST-180 tape). Over four hours of stereo mixes or samples can be recorded by mixing down to four sets of stereo pairs  $(1/2, 3/4, 5/6,$  and  $7/8)$ .

## **MODULAR RECORDING**

Collaborations work particularly well with a system or two or more XT20s (and/or ADATs). You can record your tracks onto the master machine, then do a premix onto two tracks of a slave machine, which is of course perfectly synchronized to the master. Send this tape to your partner, who adds parts on

the other tracks. When the tape comes back, just pop it into one of your machines, and your partner's parts will be in sync with the original tracks you laid down.

You may wish to include documentation with your tape which indicates the Track Delays values, Tape Offset amount and/or Locate Point positions, so your partner can recreate the same parameter settings you were using. Or, if you're both using BRC remotes, save your setup to the "data" section of tape (this is called saving the Table of Contents, or TOC). This way, you partner can pick up right where you left off.

## **USING TRACK COPY AS A DIGITAL ROUTER**

In a multiple ADAT system which combines one or more XT20s and one or more original ADATs, you can use the XT20's Track Copy function as a way to reroute its digital output to different tracks on the ADATs.

Let's say you have one XT20 which is the master, and one ADAT which is the slave. When you normally record the digital output of the XT20 to the ADAT, the tracks are transferred on a one-to-one basis. In other words, track 1 of the XT20 is recorded onto track 1 (9) of the ADAT, track 2 goes to track 2 (10), and so on. By using the Track Copy function on the XT20, any track on the XT20 can be sent on a different channel. For example, you could have track 1 transmitted as channel 8, which means you can record it onto track 8 (16) of the ADAT.

In the following steps , we will illustrate how to accomplish the above example:

❿ On the XT20, press and hold [TRACK COPY].

❡ Press RECORD ENABLE [1] to select track #1 as the source track.

① Release the [TRACK COPY] button.

➃ Press RECORD ENABLE [8] to record enable track #8 on the XT20.

➄ Press [DIGITAL IN] on the ADAT and press RECORD ENABLE [8] to record enable track #8 (16) on the ADAT.

- ➅ Press [PLAY] on the XT20.
- ➆ Press [PLAY] and [RECORD] on the slave ADAT.

## **CALCULATING TAPE OFFSET USING THE LOCATES**

The Alesis BRC provides a way of setting tape offsets using any of the 20 Locate memories in a song. This means you can set a Locate at one point, another Locate at another position, then have one of the slave ADATs offset by the amount of time between those two Locate positions.

The XT20 allows you to set a Tape Offset by entering a time reference. For example, if you were to set a Tape Offset of 5 minutes (0:05:00.00) and the rest of the ADATs were at 0:03:23.15, the XT20 would be at 0:08:23.15.

But let's say you don't know the time difference (i.e. the offset amount) between two sections of music. For example, let's say you wanted to bounce the vocals from the chorus 1 section of a song on an XT20 to a slave ADAT, then bounce them back to the XT20 while it was offset to the second chorus. To do this, the XT20 needs the exact offset time between these two positions in the song. So how many minutes, seconds and hundredths-of-a-second away is chorus 2 from chorus 1? Here's a way to find out by using the Locate Points.

- $\mathbf{D}$  Play the tape(s) back from just before chorus #1.
- ❡ Press and hold [SET LOCATE].
- ① When you get to the downbeat of chorus #1, press [LOCATE 0].

*This sets the TIME counter to* 0:00:00.00*, and automatically selects Relative Time mode (the* REL *icon will light to the left of the TIME counter).*

➃ While still holding [SET LOCATE], press [LOCATE 5] when you get to the downbeat of chorus #2 .

➄ Press [STOP].

➅ Press [EDIT VALUE], then press [LOCATE 5].

*Edit Mode will now be selected. The TIME counter will display a time for Locate 5 (like* 0:00:47.30*). Write this number down or memorize it.*

➆ Press [TAPE OFFSET] (while still in Edit Mode) and enter the value that was displayed for Locate 5  $(0.001, 47.30)$ .

*To do this, press and hold the* [EDIT VALUE] *button and press* [LOCATE 4]*,* [LOCATE 7]*,* [LOCATE 3] *then* [LOCATE 0]*; then release* [EDIT VALUE]*.*

♠ Press [EDIT VALUE] to exit Edit Mode.

❻ Press [TAPE OFFSET] to turn the Tape Offset function on.

## **APPENDIX A**

# **DIGITAL RECORDING CONCEPTS**

## **ANALOG RECORDING BASICS**

Digital recording works very differently from analog recording. With analog recording, tape containing millions of tiny magnetizable particles move past a record head. The magnetic field around this head fluctuates according to the audio signal present at the tape recorder's input. These fluctuations permanently rearrange the particles on the tape to form a pattern that is analogous to the original audio signal.

On playback, the patterns on tape are read by a separate playback head (or from the record head, set up to read instead of record signals) that converts the magnetic fluctuations back into an audio signal.

The biggest problem with analog recording is that the tape itself alters the sound originally recorded on tape. Tape hiss is one problem; it superimposes a low-level rushing noise onto the audio signal. Although there are ways to minimize noise, such as noise reduction circuitry, this colors the sound in the process of masking the noise.

Tape's frequency response is also an issue. Tape has a hard time "absorbing" higher frequencies, which can dullen the sound. Moving tape faster allows the heads to magnetize more particles and extends the high frequency response, but the tradeoff is increased tape costs, and heftier transports to move bigger reels of tape.

## **DIGITAL RECORDING BASICS**

With digital recording, the technology is very similar — tape moves past a record head, and plays back through a playback head. However, the signal recorded on tape is very different.

Audio signals entering each channel of the XT first pass through an analog-todigital  $(A/D)$  converter, a device that takes 48,000 samples or "snapshots" of the signal level every second<sup>1</sup>. Each sample is assigned a specific numeric value that corresponds to its level.

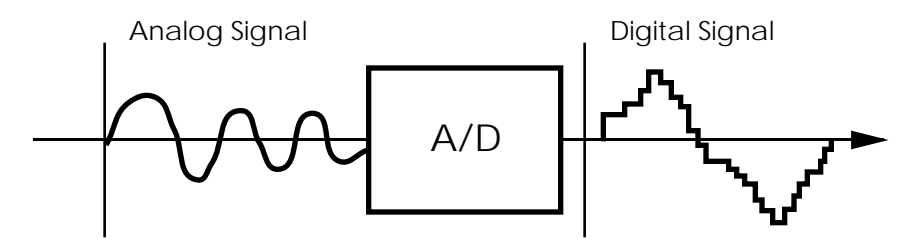

These numbers, which represent coded audio, are then converted into an audio signal that can be recorded on tape. Fortunately, recording a number on tape doesn't degrade the signal.

During playback, a digital-to-analog  $(D/A)$  converter reads the numbers from tape and outputs a corresponding level. This creates a "stairstep" reconstruction of the original signal, which is close to (but not exactly) the same as the original signal. To complete the process, this stairstep signal is smoothed by a low pass filter. The result is natural-sounding audio that sounds virtually unchanged from what was originally recorded.

Digital audio requires lots of numbers to represent an analog version of the same sound. Analog signals may require at least 20kHz frequency response to reproduce audio faithfully. Digital signals for the same 20 kHz audio requires a frequency response of several million Hertz. Due to the way individual numbers are transmitted, digital audio requires a wide bandwidth recording medium2.

## **THE ADVANTAGES OF 20-BIT RECORDING**

Just as the sample rate determines the frequency response of any digital system, the word length (or quantization) determines its dynamic range (or signal-to-noise). The four extra bits of ADAT Type II recording offer a potential of over 120 dB dynamic range, while 16-bit linear systems' maximum potential is 98 dB.

Another advantage is the lower distortion of 20-bit encoding. With over a million different values (as opposed to 65,536 values in 16-bit), the A/D converters capture a much more detailed signal.

So why not go to 24-bit? The increased potential of 24-bit encoding is overshadowed by the technical limitations of the converters themselves, not to mention dynamic range limitations of the analog microphones or other equipment being recorded. The incremental improvement is, unfortunately, mostly lost in the real-world limitations on electronic design such as thermal noise, interference etc.

If your application is extremely critical, it is possible to record at 24-bit resolution on your ADAT-XT20 using external adapters (i.e., the Rane PAQRAT or the Yamaha 02R). This method takes the "extra" bits and records them on higher tracks, so you won't get eight tracks without using more recorders and adapters.

## **WHY S-VHS?**

S-VHS recording technology offers more than enough bandwidth to record eight tracks of digital audio. S-VHS tapes are built to higher standards than standard VHS tapes, and can take the tape shuttling required by professional audio applications. S-VHS tape cassettes are also inexpensive compared to reel-to-reel tape, readily available, compact, and easy to transport and store.

## **APPENDIX B**

# **TROUBLESHOOTING**

## **TROUBLE-SHOOTING INDEX**

If you are experience problems while operating the XT20, please use the following table to locate possible causes and solutions before contacting Alesis customer service for assistance.

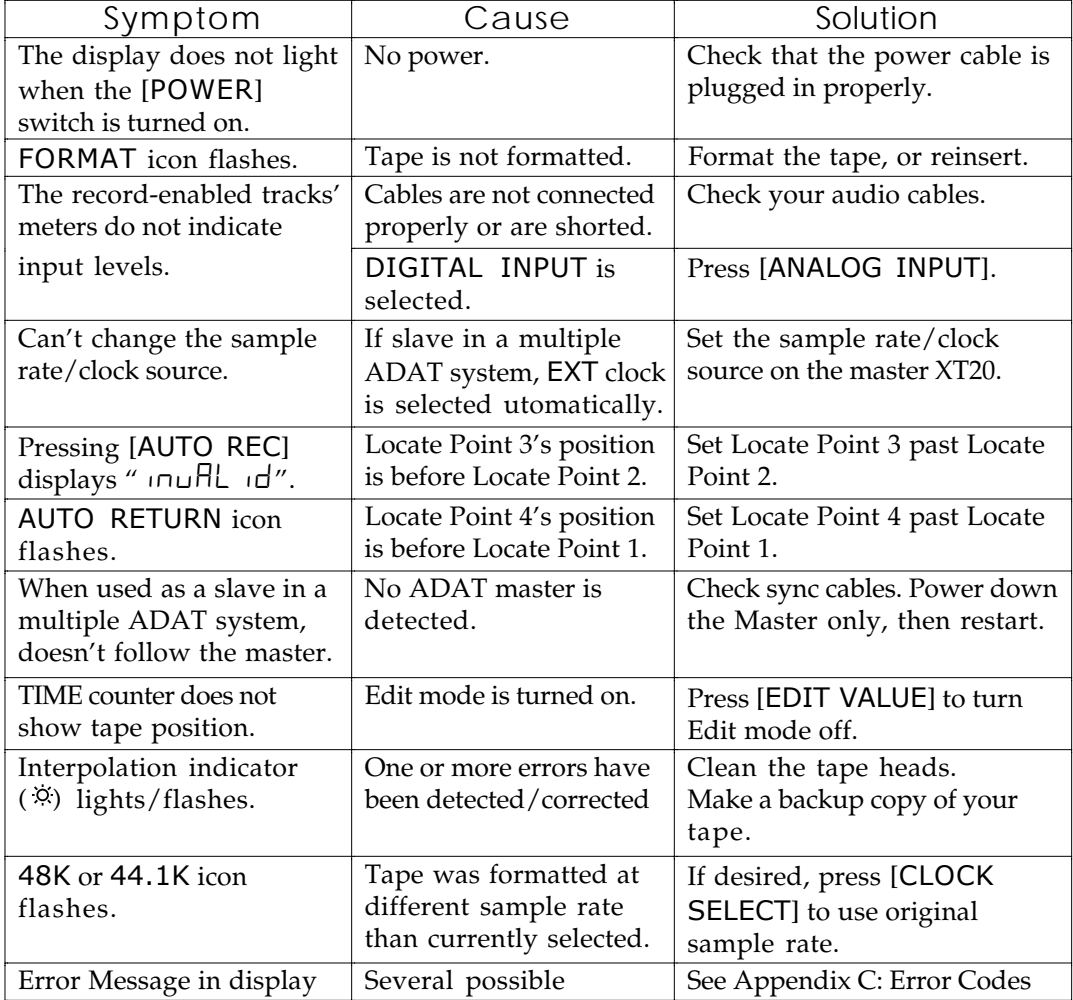

## **RE-INITIALIZING**

If your unit behaves erratically or "freezes", the first step is to power down the unit. and power it back up again. If this steps do not solve the problem, you must reinitialize the software.

To re-initialize the XT20, hold down both [RECORD] and [PLAY] while turning on the [POWER] switch. This will reset all parameters to their default settings.

## **CHECKING SOFTWARE VERSION**

The current software version may be determined by holding [SET LOCATE] and pressing [FAST FWD]. The XT20 will momentarily indicate the current operating software version installed in the TIME counter.

## **ERROR RATE DISPLAY**

The TIME counter has a secondary mode which, when selected, will display only the minutes and seconds of the tape position, and the *error rate* while the transport is engaged in play or record. This error rate is viewed as a count of the number of sync block errors per 14 drum revolutions (every 280ms). Since there are 30 sync blocks per sector, 8 sectors per track, and two tracks per revolution, the maximum number is 6720. If this display mode is selected during any other mode than play or record, the number will always read "UUUU". To view the error rate display:

**1** Hold [SET LOCATE] and press RECORD ENABLE [3]. *The TIME counter will briefly read:*

 $\begin{array}{c} 1 & 1 & 1 \ 1 & 1 & 1 \end{array}$ *When PLAY or RECORD are engaged, the TIME counter will change to show minutes and seconds on the left, and a 4-digit error rate counter on the rate.* **2** Repeat step **1** to return the TIME display to its normal state. *The TIME counter will briefly read:*

 $\mathsf{S}_{\mathsf{A}}$ *…and will then change back to show hours, minutes, seconds and 100ths-of-asecond.*

## **ABOUT ERROR RATE READINGS**

A new, perfect tape on a clean machine will normally read "UUUU" with occasional flashes up to " $\Box \Box \Box'$ " or " $\Box \Box'$ ". Errors of 3 or below are 100% correctable, and the odds are that significantly higher readings will also be 100% correctable. Many new tapes out of the box from some manufacturers have readings up to 100. Readings above 1000, however, are guaranteed to cause some interpolation to take place.

Therefore, readings up to about 10-15 aren't anything to worry about unless accompanied by the Interpolation indicator; but they do show you that there is something less than ideal about current conditions. If readings rise above 20, you should take action (see ADAT Head Cleaning). If your brand of tape has a typical error rate above 20, that's acceptable, but you want to look out for increases above the usual.

## **ADAT HEAD LIFE**

The expected head life for each ADAT varies according to a number of factors. Given optimum conditions, tape quality, tape care, and operating environment head life for the average ADAT will always be better than if your ADAT is abused, placed in bad environmental conditions and used with badly maintained tapes. Properly cared for, your heads should last for thousands of hours.

You should not subject your ADAT to environmental extremes, humidity or moisture of any kind, dust, dirt, extreme temperatures, extreme temperature fluctuations or any kind of physical abuse (drops, shocks).

Under no circumstances should you remove the top or bottom cover of the ADAT. You already know that there are NO user serviceable parts inside. However, you should also be aware that it is extremely easy to damage your heads and other sensitive parts of your ADAT. Do not open up your ADAT to clean the heads.

What it comes to is this: ADAT is a very sophisticated piece of digital technology. It is going to be used for your important projects so take the best care of your ADAT and your ADAT heads possible.

## **ADAT HEAD MAINTENANCE**

The heads of each ADAT are pre-aligned at Alesis. No user adjustment is necessary. Over the course of time, depending on the quality of the tapes used and the environmental conditions where the ADAT and its tapes are stored, head cleaning may become necessary. Unlike analog or even video tape recorders, the actual sound quality of an ADAT recording will not be affected until there is quite a bit of dirt on the drum and heads. When the Interpolation Indicator (the sunburst at the end of the location display) starts appearing frequently, even on brand new tapes, we recommend that you bring your ADAT to an authorized Alesis Service Center for cleaning. If the indicator is not appearing and the unit is performing normally, there is no reason to clean the heads. Periodic or preventative maintenance should not be over done to prevent premature wear on the headstack.

If head cleaning is necessary and you are unable to bring your ADAT to a service center, you may try using a DRY VHS head cleaning cassette. We recommend 3M VHSHC Black Watch Head Cleaner Video Cassette or 3M ASD HC Digital Audio Head Cleaning Cassette.

• Do NOT use any other type of head cleaning cassette. They are abrasive and will damage or wear out your heads.

• Do NOT use head cleaning cassettes that require any kind of liquid.

• Do not use the Black Watch cassette any more often than necessary. Over-cleaning the heads wears them down, reducing their life span.

• Do NOT attempt to clean the heads yourself unless you are a skilled technician experienced in the maintenance of video cassette recorders. Information for such technicians is available from Alesis Product Support. ADAT head cleaning requires different materials and procedures from analog head cleaning, similar to VCR maintenance. **Cleaning the heads with a cotton swab, or rubbing in the wrong direction, will destroy them. Opening the case of your ADAT will void the warranty.**

Maintenance of the ADAT should be based on the Interpolation Indicator (or Error Count Display, see previous page) or if the unit begins to behave erratically. To determine if these symptoms are caused by dirty heads, (not a defective or worn tape), keep a "benchmark" tape from the first weeks of operation set aside in a safe place (see page 46). If the Interpolation Indicator lights frequently when playing back this tape, it is likely that head cleaning is needed, particularly if several hundred drum-on hours have elapsed since

the last cleaning (see below). Call Alesis Product Support for more information about head cleaning and authorized Alesis Service Centers.

## **DRUM TIME DISPLAY**

The XT20 keeps track of how long the head has been actively spinning against tape (i.e., threaded in stop, or play, or cue/review). This can help determine how long it has been since the last time it was serviced or cleaned.

To display the head time counter:

**1** Hold [SET LOCATE] and press [STOP]:

*The number of drum hours will briefly appear in the TIME counter.*

## **TAPE MAINTENANCE: SAFE TAPE**

ADAT tapes are no different than any standard tape: they must be treated with care. Never expose ADAT tapes to temperature extremes, strong magnetic fields (such as speakers), high humidity, dust and so on.

You should always practice SAFE TAPE:

• At the end of every session you should rewind the tape all the way to the leader, stop, eject the tape, remove it from the ADAT and place it in its protective case. This cuts down on the amount of dust that can enter the transport and keeps wear on the tape at a minimum.

• Don't leave your tapes near speakers, power amps or other potential magnetic fields such as televisions or electrical devices.

• Don't subject your tapes to extreme temperatures or wild temperature fluctuations.

• Don't expose your tapes to high humidity, moisture or high dust levels.

• Don't leave your tapes on the dashboard of your car. (In fact, never leave ADAT tapes in a car EVER. Keep them with you at all times!)

• Certainly, no matter how tempted you are to open the shutter to see what is inside, NEVER TOUCH THE TAPE. The magnetic particles on your ADAT tape need to be preserved in the condition in which they were recorded. The oils from your fingers WILL damage your tapes as well as get on the heads and damage them.

Never turn off the ADAT power while the tape is threaded. This leaves the tape bent around the rollers and head. Press [STOP] until the tape is unthreaded before turning off power.

Practice "safe tape" at all times because you can never retrieve lost data.

If you are archiving your tapes, make sure they are stored in environmentally stable conditions, i.e. a cool dry place. If you do archive your tapes, you need to check them once a year. Run each tape through your ADAT from end to end. This will prevent buildup that can occur when a tape is left simply "sitting".

Of course, for your super sensitive or important material, nothing beats making multiple digital backups. Every year or so, simply do another digital backup onto a brand new tape.

## **MAINTENANCE/SERVICE**

### **CLEANING**

Disconnect the AC cord, then use a damp cloth to clean the keyboard's metal and plastic surfaces. For heavy dirt, use a non-abrasive household cleaner such as Formula 409 or Fantastik. DO NOT SPRAY THE CLEANER DIRECTLY ONTO THE FRONT OF THE UNIT AS IT MAY DESTROY THE LUBRICANTS USED IN THE SWITCHES AND CONTROLS! Spray onto a cloth, then use the cloth to clean the unit.

## **MAINTENANCE**

Here are some tips for preventive maintenance.

- Periodically check the AC cord for signs of fraying or damage.
- Unplug the XT20 when not in use for extended periods of time.

• Do not leave tapes inserted halfway into the XT20 when not in use, as this allows dust to enter the transport chamber. Always leave tapes either fully inserted, or remove them completely.

## **REFER ALL SERVICING TO ALESIS**

We believe that the XT20 is one of the most reliable digital recorders that can be made using current technology, and should provide years of trouble-free use. However, should problems occur, DO NOT attempt to service the unit yourself. The full AC line voltage, as well as high voltage/high current DC voltages, are present at several points within the chassis. Service on this product should be performed only by qualified technicians. THERE ARE NO USER-SERVICEABLE PARTS INSIDE.

## **OBTAINING REPAIR SERVICE**

Before contacting Alesis, check over all your connections, and make sure you've read the manual.

### **Customers in the USA:**

If the problem persists, call Alesis USA at 1-800-5ALESIS and request the Product Support department. Please have your serial number (located on the back of the machine and starting with a "4D") when you call. Talk the problem over with one of our technicians; if necessary, you will be given a repair order (RO) number and instructions on how to return the unit. All units must be shipped prepaid and COD shipments will not be accepted.

For prompt service, indicate the RO number on the shipping label. If you do not have the original packing, ship the XT20 in a sturdy carton, with shock-absorbing materials such as styrofoam pellets (the kind without CFCs, please) or "bubble-pack" surrounding the unit. Shipping damage caused by inadequate packing is not covered by the Alesis warranty.

Tape a note to the top of the unit describing the problem, include your name and a phone number where Alesis can contact you if necessary, as well as instructions on where you want the product returned. Alesis will pay for standard one-way shipping back to you on any repair covered under the terms of this warranty. Next day service is available for a surcharge.

Field repairs are not normally authorized during the warranty period, and repair attempts by unqualified personnel may invalidate the warranty.

Correspondence address for customers in the USA:

Alesis Product Support 1633 26th Street Santa Monica, CA 90404

**This is not a service location. Do not ship units to the above address.**

### **Customers outside the USA:**

Contact your local Alesis dealer for warranty assistance. The Alesis Limited Warranty applies only to products sold to users in the USA and Canada. Customers outside the USA and Canada are not convered by this Limited Warranty and may or may not be covered by independent distributor warranty in the county of sale. Do not return products to the factory unless you have been given specific instructions to do so.

# **APPENDIX C ERROR CODES**

The following errors codes may appear from time to time in the TIME counter display. Use this reference to learn the possible cause of the error code before attempting to contact Alesis Product Support.

dv **Dew Sensor:** The unit has been subjected to overly high humidity. Do not operate the unit. Turn on the power without installing a tape. This will allow the unit to warm up and disperse the moisture. If the " $d\mu$ " message does not go out after 2 hours contact Alesis for service.

noFo **No Format:** The tape is located at a point that has not been formatted. Rewind the tape to the beginning. Press play. If the tape is formatted the message will change to  $\mathbb{Z}$ . EH<sub>d</sub>" for 15 seconds then "dHEH" for 2 minutes prior to the beginning of the audio section. If these messages do not appear, the tape should be formatted.

FULL **Serial Buffer Full:** Not seen very often. "FULL" occurs when a slave XT20 is slow to sync to the master XT20. The serial buffer within the micro controller has become full of data. This could be the result of unlike versions of software within each unit. Sometimes the problem is related to the sync cable itself. It is recommended that only shielded and grounded cables be used as sync cables.

Finally, this error may occur in slave machines that are playing damaged tapes. The edges of the tape have become damaged. If only one tape is found to cause this problem, don't use it. If the problem is seen with several tapes, the machine should be taken in for service. Contact Alesis for service.

Er 0 **Tape Load Error:** This may be a problem with the TAPE LOAD or (insert) switch. This can be caused by labels that have been applied to the cassette outside of the designated area. If this error message is displayed with only one tape, the cassette may be at fault. If the message is displayed with several tapes, with and without labels, you should contact Alesis for service.

Er 1 – Er 4 **Tape Threading:** These error codes are usually related to tape threading. Eject the tape and load it again. If this error message is displayed with only one tape, the cassette may be at fault. If the message is displayed with several tapes, with and without labels, you should contact Alesis for service.

Er 5 **Drum/Capstan:** This error points to the head drum and capstan servos. The problem is caused by anything creating extra resistance in the tape path, an unevenly wound cassette or a misalligned cassette shell. You should fast forward and rewind the cassette from end to end to flex the tape then try the tape again. If this error message is displayed with only one tape the cassette may be at fault. If the message is displayed with several tapes, with and without labels, you should contact Alesis for service.

Er 7 **Clean Heads:** If this error message is seen, it may indicate that the heads are in need of cleaning. See ADAT Head Maintenance for information about cleaning your heads.

Er  $\theta$  **Sync Lost:** Error message 8 normally occurs when the tape reaches the end while formatting or recording. It is caused by the fact that the XT20 cannot read timing data from the leader. The error is caused by the unit losing sync. If the unit is being run in the slave mode check the sync cable connection. It is recommended that only shielded and grounded cables be used as sync cables.

Er 9 **Take-up Reel.** This error indicates that the take-up reel didn't move after PLAY or RECORD was engaged. This can spool tape out of the cassette, so the XT20 stops the tape immediately. It's possible that the take up reel of the tape is jammed; try a blank or unimportant tape to see if the error recurs. The idler wheel that turns the take-up reel may need cleaning or replacement.

no 9ood tc **No Time Code.** The XT20 is reading control track pulses, but no helical scan time code. Usually, a video tape has been inserted into the XT20. Format the tape in the ADAT format.

**NOTE: "No good tc" will also appear if you insert a Type II (20-bit) tape into an older, Type I-only machine.** Make a 16-bit clone of any 20-bit tapes for use in older-generation machines.

(Error 10 through 13 and 16 are not used)

Error 14-15 **Crossfade buffer, state or channel error.** This indicates a problem with the RAM buffer used for crossfading. Reinitialize the XT20 using the procedure on page 99. If the problem recurs, the unit must be serviced.

Error 17 **End sensor error.** One of the optical sensors used to detect the clear leader at the head and tail of the tape cartridge is not working or is blocked temporarily. If the error recurs on other tapes, the unit needs to be serviced.

 $HL$  P This error message may appear when you turn on power to the XT20. If the display also reads "CAL brAC", there may be something wrong with the battery backup of RAM, or the RAM was accidentally scrambled. If no other error messages occur during operation, and the Interpolation Indicator (see page 41) is not flashing, playback and recording are still possible. However, do not format any blank tapes on the XT20 until the PG is reset .

 $HL$   $b$   $F$   $C$  If this message appears during the turn-on cycle, the brake settings have been set to the default settings due to a problem with RAM memory or the backup battery. Perform the automatic brake calibration (see below). If this message appears in the midst of normal operation more than once in every ten hours of operation, perform the automatic brake calibration (see "Automatic Brake Calibration Procedure", next page).

## **AUTOMATIC BRAKE CALIBRATION PROCEDURE**

If the "CAL brAc" error message appears, the internal braking system of the XT20 may need to be adjusted. The intelligent transport software is capable of calibrating the XT20's brakes automatically in a self-test procedure. This procedure may be performed as a regular maintenance procedure every 250 hours of head drum operation (to see the hours on your unit, hold SET LOCATE and press FAST FORWARD).

1. Obtain a standard ST-126 length tape (preferably a Quantegy 489 such as the one shipped with your unit) that has already been completely formatted from beginning to end. Use a non-essential tape (i.e., don't insert your only copy of a master tape). Do not use other lengths of tape such as ST-180 or ST-60.

2. Turn off the POWER switch. Hold REWIND and FAST FORWARD while turning the power back on again. The display will read "CALIbrAt".

3. Insert the tape into the transport.

4. At this time the unit will adjust the brake tension automatically. The transport will shuttle back and forth for about 5 minutes. During the operation, the tape will half-eject twice. This is normal.

5. The display should briefly read "PaSS" before ejecting the tape fully and returning to the "ADAT-XT" start-up screen. The brakes have now been recalibrated.

If the "CAL brAc" message appears again shortly after a brake calibration has been performed, there may be something wrong with the tape being used. Check operation with another tape. If the message persists, the unit must be professionally serviced.

**Note:** If these errors occur only with a certain tape, or display once in a while, it's probably not cause for concern. Errors 1 through 3 and 9 can indicate conditions that may damage a tape; the other errors won't damage the tape or the machine. Backup the data from that tape to another machine, if possible, and continue working from the backup copy.

## **STEPS TO TAKE BEFORE CALLING FOR HELP**

If an error message is displayed or if an ADAT starts behaving strangely, then please follow the suggested steps below:

**1** Stop the tape playing (or recording). Does the error go away?

**2** Rewind the tape a minute or two. Press [PLAY]. Does the error recur?

**3** Eject the tape. Place it back in the XT20 and press [PLAY]. Does the error recur?

**4** Turn down the volume of any mixer or amplifier you have connected to the outputs of the XT20. Turn the power of the XT20 off, wait a minute and then re-power the XT20. Repeat steps **1** to **3**. Does the error come back?

**5** If it does, then try a different tape. Repeat steps **1** to **3**. Does the problem recur?

**6** Try the tape in a different XT20 or ADAT. (If you are using a single ADAT system, see if you can visit your dealer.) It does not make sense to send your XT20 in for service when there may be only a problem with, for example, some tapes that you are using. If the same problems occur in another XT20 or ADAT, then either the tape is faulty or it was formatted on an out of alignment XT20 or ADAT. At this point, you should call Alesis Product Support. If the problem does not occur, and the tape works fine, then we need to look at your XT20. Call Alesis Product Support.

Whatever happens, the answers to all these questions are useful information for our Product Support representatives. The more we know, the faster we can discover the cause of your problems. You will help us isolate whether the problem lies in the XT, the tape or somewhere else.

## **APPENDIX D**

# **SPECIFICATIONS**

**Transport**

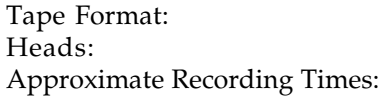

ADAT Rotary head digital recording Type I (16-bit) and Type II (20-bit) S-VHS cartridge 4 (2 Read, 2 Write); Read before Write

ST-60: 22 minutes ST-120/SE-180: 40 minutes ST-160/SE-240: 54 minutes ST-180/SE-260: 62 minutes Fast Wind Rate: 40 x play speed (Threaded)

## **Audio**

Number of Audio Channels: Eight Audio Conversion:

Record (A/D): 20 bit linear audio, 128 times oversampling, single converter per chan.

oversampling, single converter per chan. Sample Rate: 44.1 /48kHz, Selectable Frequency Response: 20Hz-20 kHz, ± 0.5dB Dynamic Range: 102 dB, A weighted in 20-bit mode Channel Crosstalk: Better than -90 dB @ 1kHz Wow and Flutter: Unmeasurable<br>Reference Level: The Solid Politics of the Seference of the Solid Politics of the Solid Politics of the Solid Reference Level:

# Playback (D/A): 24 bit linear, 128 times Vari Speed Range: +100/-300 cents (48kHz), ±200 cents (44.1kHz) Distortion: <.009% THD+N @-1 dBFS in 20-bit mode

## **Analog Inputs/Outputs**

Connectors:

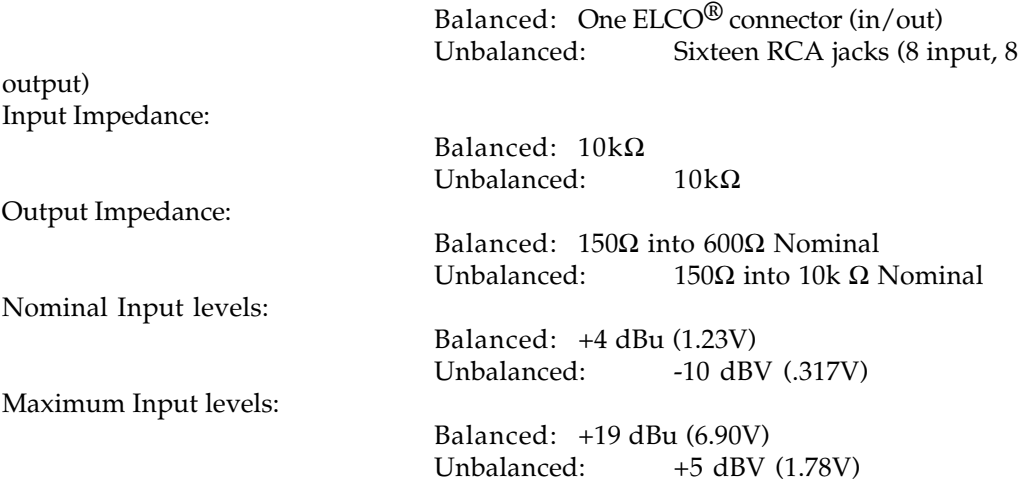

# **Digital Inputs/Outputs**

**General**<br>Power Requirements: Power Consumption: 80W specified performance<br>Dimensions ( $H \times W \times D$ ): Weight: 20 lbs. (9 kg)

Connectors: Two EIAJ fiber optical jacks (1 in, 1 out)<br>
Communications Protocol: 8-Channel Serial Communication 8-Channel Serial Communication

90V–250V AC, 50/60 Hz Operating Temperature: 10–40° C for specified performance<br>Operating Humidity: 80% maximum with no dew conden  $80\%$  maximum with no dew condensation for

 $5.25" \times 19" \times 11"$  (133.3 x 482 x 279.5mm)

# **GLOSSARY**

## **A A/D OR ANALOG-TO-DIGITAL CONVERTER**

The device that converts an analog audio signal to digital audio. Once encoded, all audio is stored or processed as a series of numbers rather than as the audio itself.

## **AES/EBU INTERFACE**

A two-channel, digital audio hardware/software standard. The AES/EBU interface allows for data communication between professionally-oriented digital devices (such as digital signal processors, hard disk recording systems, synthesizers with AES/EBU outputs, digital audio workstations, etc.).

## **AUTOLOCATION**

The process of automatically rewinding or fast forwarding, as necessary, to find a specific point on tape. Autolocation is usually initiated by pressing a button that tells the machine the point to which you want it to autolocate.

## **AUTOMATION**

Generally, automation means using a machine or computer to perform or repeat one or more tasks. In recording systems, automation refers to the process of recording and playing back mixer movements such as faders and mute buttons. In many sophisticated systems, all controls can be automated.

## **AUTO LOOP**

A combination of two functions, *Auto Return* and *Auto Play*, which allows a specific section of tape to be played over and over again; particularly useful for *looped recording* whe used along with the *Auto Record* function.

## **AUTO PLAY**

A function whereby playback is automatically engaged upon completing a locate.

## **AUTO RECORD**

A function whereby recording is carried out automatically. The point where recording begins is determined by the Mark In point. The point where recording ends is determined by the Mark Out point.

## **AUTO RETURN**

A function whereby the transport automatically begins to rewind once reaching a certain point, and returns to an earlier point. The point at which rewinding begins is called the Auto Return End point. The point that is returned to is called the Auto Return Start point.

# **B**

## **BALANCED AUDIO SIGNALS**

Signals that are carried on three-conductor cables, with two of the conductors carrying the same signal 180° out of phase and third as ground. Balanced connections usually cost more than unbalanced connections, but are less susceptible to picking up hum and interference with low-level signals.

## **BOUNCE**

Bouncing means taking audio from one track and placing it on another. The term, sometimes called "bouncing down," also describes the process of mixing several tracks onto one or two.

## **BUS**

A bus generally refers to any common signal pathway. In a mixer, a bus is usually a wire that is or can be made common to the outputs of any or all channels in the mixer. Examples of buses include the main stereo mix, sub-mixes, monitor buses and aux sends.

# **C**

## **CHANNEL**

In audio, a channel is an internal audio path maintained separately from other audio paths of identical function. Mixer input strips are examples of channels, but an audio snake also has channels.

## **CHASE/LOCK**

Chase/Lock refers to a tape machine's ability to read incoming timecode, locate its tape to the position indicated by the timecode, and synchronize playback to the incoming timecode.

## **CLIP**

In the analog world, clipping occurs when the input to a circuit exceeds the gain of the circuit. The circuit passes the signal at its maximum value. All input values exceeding the maximum value are "clipped." The result is audio distortion. In digital audio, clipping occurs when the input to an  $A/D$  exceeds the voltage represented by the maximum number the  $A/D$  is capable of transmitting.

## **CROSSFADE**

A crossfade is a gradual "dissolve" between two portions of audio; one segment of audio fades out while the other fades in. When punching in on the XT20, the audio on tape is faded out while the new audio which is being recorded is faded in.

# **D**

## **DAT**

Digital Audio Tape. This term has come to mean specific digital audio tape recorders that use cartridges smaller than those of a standard cassette, and which record two tracks of digital audio (and sometimes timecode).

## **DIGITAL I/O**

Input and output connections where signals passed from one stage to another remain in the digital domain. The XT20 has digital I/O connectors that carry digital data for all eight tracks.

## **D/A OR DIGITAL-TO-ANALOG CONVERTER**

The device that converts digital signals back into an analog format so that they can be heard.

## **E F**

## **FIBER OPTICAL CONNECTOR**

A device that transmits signals through light instead of conventional wire. Advantages include higher speed and the ability to carry multiple chanels of information over a single, thin cable.

## **G**

## **H**

## **HOUSE SYNC**

A video signal distributed to any device that requires a reference to maintain proper sync relationship with other devices. The signal comes in several forms: Blackburst results in a black video screen when fed to a video monitor; Color bars are the standard reference for adjusting video equipment. Color bars can be seen on many stations just before they come on the air.

# **I**

## **INPUT**

An input is a path through which audio passes from one electronic device into another. types of inputs vary in connector type, level, use (sends, monitor, mix), and electrical characteristics (impedance, balanced or unbalanced). They can be analog or digital.

# **J**

**K L**

# **M**

## **MIDI**

Musical Instrument Digital Interface (MIDI). A protocol whereby various MIDIcompatible products can communicate various musical and non-musical messages (such as notes, controls, etc.).

## **MMC**

MIDI Machine Control (MMC). A subset of MIDI messages which correspond to tape machine's transport controls and other functions.

## **MUTE**

Used as a verb, to "mute a channel" means to turn off the audio for that channel. Used as a noun, "mutes" are the buttons which turn off a particular channel. Mutes are usually non-destructive, though not always. Mutes are often automated as part of mixer automation systems.

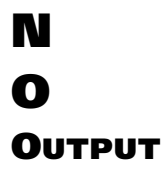

A path through which audio passes from one device to another. Types of outputs vary in connector type, level, use (sends, monitor, mix), and electrical characteristics (impedance, balanced or unbalanced). They can be analog or digital.

## **OVERSAMPLING**

The process of taking more samples than is required in order to more accurately reconstruct a digitized signal back into analog audio.

## **P**

## **POST-PRODUCTION**

Begins after the film or video location shoot and is the process of combining, editing and processing audio elements into a final product to be married with the picture.

## **PUNCHING**

The process of entering and/or exiting the record function while the tape is playing. This allows recording over specific pieces of tape, such as recording over a section with bad notes, as opposed to recording over the entire length of the track.

## **Q R**

## **RECORD-READY**

A track mode, often called "armed." When you want to record on a track, you "ready" or "arm" the track. When you push the record button, all tracks that are ready or armed will go into record mode.

## **ROTARY HEAD**

A type of tape head, as used in the XT20, that spins at a high rate of speed in order to create the same effect as having the tape moving by at rates not physically possible with today's tapes and transports.

# **S**

## **SAFE**

A track mode. When a track is safe, it is *not* ready for recording.

## **SAMPLE RATE**

A digital representation of an analog signal created by checking, or sampling, the analog voltage a fixed number of times per second. The greater the number of samples, the more accurate the representation of the analog signal. The CD uses a sampling rate of 44.1 kHz; it checks the analog signal 44,100 times per second.

## **SAMPLE RATE CONVERSION**

Sample rate conversion is the process by which audio originally recorded at one sample rate is converted to another sample rate. The audio is converted by shifting its pitch up or down, and then played back at the new sample rate.

## **SMPTE/LTC**

Society of Motion Picture and Television Engineers (SMPTE and Longitudinal Time Code (LTC). A standard for LTC was specified by the SMPTE, and has been adopted by the motion picture and television industries. A complete description of LTC can be found in *The Time Code Handbook*, by Walter Hickman. SMPTE timecode is the standard sync reference for professional audio and video post-production.

## **S/PDIF INTERFACE**

Similar to the AES/EBU interface, but created by Sony and Philips with consumer applications in mind. The optional AI-1 from Alesis offers both the consumer S/PDIF interface and professional AES/EBU format for use with the XT20.

## **S-VHS**

Acronym for Super Video Home System, an improved version of VHS with greater resolution and dubbing capabilities, as well as improved sound.

# **T**

## **TRACK**

An area of tape on which audio is recorded. A track can be thought of as a picture of an output over time.

# **U**

## **UNBALANCED AUDIO SIGNALS**

Signals that are carried on two-conductor cables, one "hot" and one ground. Unbalanced connections save costs, but are more prone to picking up hum and interference with lowlevel signals.

# **V**

## **VHS**

Acronym for Video Home System, a video recording system introduced for consumer use and using standardized cartridges.

## **VITC**

Vertical Interval Time Code (VITC) is timecode information encoded in the vertical retrace interval of the video signal (this is the time when the beam is getting back to the top of the screen). The advantage of VITC is that the timecode value can be read when the video deck is paused, and is accurate to the frame.

# **INDEX**

16-bit, 29, 40, 71 formatting, 35 20-bit, 29, 40 formatting, 35 ABS/REL button, 16, 41 Absolute Time, 41, 56 ADAT, 51, 64, 75 AES/EBU, 72 AI-1, 72 AI-2, 80 ALL INPUT button, 45 analog recording, 84 AUTO INPUT button, 45 Auto Play, 20, 58 Auto record, 21, 59 Auto Return, 20, 58 autolocation, 56 backup, 70 bandwidth, 85 BRC, 60, 65 CHASE, 65, 100 clock, 39, 51, 52, 72, 74 Copying tapes, 70 Crossfade Time, 52 data, 33 DB 9, 28 digital clock, 54, 72 Digital Input, 39, 43, 65 DIGITAL INPUT button, 68 digital recording, 48, 84 display, 37 brightness, 23 Display Icons, 38 dither, 29 Drum Time, 90 EDIT VALUE, 38, 42 eject, 65 EJECT button, 49 ELCO®, 26 error codes, 93 error rate, 88 FAST FWD button, 49 FINE dB, 38 footswitches LOCATE/PLAY, 31 LOCATE/PLAY/LRC REMOTE, 61 PUNCH IN/OUT, 31, 61 Formatting, 14, 32 frequency response, 84 head cleaning, 89 ID, 38, 65

input, 10 balanced, 26 Digital, 29 unbalanced, 25 input select, 43 LEAd, 33 Locate, 19, 38 LOCATE 0 button, 56 lock, 59, 66 loop, 20 LRC remote, 31, 61 meters, 16, 46 MIDI, 80 mixdown deck, 78 multiple ADAT system, 64 multiple machine, 78 multiple machine system Formatting, 65 master, 64 slave, 64 **No good tc**, 94 optical, 29, 64 Out 16dt, 71 output digital, 29 unbalanced, 25 PEAK CLEAR button, 46 PEAK MODE button, 46 phase, 75 Pitch, 22, 52, 54 play, 18 PLAY button, 50 Power, 7 power, 13 punch out, 50, 51 punching, 50 record live, 79 RECORD button, 50 Record Crossfade Time, 52 RECORD ENABLE buttons, 16, 48 recording while formatting, 34 Recording, 17 re-formatting, 32 rehearse, 59 Re-initializing, 87 Relative Time, 41, 56 REWIND button, 49 S/PDIF, 72 sample rate, 14, 51 sample-accurate, 68 samples, 84 SET LOCATE, 19, 38

for crossfade time, 52 for infinite loop, 58 for Relative Time, 41 for tape length setting, 60 to eject master only, 65 to max Pitch amount, 54 to set a negative offset, 73 SET LOCATE button, 56, 57 signal level, 48 Software Version, 88 STOP button, 51 S-VHS, 11, 60, 79, 85 SYNC, 28 Sync Cables, 65 tape length, 60 **Threaded**, 11, 51 TIME COUNTER, 13, 16 Track Copy, 44, 82 Track Delay, 55 transport, 16, 49 transport speed, 74 unthreaded, 11, 51 up and down buttons, 42 video, 80 write protect, 32